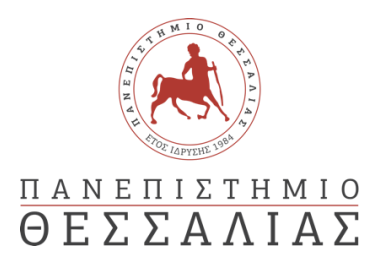

## ΣΧΟΛΗ ΘΕΤΙΚΩΝ ΕΠΙΣΤΗΜΩΝ

## ΤΜΗΜΑ ΠΛΗΡΟΦΟΡΙΚΗΣ ΚΑΙ ΤΗΛΕΠΙΚΟΙΝΩΝΙΩΝ

## ΑΝΑΠΤΥΞΗ WEB ΕΦΑΡΜΟΓΗΣ ΠΛΗΡΟΦΟΡΙΑΚΟΥ ΣΥΣΤΗΜΑΤΟΣ ΛΙΜΑΝΙΟΥ

ΡΕΠΠΑ ΑΝΝΑ

ΠΤΥΧΙΑΚΗ ΕΡΓΑΣΙΑ

#### ΥΠΕΥΘΥΝΟΣ

Δρ. Κολομβάτσος Κωνσταντίνος

Επίκουρος Καθηγητής Πανεπιστημίου Θεσσαλίας

Λαμία 02/03/2022

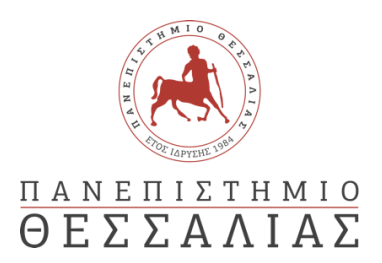

## ΣΧΟΛΗ ΘΕΤΙΚΩΝ ΕΠΙΣΤΗΜΩΝ

## ΤΜΗΜΑ ΠΛΗΡΟΦΟΡΙΚΗΣ ΚΑΙ ΤΗΛΕΠΙΚΟΙΝΩΝΙΩΝ

## ΑΝΑΠΤΥΞΗ WEB ΕΦΑΡΜΟΓΗΣ ΠΛΗΡΟΦΟΡΙΑΚΟΥ ΣΥΣΤΗΜΑΤΟΣ ΛΙΜΑΝΙΟΥ

ΡΕΠΠΑ ΑΝΝΑ

ΠΤΥΧΙΑΚΗ ΕΡΓΑΣΙΑ

ΥΠΕΥΘΥΝΟΣ

Δρ. Κολομβάτσος Κωνσταντίνος

Επίκουρος Καθηγητής Πανεπιστημίου Θεσσαλίας

Λαμία 02/03/2022

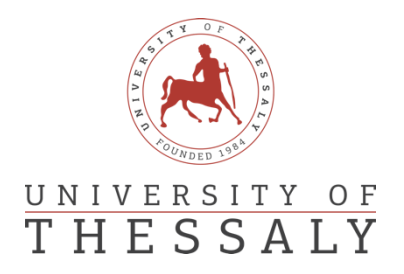

## SCHOOL OF SCIENCE

### DEPARTMENT OF COMPUTER SCIENCE & TELECOMMUNICATIONS

# WEB DEVELOPMENT OF A PORT MANAGEMENT SYSTEM

REPPA ANNA

FINAL THESIS

ADVISOR

Dr. Kolomvatsos Konstantinos

Assistant Professor, University of Thessaly

Lamia 02/03/2022

*«Με ατομική μου ευθύνη και γνωρίζοντας τις κυρώσεις (1), που προβλέπονται από της διατάξεις της παρ. 6 του άρθρου 22 του Ν. 1599/1986, δηλώνω ότι:*

*1. Δεν παραθέτω κομμάτια βιβλίων ή άρθρων ή εργασιών άλλων αυτολεξεί χωρίς να τα περικλείω σε εισαγωγικά και χωρίς να αναφέρω το συγγραφέα, τη χρονολογία, τη σελίδα. Η αυτολεξεί παράθεση χωρίς εισαγωγικά χωρίς αναφορά στην πηγή, είναι λογοκλοπή. Πέραν της αυτολεξεί παράθεσης, λογοκλοπή θεωρείται και η παράφραση εδαφίων από έργα άλλων, συμπεριλαμβανομένων και έργων συμφοιτητών μου, καθώς και η παράθεση στοιχείων που άλλοι συνέλεξαν ή επεξεργάσθηκαν, χωρίς αναφορά στην πηγή. Αναφέρω πάντοτε με πληρότητα την πηγή κάτω από τον πίνακα ή σχέδιο, όπως στα παραθέματα.*

*2. Δέχομαι ότι η αυτολεξεί παράθεση χωρίς εισαγωγικά, ακόμα κι αν συνοδεύεται από αναφορά στην πηγή σε κάποιο άλλο σημείο του κειμένου ή στο τέλος του, είναι αντιγραφή. Η αναφορά στην πηγή στο τέλος π.χ. μιας παραγράφου ή μιας σελίδας, δεν δικαιολογεί συρραφή εδαφίων έργου άλλου συγγραφέα, έστω και παραφρασμένων, και παρουσίασή τους ως δική μου εργασία.*

*3. Δέχομαι ότι υπάρχει επίσης περιορισμός στο μέγεθος και στη συχνότητα των παραθεμάτων που μπορώ να εντάξω στην εργασία μου εντός εισαγωγικών. Κάθε μεγάλο παράθεμα (π.χ. σε πίνακα ή πλαίσιο, κλπ), προϋποθέτει ειδικές ρυθμίσεις, και όταν δημοσιεύεται προϋποθέτει την άδεια του συγγραφέα ή του εκδότη. Το ίδιο και οι πίνακες και τα σχέδια*

*4. Δέχομαι όλες τις συνέπειες σε περίπτωση λογοκλοπής ή αντιγραφής.*

Ημερομηνία: 02/03/2022

Ο – Η Δηλ.

*(1) «Όποιος εν γνώσει του δηλώνει ψευδή γεγονότα ή αρνείται ή αποκρύπτει τα αληθινά με έγγραφη υπεύθυνη δήλωση*

*του άρθρου 8 παρ. 4 Ν. 1599/1986 τιμωρείται με φυλάκιση τουλάχιστον τριών μηνών. Εάν ο υπαίτιος αυτών των πράξεων*

*σκόπευε να προσπορίσει στον εαυτόν του ή σε άλλον περιουσιακό όφελος βλάπτοντας τρίτον ή σκόπευε να βλάψει άλλον, τιμωρείται με κάθειρξη μέχρι 10 ετών.»*

<span id="page-7-0"></span>Η παρούσα πτυχιακή εργασία συνοψίζει μέσω της προγραμματιστικής υλοποίησης και μίας συλλογής βιβλιογραφικού υλικού τον τρόπο με τον οποίο γίνονται οι διεργασίες συλλογής (φόρτωσης) και απόθεσης (εκφόρτωσης) εμπορευματοκιβωτίων σε ένα λιμάνι. Η δημιουργία του πληροφοριακού συστήματος διαχείρισης λιμανιού έγινε με την μορφή web εφαρμογής. Στα πρώτα κεφάλαια θα αναλυθούν μερικοί γενικοί ορισμοί και τεχνικές των λιμανιών. Στη συνέχεια θα επεξηγηθούν οι τεχνικές υλοποίησης του προγράμματος, καθώς και οι γλώσσες προγραμματισμού που χρησιμοποιήθηκαν, αναλύοντας την αποτελεσματικότητα τους. Στα τελευταία κεφάλαια θα παρουσιαστεί το πρόγραμμα, ο τρόπος υλοποίησης του, οι γενικές τεχνικές και εφαρμογές του.

<span id="page-9-0"></span>This thesis summarizes through a program implementation and a collection of bibliographic material the way in which the processes of collection (loading) and storage (unloading) of containers in a port are done. The creation of the port management information system is done in the form of a web application. The first chapters analyze some general definitions and techniques of ports. Then there is an extended analyzation about the techniques of the program and their effectiveness. The last chapters are about the program, how it is implemented, its general techniques and applications.

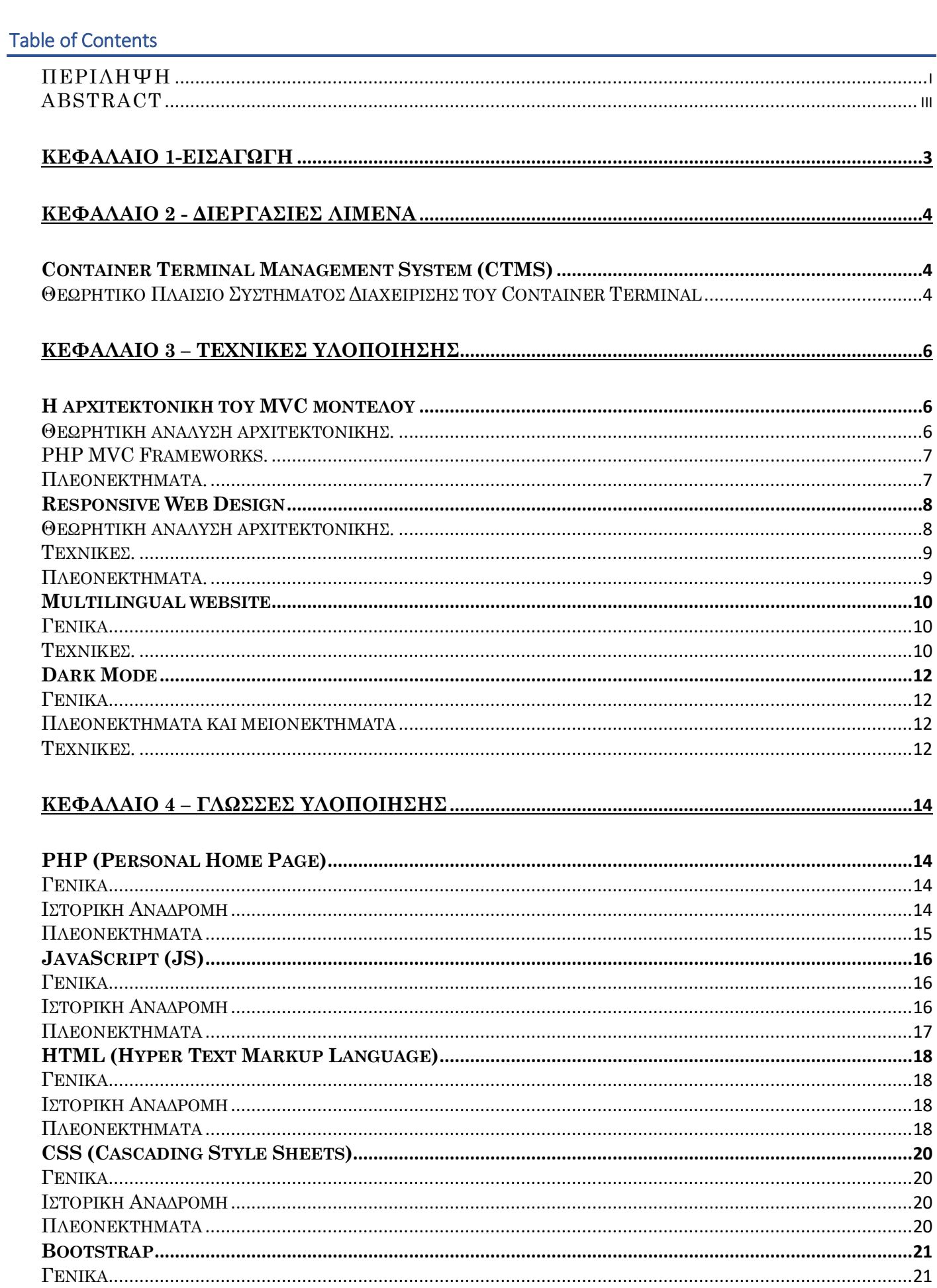

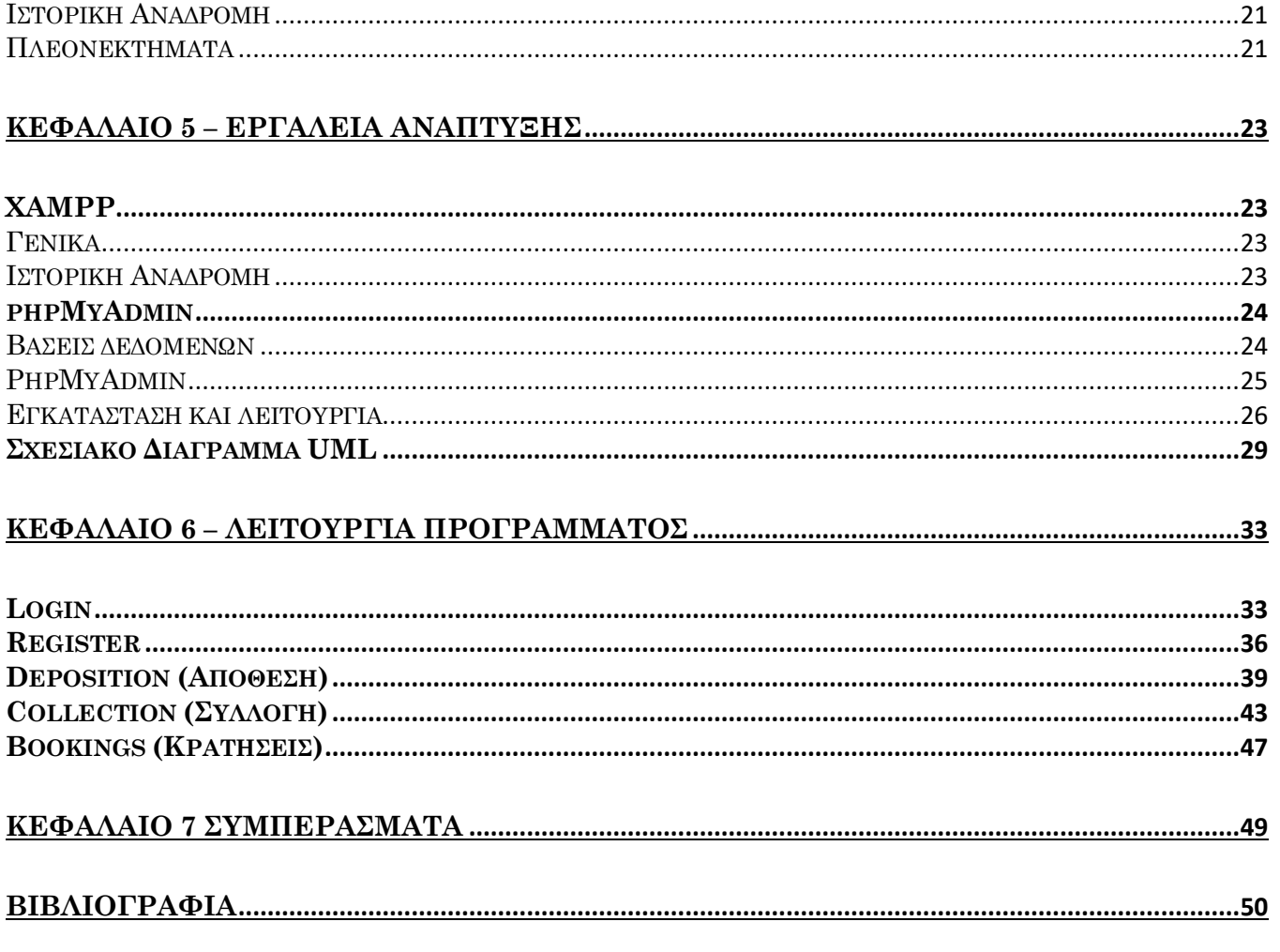

<span id="page-15-0"></span>Εύλογα θα μπορούσε κανείς να αναρωτηθεί ποιες είναι οι διαδικασίες ενός λιμανιού, ποιους αφορούν και ποια η σημαντικότητά τους. Στην πραγματικότητα αφορούν όλον τον πληθυσμό και είναι καίριας σημασίας, καθώς από αυτές εξαρτάται το μεγαλύτερο ποσοστό του εμπορίου σε παγκόσμιο επίπεδο. Δεν είναι τυχαίο το γεγονός ότι οι χώρες που γεωγραφικά διαθέτουν το δικό τους λιμένα, συνήθως κυριαρχούν σε οικονομικό επίπεδο και με το πέρασμα του χρόνου, τα αναπτυξιακά τους άλματα είναι μεγάλα. Η εύρυθμη λειτουργία ενός λιμανιού είναι κάτι το οποίο πάντα απασχολούσε την οικονομική κοινότητα. Πως όμως η ίδια μπορεί να επιτευχθεί;

Για να φτάσει κάποιος στην επίλυση του προβλήματος, πρέπει να εξετάσει πρώτα την πηγή του. Το μεγαλύτερο πρόβλημα που αντιμετωπίζει ένας λιμένας την σημερινή εποχή είναι οι καθυστερήσεις. Συγκεκριμένα, σε πολλά λιμάνια παρατηρείται η δημιουργία ουράς φορτηγών πλοίων, λόγω του ότι υπάρχει καθυστέρηση στην φόρτωση και την εκφόρτωση των container (εμπορευματοκιβωτίων). Αυτό σημαίνει ότι τα πλοία αναμένουν σε διάταξη μίας ουράς (First in First Out) να έρθει η σειρά τους και να εκτελεστούν οι διεργασίες τους. Όταν η ουρά που σχηματίζεται και κατά συνέπεια η καθυστέρηση είναι μεγάλη, δημιουργείται κρίση της εφοδιαστικής αλυσίδας και πολλά τεχνικά προβλήματα. Ο ελλιμενισμός των πλοίων ενδέχεται να καθυστερήσει πολλές ημέρες, κάτι το οποίο σε κάποιες περιπτώσεις έχει ως συνέπεια την αλλοίωση του φορτίου, μερικές φορές σε τόσο μεγάλο βαθμό που το καθιστά άχρηστο (εάν πρόκειται για τρόφιμα, είδη πρώτης ανάγκης κλπ.). Αυτό το πρόβλημα συνήθως προκαλείται αφενός μεν λόγω των υποδομών, αφετέρου λόγω της έλλειψης ενός σύγχρονου πληροφοριακού συστήματος διαχείρισης του Σ.ΕΜΠΟ (Σταθμός Εμπορευματοκιβωτίων = ο σχετικός χώρος και οι εγκαταστάσεις, όπως ορίζονται στη Σύμβαση Παραχώρησης ανάμεσα στο λιμένα και το Ελληνικό Δημόσιο).

Στη διπλωματική μου εργασία επιχείρησα να υλοποιήσω ένα Web πρόγραμμα διαχείρισης εμπορευματοκιβωτίων, το οποίο ενδεχομένως να βοηθούσε στην αποσυμφόρηση των λιμενικών χώρων, τόσο στην θαλάσσια πλευρά, όσο και μέσα στην γιάρδα (ναυπηγείο = ειδικά διαμορφωμένος και εξοπλισμένος με τεχνικές εγκαταστάσεις χώρος, όπου στοιβάζονται και προετοιμάζονται για φόρτωση τα εμπορευματοκιβώτια). Το λογισμικό που δημιουργήθηκε μπορεί να αξιοποιηθεί τόσο από τους primary agents (πράκτορες των πλοίων) και τους οδηγούς φορτηγών, όσο και από τους yard planners, για την καλύτερη και αποτελεσματικότερη αξιοποίηση του χώρου της γιάρδας.

# <span id="page-16-0"></span>**ΚΕΦΑΛΑΙΟ 2 - ΔΙΕΡΓΑΣΙΕΣ ΛΙΜΕΝΑ**

## <span id="page-16-1"></span>Container Terminal Management System (CTMS)

<span id="page-16-2"></span>Θεωρητικό Πλαίσιο Συστήματος Διαχείρισης του Container Terminal

 Οι διαδικασίες που πραγματοποιούνται σε ένα λιμάνι είναι πολλές και προαπαιτούν ειδικές γνώσεις και προσοχή. Οι μεταφορές εμπορευμάτων μέσω λιμανιών γίνονται με την εναλλαγή διαφόρων μέσων μεταφοράς. Οι εναλλαγές αυτές περιλαμβάνουν σίγουρα κάποιο φορτηγό πλοίο και τουλάχιστον ακόμα ένα μεταφορικό μέσο, είτε αυτό είναι φορτηγό όχημα, τρένο, ακόμα και αεροπλάνο σε σπάνιες περιπτώσεις. Η μεταφορά ενός κιβωτίου όμως από ένα πλοίο σε ένα φορτηγό (η και το αντίστροφο), δεν είναι τόσο απλή και άμεση διαδικασία. Υπάρχουν ενδιάμεσα κάποια βήματα, τα οποία αποτελούν το CTM System και είναι σχεδόν ίδια σε όλα τα λιμάνια παγκοσμίως.

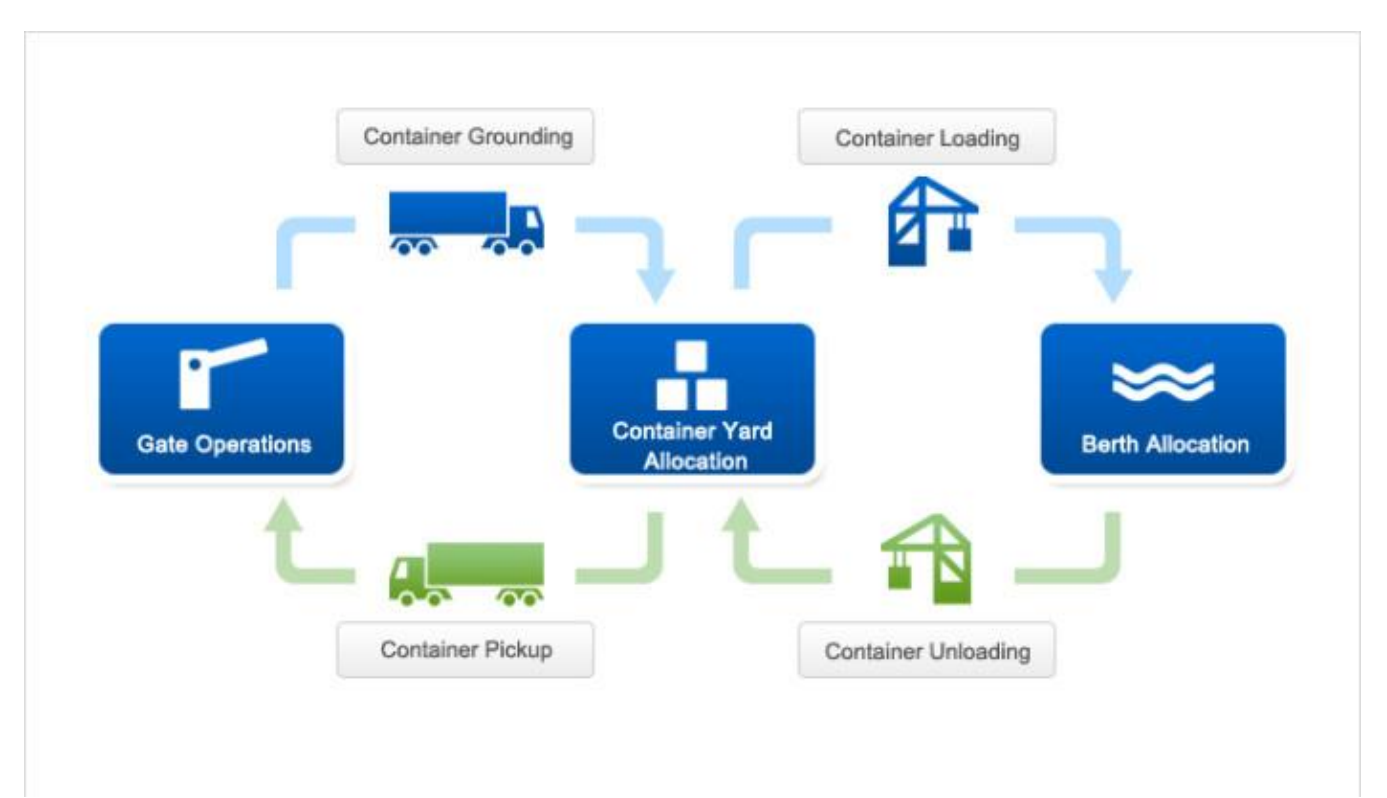

**Εικόνα 1. Port Allocation Management**

Πρώτο βήμα : Εκφόρτωση εμπορευματοκιβωτίου από το πλοίο (Unloading).

Αυτή η διαδικασία επιτυγχάνεται μέσω διαφόρων μηχανημάτων, όπως είναι οι γερανογέφυρες(cranes) και τα straddle carriers. Συγκεκριμένα, οι γερανογέφυρες μέσω του γερανού που κρέμεται από τις δοκούς τους, ανυψώνουν το container και το τοποθετούν πάνω στο carrier. Κάθε γέφυρα ανυψώνει μέχρι 2 κιβώτια μαζί (spreader), ενώ σε κάθε carrier τοποθετούνται μέχρι 3.

Δεύτερο βήμα : Τοποθέτηση στη γιάρδα (Yard storage plan).

Το carrier, το οποίο είναι ειδικά σχεδιασμένο για μικρές αποστάσεις, μεταφέρει το κιβώτιο σε έναν ειδικά σχεδιασμένο χώρο ταξινόμησης container, τη γιάρδα. Εκεί υπάρχουν κανόνες ταξινόμησης με βάση τον προορισμό, την ημερομηνία παραλαβής, το βάρος και τον τύπο του εξοπλισμού του container. Συγκεκριμένα, υπάρχουν υποδοχές για 20' και 40' containers. Τα 20' μπορούν να στοιβαχθούν σε θέσεις των 40', αλλά όχι το αντίστροφο. Οι πιο συνηθισμένοι τρόποι είναι είτε τα container ίδιου βάρους να στοιβάζονται στην ίδια σειρά (same weight groups stowage), είτε τα 20' να αποθηκεύονται στα χαμηλότερα επίπεδα και τα βαρύτερα από πάνω, για να αποφευχθούν οι επανατοποθετήσεις. Η στοίβα των containers επιτυγχάνεται μέσω reach stackers rubber- tyred gantries.

Τρίτο βήμα : Φόρτωση εμπορευματοκιβωτίου στο φορτηγό όχημα. (Loading).

Το φορτηγό εισέρχεται στον χώρο του Σ.ΕΜΠΟ και παραλαμβάνει μέσω γερανογέφυρας η carrier το κουτί. Γνωρίζοντας την ημερομηνία και την ώρα κατά την οποία ένα κιβώτιο θα εξέλθει από την γιάρδα και θα φορτωθεί, γίνεται πιο αποτελεσματική η ταξινόμησή. Συγκεκριμένα, τα container που θα συλλεχθούν νωρίτερα, πρέπει να είναι στην κορυφή της στοίβας (First In-Last Out) έτσι ώστε να γίνουν όσο το δυνατόν λιγότερες κινήσεις από τα διάφορα μηχανήματα, μειώνοντας κατά αυτόν τον τρόπο το κόστος αλλά και τη χρονική καθυστέρηση. Αυτή η παρατήρηση, οδηγεί στο γεγονός ότι είναι απαραίτητο ένα αποτελεσματικό σύστημα διαχείρισης, το οποίο θα βοηθήσει να καταπολεμηθεί η καθυστέρηση τόσο στην θαλάσσια πλευρά (Quayside operation area), όσο και στη γιάρδα.

# <span id="page-18-0"></span>**ΚΕΦΑΛΑΙΟ 3 – ΤΕΧΝΙΚΕΣ ΥΛΟΠΟΙΗΣΗΣ**

## <span id="page-18-1"></span>Η αρχιτεκτονική του MVC μοντέλου

#### <span id="page-18-2"></span>Θεωρητική ανάλυση αρχιτεκτονικής.

Το MVC (Model-View-Controller) είναι ένα από τα παλαιότερα μοντέλα αρχιτεκτονικής λογισμικού, με κύριο χαρακτηριστικό του τον διαχωρισμό του προγράμματος σε τρία επίπεδα, τα οποία είναι διασυνδεδεμένα μεταξύ τους και αλληλοεπιδρούν. Είναι ένας τρόπος οργάνωσης του προγράμματος, με γνώμονα τις αρμοδιότητες και τις λειτουργείες του κάθε κομματιού. Αρχικά δημιουργήθηκε για την υποστήριξη των GUIs, πλέον όμως αποτελεί ένα από τα πιο γνωστά μοντέλα αρχιτεκτονικής. Τα περισσότερα Web Applications χρησιμοποιούν την μορφή της αρχιτεκτονικής του MVC μοντέλου.

Τα μέρη που χαρακτηρίζουν το MVC μοντέλο είναι τα εξής :

- Model : Το Model (Μοντέλο) αποτελεί το κύριο μέρος (business logic) και είναι αυτό που συνδέει τον Controller με το View. Αρχικά καλεί τον Controller και μετά ενημερώνει το View με τις κατάλληλες αλλαγές. Σε αυτό το μέρος γίνεται κυρίως η επεξεργασία και αποθήκευση των δεδομένων. Τα δεδομένα τα λαμβάνει από μία βάση δεδομένων, από έναν φάκελο ή από ένα XML document.
- View : Το View (Προβολή) αποτελεί την αναπαράσταση της πληροφορίας που περιέχει το Model με γραφικό τρόπο. Μέσω αυτού ο χρήστης αλληλεπιδρά με το πρόγραμμα και κάνει κινήσεις για να πραγματοποιηθούν αλλαγές.
- Controller : Ο Controller (Ελεγκτής) καλείται από το Model, αποφασίζει τί πρέπει να κάνει με τα δεδομένα που έλαβε, πραγματοποιεί τις αλλαγές που ζητήθηκαν και όταν ολοκληρώσει την δουλειά του, στέλνει τα κατάλληλα μηνύματα πίσω σε αυτό, το οποίο με την σειρά του θα ενημερώσει το View του χρήστη. Αρμοδιότητες του Controller είναι η εισαγωγή νέων δεδομένων, η ανακατεύθυνση του περιεχομένου σε άλλη σελίδα και η γενικότερη συμπεριφορά του προγράμματος.

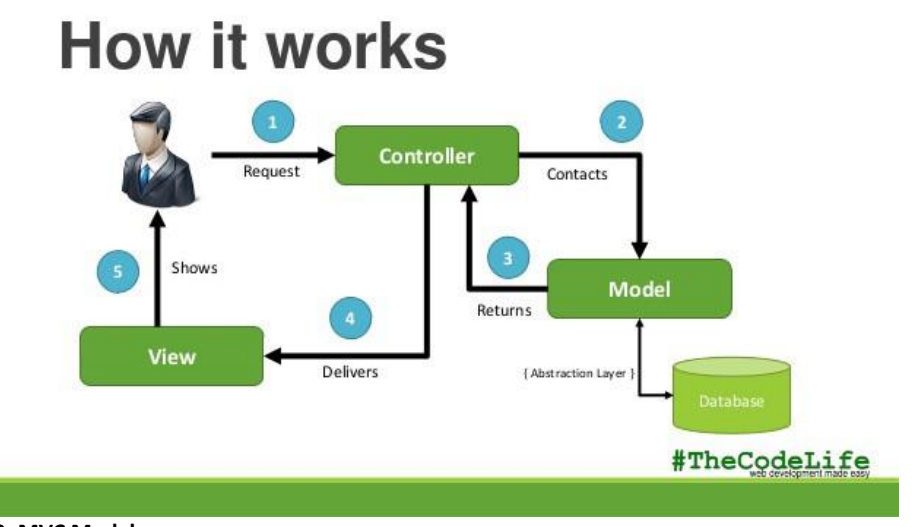

**Εικόνα 2. MVC Model**

- <span id="page-19-0"></span> CodeIgniter : Είναι ένα από τα πιο δημοφιλή frameworks, λόγω του ότι είναι ελαφρύ και εύκολο στην εκμάθηση του. Διαθέτει πολλές βιβλιοθήκες που βοηθούν στην γρήγορη και εύκολη υλοποίηση.
- CakePHP : Πρόκειται για ένα σύγχρονο framework, το οποίο είναι κατασκευασμένο από το Ruby on Rails.
- Kohana : Είναι ένα ιεραρχικό και ελαφρύ framework με πολλές βιβλιοθήκες.
- Zend: Αποτελεί ένα από τα πιο αξιόπιστα, ασφαλή και επεκτάσιμα framework. Υποστηρίζει Windows 2.0 και δημιουργία APIs. Η Cisco υποστηρίζεται από το συγκεκριμένο framework.

Στην συγκεκριμένη υλοποίηση δεν χρησιμοποιείται κάποιο framework, αλλά δημιουργώ ένα δικό μου.

#### <span id="page-19-1"></span>Πλεονεκτήματα.

- Εύκολη υλοποίηση και συντήρηση κώδικα (clarity of design). Το μοντέλο είναι αρκετά απλοποιημένο, γεγονός που το καθιστά εύκολα υλοποιήσιμο και χωρίς περιπλοκότητα.
- Ταχύτητα. Η ανάπτυξη μίας εφαρμογής μπορεί να γίνει σε πολύ μικρότερο χρονικό διάστημα, καθώς τίθεται δυνατό το να δουλεύουν πολλοί προγραμματιστές μαζί σε ένα συγκεκριμένο project (πχ ένας για κάθε μέρος του μοντέλου).
- Γρήγορη εύρεση και επίλυση προβλημάτων. To debugging γίνεται πολύ πιο αποτελεσματικό, καθώς οι αλλαγές σε ένα μέρος του κώδικα, δεν επηρεάζουν τα υπόλοιπα. Επίσης, η εύρεση της ευπάθειας είναι ευκολότερη, καθώς ο κώδικας είναι χωρισμένος σε μικρότερα, πιο ευανάγνωστα κομμάτια.
- Ταυτόχρονη ανάπτυξη. Με το μοντέλο αυτό, ο developer έχει την δυνατότητα να υλοποιήσει πολλά κομμάτια μαζί, χωρίς να χρειάζεται απαραίτητα να χρησιμοποιεί την λογική ροή του κώδικα, πράγμα το οποίο θα έκανε εάν ο κώδικας του ήταν ολόκληρος σε ένα και μοναδικό αρχείο.
- Γενική χρήση κώδικα. Η χρήση μεμονωμένων κομματιών κώδικα σε άλλα projects καθίσταται άμεση, κάνοντας την δουλειά του προγραμματιστή πιο εύκολη.

#### <span id="page-20-1"></span><span id="page-20-0"></span>Θεωρητική ανάλυση αρχιτεκτονικής.

Παλιότερα, η δημιουργία μίας έκδοσης ιστότοπου για κάθε ανάλυση και συσκευή ήταν αδύνατη. Η ραγδαία ανάπτυξη της τεχνολογίας και η συνεχής εμφάνιση νέων τύπων συσκευών άλλαξε τα δεδομένα. Πλέον κρίνεται απαραίτητο κάθε πρόγραμμα να χαρακτηρίζεται από προσαρμοστικότητα αναφορικά με το μέγεθος και τον προσανατολισμό της συσκευής, τόσο για την εμφάνισή του, όσο και για την λειτουργικότητα και την ευκολία του ως προς τον χρήστη. Με άλλα λόγια, ο ιστότοπος θα πρέπει να διαθέτει την απαραίτητη τεχνολογία ώστε να ανταποκρίνεται αυτόματα στις προτιμήσεις του χρήστη. Αυτό θα εξαλείφει την ανάγκη διαφορετικού σχεδιασμού και ανάπτυξης για κάθε νέο gadget της αγοράς. Η πρακτική του Responsive Web Design αποτελείται από έναν συνδυασμό ευέλικτων πλεγμάτων και διατάξεων, εικόνων και μια έξυπνη χρήση της CSS. Καθώς ο χρήστης αλλάζει από το φορητό υπολογιστή του στο κινητό, ο ιστότοπος θα πρέπει να μεταβαίνει αυτόματα για να προσαρμόζεται σε ανάλυση, μέγεθος και ικανότητες δέσμης ενεργειών.

Παρακάτω παρατίθεται ένα παράδειγμα της προσαρμοστικότητας του προγράμματος της διπλωματικής.

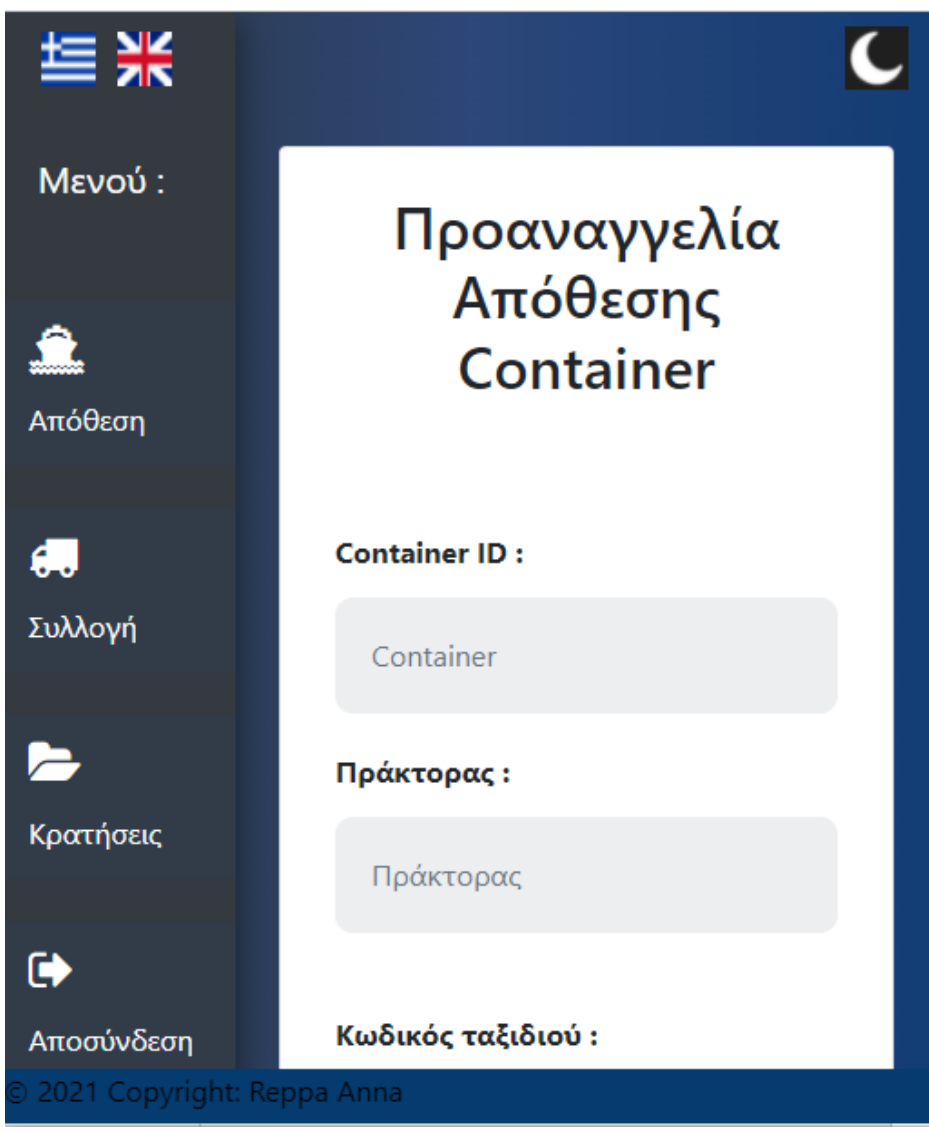

**Εικόνα 3. Responsive Web Design**

<span id="page-21-0"></span>Μερικές τεχνικές του Responsive Web Design που χρησιμοποιούνται στο συγκεκριμένο project είναι οι εξής :

- Flexibility : Προσφέρει λύσεις έτσι ώστε οι διατάξεις να μην σπάνε ποτέ. Αυτή η τεχνική είναι ιδανική για συσκευές που αλλάζουν από κατακόρυφο σε οριζόντιο προσανατολισμό στη στιγμή ή όταν οι χρήστες αλλάζουν από μια μεγάλη οθόνη υπολογιστή σε μία μικρότερη, πχ iPad.
- Foreground Images That Scale with the Layout : Δεδομένου ότι η διαθέσιμη περιοχή για την εμφάνιση μιας εικόνας σε μια ευέλικτη διάταξη αλλάζει συνεχώς, μπορεί να χρειαστεί να αλλάξει και η εμφάνιση της εικόνας. Οι εικόνες σταθερού πλάτους συνήθως μπορούν να λειτουργήσουν εντός ευέλικτων διατάξεων. Ένας τρόπος για να τροποποιηθεί δυναμικά η εμφάνιση μιας εικόνας είναι να γίνει ρύθμιση στην κλίμακα, με βάση το μέγεθος του κειμένου, η τις μεταβαλλόμενες διαστάσεις του γονικού στοιχείου.
- Custom Layout Structure : Για ακραίες αλλαγές μεγέθους, μπορεί να θέλουμε να αλλάξουμε εντελώς τη διάταξη. Με αυτήν την τεχνική τα περισσότερα στυλ παραμένουν τα ίδια. Στο συγκεκριμένο project υπάρχει ένα προεπιλεγμένο στυλ σε όλες τις φόρμες, το οποίο καθορίζει όλα τα κύρια δομικά στοιχεία (content, header, sidebar, footer), μαζί με χρώματα, φόντο και τυπογραφία.
- Showing Hiding Content : Μερικές φορές, το να διατίθεται κάθε κομμάτι του περιεχομένου στην οθόνη δεν είναι ο καλύτερος τρόπος. Το να κρύβουμε και να εμφανίζουμε μερικά κομμάτια του περιεχομένου, ανάλογα με την ροή του προγράμματος και τις επιλογές του χρήστη, οδηγεί σε βέλτιστες πρακτικές που εξασφαλίζουν απλούστερη πλοήγηση και πιο εστιασμένο περιεχόμενο. Στο συγκεκριμένο project υπάρχουν κάποια hidden forms, τα οποία εμφανίζονται ή παραμένουν ανενεργά, ανάλογα με τις επιλογές του χρήστη.

### <span id="page-21-1"></span>Πλεονεκτήματα.

- Ευελιξία περιεχομένου : Μία responsive ιστοσελίδα θα προσαρμοστεί σωστά σε οποιαδήποτε ανάλυση και διάσταση, με αποτέλεσμα ο χρήστης να διευκολύνεται κατά την επίσκεψη του. Συγκεκριμένα, δεν θα χρειάζεται να κάνει συνεχώς scroll, σμίκρυνση ή μεγέθυνση, άρα η εμπειρία του από την ιστοσελίδα θα είναι ευχάριστη χωρίς να καταβάλει κόπο. Αυτό αυξάνει την χρηστικότητα και τον χρόνο παραμονής στην ιστοσελίδα.
- Κόστος : Παλιότερα χρειαζόταν να κατασκευαστεί το κάθε ένα πρόγραμμα σε διαφορετικές εκδοχές, ανάλογα με το μέγεθος της οθόνης, Όταν μία ιστοσελίδα προσαρμόζεται σε όλες τις συσκευές, δεν χρειάζεται να φτιαχτεί παραπάνω από μια έκδοση, πράγμα το οποίο σημαίνει ότι η ιστοσελίδα αυτή χρειάζεται λιγότερο προσωπικό για να υλοποιηθεί (και να ενημερωθεί με τυχόν αλλαγές μελλοντικά) , καθώς και λιγότερο χρόνο.
- Διαχείριση Στρατηγικής S.E.O. : Στις προσαρμοστικές ιστοσελίδες τείνει να συγκεντρώνεται μεγαλύτερο ενδιαφέρον από το κοινό, καθώς εμφανίζονται ως προτάσεις (αναλόγως την αναζήτηση του χρήστη, πχ στην Google), ανεξαρτήτως από τί είδους συσκευή είναι συνδεδεμένος ο χρήστης. Με αυτόν τον τρόπο ο χρήστης έχει καλύτερη εμπειρία και η ιστοσελίδα μεγαλύτερη επισκεψιμότητα.

#### <span id="page-22-1"></span><span id="page-22-0"></span>Γενικά

Εάν η προσέλκυση κοινού και χρηστών παγκοσμίως στον ιστότοπό ή το πρόγραμμά αποτελεί στόχο του προγραμματιστή, αναγκαία τίθεται η δημιουργία αυτού σε πολλές γλώσσες. Ένας ιστότοπος πολλών γλωσσών, εκτός από μεγαλύτερη απήχηση, προσφέρει ευκολία και αμεσότητα στον χρήστη, καθώς τον απαλλάσσει από υποχρεωτικές μεταφράσεις, κάνοντας έτσι την χρήση του προγράμματος πιο ουσιαστική. Για την δημιουργία ενός σωστού multi-language προγράμματος, σημαντική είναι η χρήση πολλών γλωσσών, η εύκολη εύρεση του switcher,μέσω του οποίου ο χρήστης κάνει αίτημα αλλαγής γλώσσας και η άμεση εναλλαγή της, όταν αυτή ζητείται.

<span id="page-22-2"></span>Τεχνικές.

- Χρήση Global Templates : Πρωταρχικός στόχος του προγράμματος είναι να παρέχει σταθερή εμπειρία στον χρήστη, ανεξάρτητα από την γλώσσα την οποία έχει επιλεχθεί. Δεν είναι λειτουργικό το να είναι το πρόγραμμα πιο αποτελεσματικό σε μερικές μόνο επιλογές γλώσσας. Η ομαλή λειτουργία επιτυγχάνεται μέσω της χρήσης των Global Templates. Για παράδειγμα, ένας χρήστης πρέπει να βλέπει ίδια ονοματολογία και ίδιο σχεδιασμό, είτε χρησιμοποιεί την αγγλική, είτε την ελληνική γλώσσα. Η χρήση ίδιου σχεδιασμού μάλιστα, διευκολύνει την αλλαγή του κώδικα, όταν χρειαστούν διάφορα updates.
- Εύκολη εύρεση της αλλαγής γλώσσας : Είναι απαραίτητο ο switcher της γλώσσας να βρίσκεται σε εμφανή τοποθεσία στην αρχική σελίδα του προγράμματος, καθώς και σε όλες τις υπόλοιπες. Συνηθισμένα μέρη που τοποθετούνται οι switchers είναι στο header ή στο footer της σελίδας. Επίσης, η μορφή του μενού εναλλαγής θα πρέπει να είναι σαφής. Τις περισσότερες φορές, για αυτόν τον λόγο χρησιμοποιείται κάποιο dropdown ή εικονίδια. Εάν ο τρόπος που επιλεχθεί είναι τα εικονίδια (σημαίες), πρέπει να λάβει κάποιος υπόψη το γεγονός ότι μία χώρα ενδέχεται να έχει πάνω από μία επίσημες γλώσσες, με αποτέλεσμα να μην είναι σαφές το σε ποια γλώσσα θα γίνει η χρήση του προγράμματος, Από την άλλη, εάν ο τρόπος που επιλεχθεί δεν αποτελείται από εικονίδια, τότε καλό είναι η αναφορά σε μία γλώσσα να γίνεται στην μητρική της. Για παράδειγμα, εάν θέλει κάποιος να αναφερθεί στα αγγλικά, να μην γράψει «Αγγλικά», αλλά να χρησιμοποιήσει τον αγγλικό ορισμό «English».
- Επέκταση Περιορισμός κειμένου : Όταν γίνεται χρήση πολλών γλωσσών, πρέπει να λαμβάνεται υπόψη το γεγονός ότι όταν ένα κείμενο μεταφράζεται από μία γλώσσα σε μία άλλη, υπάρχει περίπτωση να υπάρχει διαφορά στο μήκος του κειμένου. Επίσης, ενδεχομένως να υπάρχει διαφορά και στο ύψος του κειμένου, καθώς πολλές γλώσσες έχουν διαφορετικούς, ψηλότερους ή χαμηλότερους χαρακτήρες. Αυτά μπορούν να αποτελέσουν εμπόδιο στο design. Για να αντιμετωπιστεί η δυσκολία στον σχεδιασμό έχουν δημιουργηθεί διάφορα tools τα οποία επιτυγχάνουν την ομαλή εμφάνιση του κειμένου, ανάλογα με το μέγεθός του, χρησιμοποιώντας διάφορα προσαρμοστικά στοιχεία διεπαφής. Άλλος ένας τρόπος αντιμετώπισης της διαφοράς κειμένου είναι η χρήση μίας διαφορετικής, λιγότερο κυριολεκτικής μετάφρασης, η οποία καλύπτει το νόημα, χωρίς να αλλάζει ο όγκος του κειμένου.
- Συμβατότητα : Μεγάλη σημασία έχει ο προσδιορισμός της κωδικοποίησης του προγράμματος. Συχνά συνίσταται η χρήση του UTF-8, το οποίο εξασφαλίζει ότι οι ειδικοί χαρακτήρες θα εμφανίζονται σωστά, ανεξαρτήτως από τη γλώσσα. Ο ορισμός του UTF-8 στο συγκεκριμένο πρόγραμμα γίνεται στο header αρχείο και κατά συνέπεια σε όλα τα άλλα, μέσω του require.
- Δεξιά προς αριστερά- Αριστερά προς δεξιά : Η εναλλαγή γλώσσας, εκτός από το μέγεθος του κειμένου, μπορεί να φέρει ακόμα μεγαλύτερα προβλήματα, όπως αυτό του προσανατολισμού της. Για παράδειγμα, εάν μεταβούμε από τα ελληνικά (αριστερά προς δεξιά γλώσσα) σε αραβικά (δεξιά προς αριστερά γλώσσα), θα πρέπει να τροποποιήσουμε το design έτσι ώστε να αναστρέφεται. Αυτή η τεχνική δεν χρησιμοποιείται στη συγκεκριμένη εφαρμογή, καθώς γίνεται χρήση μόνο αριστερά προς δεξιά γλωσσών (ελληνικά και αγγλικά).

Παρακάτω παρατίθεται ένα παράδειγμα του multi-language προγράμματος της διπλωματικής.

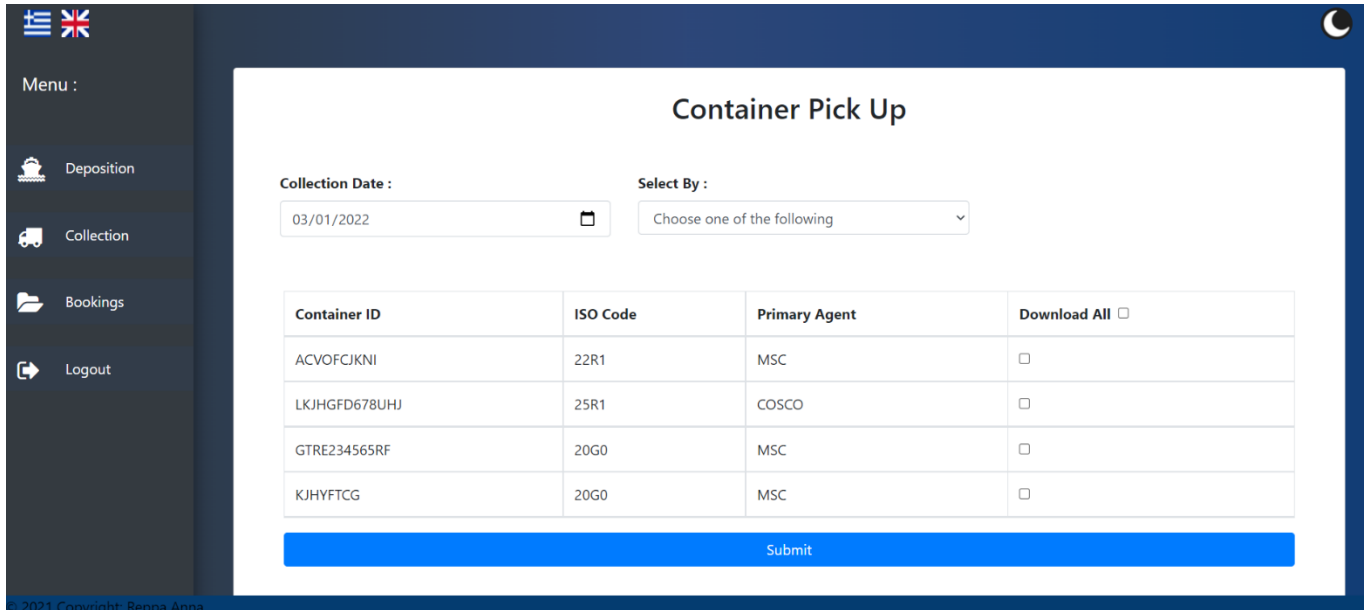

**Εμφάνιση προγράμματος στα αγγλικά.**

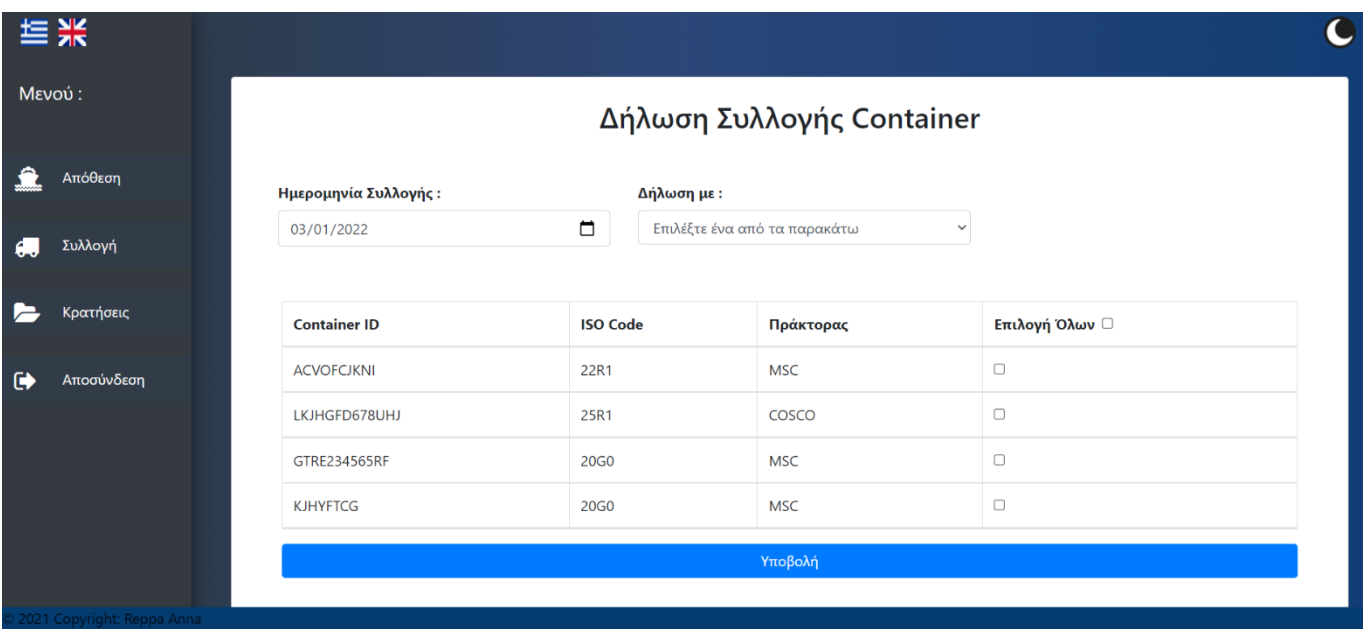

**Εμφάνιση του ίδιου προγράμματος στα ελληνικά.**

#### <span id="page-24-1"></span><span id="page-24-0"></span>Γενικά

Το Dark Mode είναι μια σύγχρονη επέκταση που μετατρέπει άμεσα το θέμα του ιστότοπου σε σκοτεινό, ή φωτεινό, αναλόγως τις επιθυμίες του χρήστη. Πρόκειται για μία επέκταση η οποία εμφανίστηκε (με τον σημερινό τρόπο) τα τελευταία χρόνια και χρησιμοποιείται όλο και περισσότερο, με αποτέλεσμα πλέον να υπάρχει στα περισσότερα sites. Άλλες ονομασίες της συγκεκριμένης λειτουργίας είναι Dark Theme και Night Mode.

Η έμπνευση του Dark Mode προήλθε από τους υπολογιστές της δεκαετίας του '80. Οι περισσότεροι από τους πρώτους οικιακούς υπολογιστές εμφάνιζαν πράσινο ή λευκό κείμενο σε απλό μαύρο φόντο, πράγμα το οποίο μοιάζει πολύ με τα φόντο νυχτερινής λειτουργίας του σήμερα. Πλέον, συνήθως ο χρήστης χρησιμοποιεί συνδυασμούς ανοιχτών χρωμάτων σε σκοτάδι, σε περιβάλλοντα χαμηλού φωτισμού και το αντίθετο σε περιβάλλοντα υψηλού φωτισμού.

#### <span id="page-24-2"></span>Πλεονεκτήματα και μειονεκτήματα

- Όμορφη εμφάνιση εικόνων : Γενικά ισχύει ότι το λευκό χρώμα έχει την τάση να ξεπλένει τις εικόνες, σε αντίθεση με το μαύρο, το οποίο τις κάνει να φαίνονται πιο έντονες, με πιο ζωντανά χρώματα. Δεν είναι τυχαίο μάλιστα ότι πολλά μουσεία χρησιμοποιούν μαύρο φόντο για τα έργα τέχνης τους.
- Η σκοτεινή λειτουργία απαιτεί λιγότερη ισχύ μπαταρίας από ό,τι η φωτεινή, με αποτέλεσμα την εξοικονόμηση μπαταρίας της συσκευής του χρήστη.
- Τα πιο σκοτεινά σχέδια ιστοτόπων ενδέχεται να εμποδίσουν την αναγνωσιμότητα. Οι ερευνητές ανακάλυψαν ότι το ανοιχτό κείμενο σε σκούρο φόντο είναι πιο δύσκολο να διαβαστεί από το σκούρο σε λευκό φόντο λόγω του φαινομένου "halation". Αυτό το φαινόμενο καθιστά τη σχεδίαση ιστοτόπων σε σκοτεινή λειτουργία λιγότερο ιδανική για σχεδόν όλους τους ιστότοπους που έχουν μεγάλο κείμενο.

#### <span id="page-24-3"></span>Τεχνικές.

Η διαδικασία αλλαγής φόντου πραγματοποιείται πατώντας το εικονίδιο (φεγγάρι) δεξιά της οθόνης. Αυτό, αναγνωρίζει το υπάρχων φόντο του προγράμματος και το αλλάζει, αποθηκεύοντας την επιλογή, έτσι ώστε εάν ο χρήστης μεταβεί σε άλλες σελίδες του προγράμματος, να διατηρηθεί το θέμα. Ως προεπιλογή του προγράμματος χρησιμοποιείται το light mode.

Στην δημιουργία του συγκεκριμένου προγράμματος, δεν χρησιμοποιήθηκε το μαύρο χρώμα (Hex code #000000), καθώς δεν συνίσταται, λόγω της έντασής του. Για να γίνει η εμφάνιση λειτουργική, η επιλογή χρώματος απαιτεί περισσότερη απόχρωση. Οι τόνοι διαφορετικών λύσεων χρώματος φόντου ιστότοπου σε σκοτεινή λειτουργία και η ψυχρότητα – θερμότητά τους, μπορεί να εξυπηρετήσουν καλύτερα την εμπειρία του χρήστη, να συμπληρώσουν τη συνολική σχεδίαση της ιστοσελίδας και θα βελτιώσουν τη χρωματική παλέτα.

Στην παρακάτω εικόνα παρουσιάζεται η μία σελίδα του προγράμματος σε light mode.

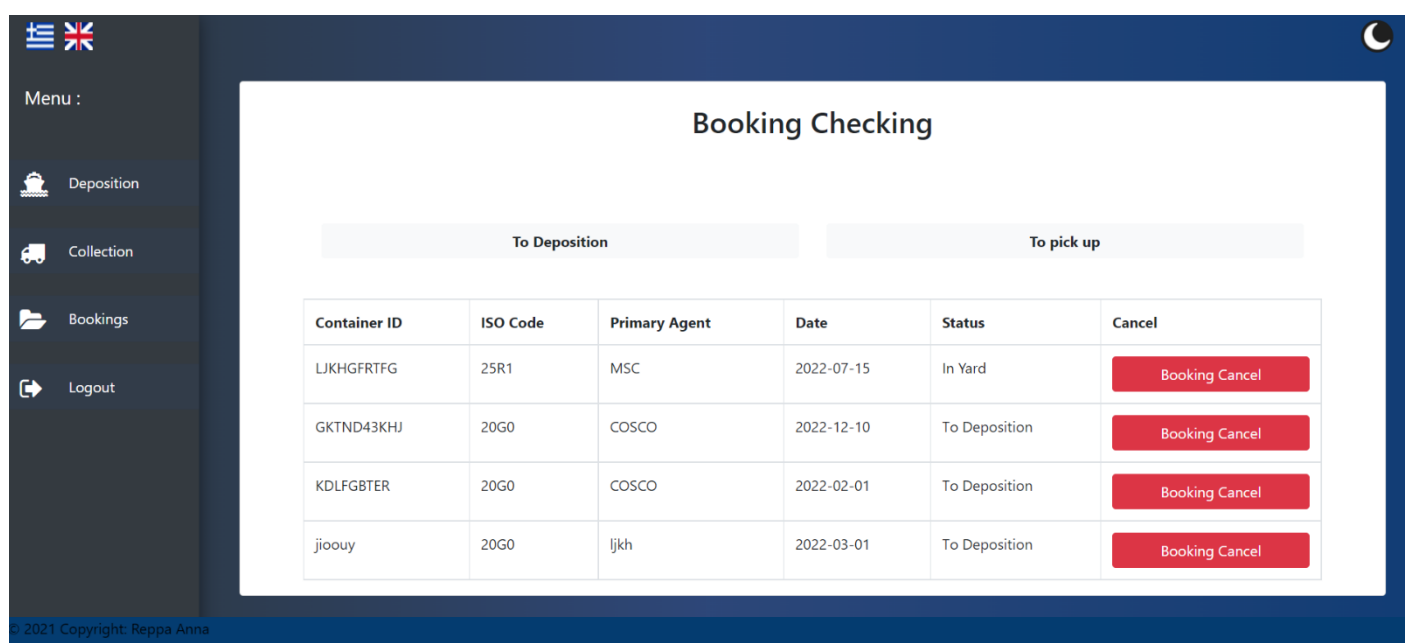

Στην παρακάτω εικόνα παρουσιάζεται η ίδια σελίδα του προγράμματος σε dark mode.

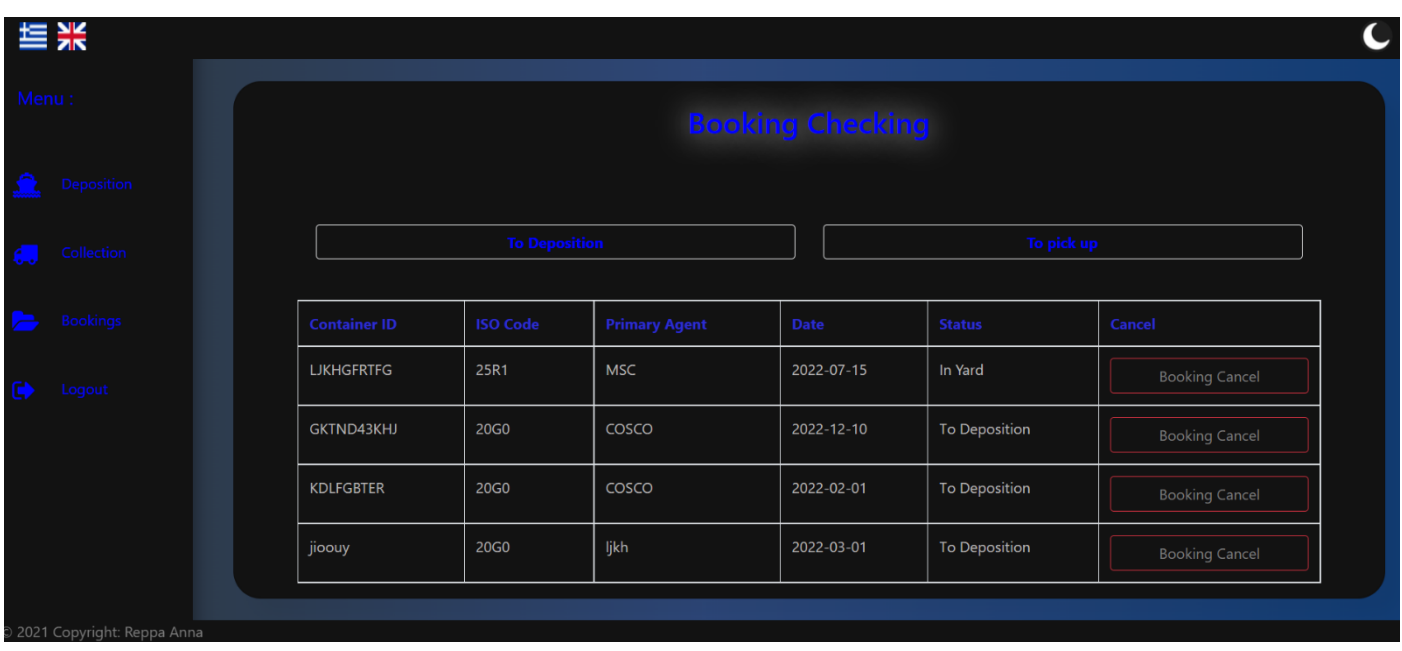

## <span id="page-26-0"></span>**ΚΕΦΑΛΑΙΟ 4 – ΓΛΩΣΣΕΣ ΥΛΟΠΟΙΗΣΗΣ**

## <span id="page-26-1"></span>PHP (Personal Home Page)

#### <span id="page-26-2"></span>Γενικά

Η PHP είναι μία από τις πιο διαδεδομένες τεχνολογίες στον Παγκόσμιο Ιστό και η χρήση της συνεχώς αναπτύσσεται. Τα αρχικά της προέρχονται από τις λέξεις «Personal Home Page» και είναι γνωστή ως Hypertext Preprocessor. Πρόκειται για μία γλώσσα προγραμματισμού από την μεριά του επεξεργαστή (server) και χρησιμοποιείται για τη δημιουργία ιστοσελίδων με δυναμικό περιεχόμενο. Το ότι η συγκεκριμένη γλώσσα είναι server-side σημαίνει ότι δεν στέλνεται άμεσα στον client, αντιθέτως, πρώτα αναλύεται και μετά αποστέλλεται το παραγόμενό της αποτέλεσμα. Ένα αρχείο PHP θα πρέπει να έχει την κατάλληλη επέκταση (.php, .php4, κλπ.) για να είναι λειτουργικό. Το σήμα της γλώσσας είναι ένας μπλε ελέφαντας.

#### <span id="page-26-3"></span>Ιστορική Αναδρομή

Η PHP δημιουργήθηκε το 1994 από έναν φοιτητή, τον Rasmus Lerdorf, ο οποίος δημιούργησε ένα script, το php.cgi, χρησιμοποιώντας την γλώσσα προγραμματισμού C. Το συγκεκριμένο script χρησιμοποιούσε στην προσωπική του ιστοσελίδα, έτσι ώστε να παρακολουθεί τα στατιστικά στοιχεία που αφορούσαν την επισκεψιμότητα στο βιογραφικό του. Αργότερα, προσέθεσε σε αυτό ακόμα περισσότερες δυνατότητες, βελτιώνοντας και την απόδοσή του. Το πρώτο επίσημο όνομα της PHP ήταν PHP/FI από τα «Personal Home Page / Forms Interpreter» (Προσωπική Ιστοσελίδα / Διερμηνέας Φορμών). Μετά από αυτή την δημιουργία ο Rasmus διέθεσε τον κώδικα στην ιστοσελίδα του ώστε να επωφεληθούν κι άλλοι από αυτόν, με αποτέλεσμα να γίνει πολύ δημοφιλής, αριθμώντας μέχρι το 1997 πάνω από 50.000 ιστότοπους που τον χρησιμοποιούσαν. Την ίδια χρονιά, οι Andi Gutmans και Zeev Suraski ξαναέγραψαν την γλώσσα από την αρχή, έχοντας ως γνώμονα την αρχική της εκδοχή. Στη συνέχεια, οι ίδιοι δημιούργησαν την εταιρεία Zend (το όνομα προήλθε από τα αρχικά των ονομάτων τους), η οποία συνεχίζει μέχρι και σήμερα την ανάπτυξη και εξέλιξη της γλώσσας PHP. Ακολούθησαν διάφορες εκδοχές της (1998-PHP4, 2004-PHP5 etc...), ενώ σήμερα η πιο σύγχρονη εκδοχή της είναι η 8.1.1 (Δεκέμβριος 2021). Η PHP είναι η πιο συχνά χρησιμοποιούμενη server-side γλώσσα, καλύπτοντας το 78.1% όλων των ιστότοπων παγκοσμίως (πάνω από 244+ εκατομμύρια) . Η πιο χρησιμοποιημένη εκδοχή της είναι η 7.4. Στο συγκεκριμένο πρόγραμμα χρησιμοποιείται η τελευταία έκδοση, 8.1.1.

- <span id="page-27-0"></span> Ευελιξία: Η PHP είναι ανεξάρτητη από την πλατφόρμα, πράγμα το οποίο σημαίνει ότι μπορεί να χρησιμοποιηθεί σε Linux, Mac OS, Windows και υποστηρίζει όλους τους μεγαλύτερους διακομιστές ιστού, καθιστώντας έτσι εύκολη την ανάπτυξη σε διαφορετικά συστήματα και πλατφόρμες.
- Ευκολία στην χρήση και εκμάθηση: Εξαιτίας των απλών και κατανοητών συναρτήσεών και της γενικότερης της σύνταξης, η PHP αποτελεί μία από τις πιο εύκολες γλώσσες για να προγραμματίσει κάποιος, ακόμα κι αν βρίσκεται στο ξεκίνημά του και δεν έχει γνώση ή εμπειρία στο web development.
- Open-source language: Οι γλώσσες ανοιχτού κώδικα είναι δωρεάν, πράγμα το οποίο τις καθιστά προσβάσιμες σε όλους. Η PHP είναι μία από αυτές. Το μηδενικό της κόστος, αλλά και η εύκολη εγκατάστασή της αποτελούν μεγάλο πλεονέκτημά. Ακόμα ένα πλεονέκτημά της είναι το ότι τα πιο σημαντικά και αποτελεσματικά της framework (Laravel, Symfony,cakePHP) είναι επίσης δωρεάν και με ανοιχτή πρόσβαση.
- Ασφάλεια και ταχύτητα: Πρόκειται για μία γλώσσα η οποία έχει πολλά εργαλεία για την αντιμετώπιση τυχών ευπαθειών και επιθέσεων. Επίσης, χρησιμοποιεί τη δική της μνήμη και είναι πολύ γρήγορη, ειδικά όταν χρησιμοποιούνται οι πιο πρόσφατες εκδόσεις της.
- Προσαρμοστικότητα : Είτε κατά τη διάρκεια της υλοποίησης ενός προγράμματος, είτε μετά την ολοκλήρωσή του, η PHP δίνει την δυνατότητα να γίνουν σημαντικές αλλαγές στον κώδικα, χωρίς να χρειάζεται να γραφτούν νέες συναρτήσεις και εντολές, παρά μόνο αλλάζοντας τις ήδη υπάρχοντες λειτουργίες. Αυτό έχει ως άμεσο αποτέλεσμα την εξοικονόμηση πολύτιμου χρόνου και κατά συνέπεια του κόστους.
- Διάδοση : Λόγω του ότι είναι μία από τις πιο συχνά χρησιμοποιούμενες γλώσσες, η PHP προσφέρει πολλούς πόρους όπως συναρτήσεις, κομμάτια κώδικα και εντολές διαδικτυακά, με αποτέλεσμα να μπορούν να χρησιμοποιηθούν από διαφορετικούς χρήστες, εξοικονομώντας πάλι χρόνο και κόστος. Ακόμη, αυτή η διάδοση κώδικα κάνει το debugging των προγραμματιστών πιο άμεσο και αποτελεσματικό.

### <span id="page-28-1"></span><span id="page-28-0"></span>Γενικά

Η JavaScript είναι μία από τις πιο γνωστές και χρησιμοποιημένες δομημένες γλώσσες. Το χαρακτηριστικό της αυτό το κληρονόμησε από τη C. Πρόκειται για μία scripting γλώσσα, η οποία έχει σχεδιαστεί και χρησιμοποιείται για την διαδραστικότητα των HTML σελίδων. Είναι μια ερμηνευτική γλώσσα, δηλαδή το script εκτελείται χωρίς να περνάει από την διαδικασία της σύνταξης. Συχνά πολλοί συσχετίζουν τη JavaScript με τη Java, πράγμα το οποίο είναι λάθος. Οι δύο τους μοιάζουν αρκετά στην σύνταξή τους με τη C, καθώς αποτελεί πρόγονο και των δύο, χωρίς όμως αυτό να σημαίνει πως οι μεταξύ τους ομοιότητες είναι πολλές. Κύρια χαρακτηριστικά της JavaScript είναι τα εξής :

- Είναι αντικειμενοστραφής (object-oriented), και συναρτησιακή. Κάθε συνάρτηση της (εμφωλευμένη ή μη) είναι ένα αντικείμενο. Έτσι μπορεί να έχει ιδιότητες και μεθόδους.
- Είναι δυναμική στη σύνταξή της, δηλαδή μια μεταβλητή μπορεί αργότερα να περιέχει άλλο τύπο από αυτόν που περιείχε αρχικά.
- Είναι δυναμική στην εκτέλεσή της, δηλαδή είναι run-time.
- Είναι μία client-side γλώσσα προγραμματισμού, πράγμα το οποίο σημαίνει ότι η επεξεργασία του κώδικα και η παραγωγή του τελικού περιεχομένου HTML δεν πραγματοποιείται στο διακομιστή, αλλά στο πρόγραμμα περιήγησης των επισκεπτών.

### <span id="page-28-2"></span>Ιστορική Αναδρομή

Η JavaScript δημιουργήθηκε το 1995 από τον Brendan Eich της εταιρείας Netscape με την επωνυμία Mocha και έγινε το πρότυπο ECMA-262 το 1997. ECMAScript ήταν το επίσημο όνομα της γλώσσας. Αργότερα, η Mocha, ή αλλιώς ECMAScript μετονομάστηκε σε LiveScript, και τελικά σε JavaScript, κυρίως επειδή η ανάπτυξή της επηρεάστηκε περισσότερο από τη γλώσσα προγραμματισμού Java, αν και αυτές οι δύο μεταξύ τους δεν έχουν πολλές ομοιότητες. Ακολούθησαν διάφορες εκδοχές της (ES6-ECMAScript 2015, ECMAScript 2017, ECMAScript 2018, etc...), ενώ σήμερα η πιο σύγχρονη εκδοχή της είναι η ECMAScript 2020(11th edition-Ιούνιος 2020). Η JavaScript είναι η πιο συχνά χρησιμοποιούμενη client-side γλώσσα, καλύπτοντας το μεγαλύτερο ποσοστό όλων των ιστότοπων παγκοσμίως.

<span id="page-29-0"></span> Απλότητα: Το βασικότερο πλεονέκτημα της JavaScript είναι ότι δεν χρειάζεται ούτε μεταγλώττιση ούτε ειδικά προγράμματα για να εκτελεστεί αρκεί η παρουσία ενός απλού φυλλομετρητή.

 Ταχύτητα: Η JavaScript είναι μία από τις πιο γρήγορες γλώσσες, καθώς ο χρόνος που απαιτείται για την μεταγλώττιση είναι μικρότερος από άλλες, όπως πχ την Java. Επίσης, λόγω του ότι είναι μία client-side γλώσσα, επιταχύνεται η εκτέλεση του προγράμματος, καθώς εξοικονομείται ο χρόνος που απαιτείται για τη σύνδεση με τον διακομιστή.

 Server Load: Λόγω του ότι πρόκειται για μία client-side γλώσσα, η επικύρωση δεδομένων είναι δυνατή στο ίδιο το πρόγραμμα περιήγησης αντί να εμπλακεί ο διακομιστής. Σε περίπτωση οποιασδήποτε ασυμφωνίας, δεν χρειάζεται να επαναφορτωθεί ολόκληρος ο ιστότοπος. Το πρόγραμμα περιήγησης ενημερώνει μόνο το επιλεγμένο τμήμα της σελίδας, κάνοντας έτσι πιο λειτουργικό και άμεσο.

 Λειτουργικότητα με άλλες γλώσσες προγραμματισμού: H JavaScript λειτουργεί τέλεια με άλλες γλώσσες προγραμματισμού και ως εκ τούτου πολλοί προγραμματιστές την προτιμούν στην ανάπτυξη πολλών εφαρμογών. Μπορούμε να το ενσωματώσουμε σε οποιαδήποτε ιστοσελίδα ή μέσα στο σενάριο άλλης γλώσσας προγραμματισμού.

 Χρησιμότητα: Ένα βασικό πλεονέκτημα της γλώσσας είναι το γεγονός ότι προσφέρεται για ανάπτυξη τόσο του back-end, όσο και του front-end, χρησιμοποιώντας διάφορα templates. Για την ανάπτυξη του back-end χρησιμοποιείται το NodeJS, ενώ πολλές βιβλιοθήκες βοηθούν στην ανάπτυξη front-end όπως η AngularJS, η ReactJS κ.λπ.

 Βελτιωμένη απόδοση: Η JavaScript βελτιώνει την απόδοση των ιστότοπων μειώνοντας το μήκος του κώδικα. Όσο μικρότερο το μήκος του κώδικα, τόσο λιγότερα τα γενικά έξοδα, λόγω της χρήσης διαφόρων ενσωματωμένων λειτουργιών για βρόχους, πρόσβαση DOM κλπ.

 Προκαθορισμένος κώδικας: Η χρήση αποσπασμάτων προκαθορισμένου κώδικα αποφέρει μεγάλη εξοικονόμηση χρόνου και χρημάτων. Αυτά τα πρόσθετα βοηθούν τους προγραμματιστές να δημιουργούν εφαρμογές JavaScript πολύ πιο γρήγορα και με μεγαλύτερη ευκολία από άλλες γλώσσες προγραμματισμού.

### <span id="page-30-1"></span><span id="page-30-0"></span>Γενικά

H HTML είναι η τυπική γλώσσα σήμανσης για τη δημιουργία ιστοσελίδων. Περιγράφει τη δομή μιας ιστοσελίδας, χρησιμοποιώντας μία σειρά στοιχείων. Τα στοιχεία αυτά λένε στο πρόγραμμα περιήγησης πώς και που να εμφανίζει το περιεχόμενο. Τα στοιχεία HTML αποτελούνται από ετικέτες (tags), οι οποίες περικλείονται σε σύμβολα «< >» μέσα στο περιεχόμενο της ιστοσελίδας και λειτουργούν ανά ζεύγη. Η πρώτη ετικέτα ονομάζεται ετικέτα έναρξης και η δεύτερη ετικέτα λήξης. Αυτές επισημαίνουν κομμάτια του περιεχομένου όπως την επικεφαλίδα, την παράγραφο, την φόρμα κλπ. Μέσα στις ετικέτες μπορούν να μπουν διάφορα στοιχεία (elements), όπως εικόνες, πίνακες, φόρμα, κείμενο, σύνδεσμοι και διάφορα άλλα.

### <span id="page-30-2"></span>Ιστορική Αναδρομή

Η αρχή της HTML έγινε το 1990, όταν δημιουργήθηκε, από τον Tim Berners Lee ,το HTTP (HyperText Transfer Protocol), με το οποίο πραγματοποιήθηκε η μεταφορά όλων των ειδών των αρχείων, μέσω του internet. Η δημιουργία αυτή ήταν και η αρχή του WWW. Οι σελίδες του WWW ήταν γραμμένες στην αρχική μορφή της HTML. 4 χρόνια μετά δημιουργείται η έκδοση HTML 2.0, η οποία χρησιμοποιείται για περίπου δύο χρόνια. Η επόμενη έκδοση (3.0) δεν έγινε αποδεκτή από τις Microsoft και Netscape, και αντικαθίσταται από την 3.2 το 1996. Η πιο σύγχρονη εκδοχή της είναι η HTML 5.0, η οποία δημιουργήθηκε το 2014 από το W3C HTML Working Group (μια διεθνής κοινότητα η οποία εργάζεται για την ανάπτυξη προτύπων Ιστού.) και είναι αυτή η οποία χρησιμοποιείται στο συγκεκριμένο πρόγραμμα.

#### <span id="page-30-3"></span>Πλεονεκτήματα

Γενικά οι απόψεις για το ποιος είναι ο αποδοτικότερος τρόπος δημιουργίας μίας ιστοσελίδας, διίστανται. Άλλοι θεωρούν πως είναι καλύτερο το να χρησιμοποιηθεί ένα αυτόματο πρόγραμμα, ενώ άλλοι πιστεύουν είναι χρησιμότερη η HTML. Μερικά πλεονεκτήματα της HTML έναντι των αυτομάτων προγραμμάτων είναι τα εξής :

- Αξιοπιστία : Ο HTML κώδικας είναι πιο ασφαλής και αξιόπιστος από αυτόματα προγράμματα, καθώς διαφέρει η υλοποίησή του από κάθε προγραμματιστή. Κατά αυτόν τον τρόπο, εάν κάποιος θέλει να εισβάλει, πρέπει πρώτα να κατανοήσει την τακτική του προγραμματιστή, πράγμα πιο δύσκολο, από την κατανόηση ενός αυτόματου προγράμματος.
- Εύκολο debugging : Η επίλυση προβλημάτων γίνεται πολύ πιο εύκολη για τον προγραμματιστή που σχεδίασε το πρόγραμμα, καθώς η υλοποίησή του αποτελεί δουλειά του ίδιου, με αποτέλεσμα ο ίδιος να μπορεί να τον χειριστεί και να τον τροποποιήσει ανάλογα.
- Γρήγορη φόρτωση σελίδας : Χρησιμοποιώντας ένα ήδη υπάρχον, αυτόματο πρόγραμμα, είναι πολύ πιθανό να χρησιμοποιηθεί κώδικας ο οποίος δεν προσφέρει τίποτα στην λειτουργικότητα, παρά μόνο συνεισφέρει στην καθυστέρηση του προγράμματος, κάνοντας το έτσι λιγότερο άμεσο και αποδοτικό.
- Ευελιξία Καλύτερο αποτέλεσμα : Όταν δημιουργείται ένα πρόγραμμα από την αρχή, υπάρχει η δυνατότητα να χρησιμοποιηθούν όλες οι δυνατότητες μίας γλώσσας. Έτσι γίνεται και στην HTML, οπότε αξιοποιούνται πλήρως οι δυνατότητές της. Επίσης, λόγω του ότι το πρόγραμμα δημιουργείται από την αρχή, το τελικό αποτέλεσμα είναι πολύ πιο πιθανό να είναι αντίστοιχο με ό,τι ζήτησε ο πελάτης, με ελάχιστες ή καθόλου παρεκκλίσεις.
- Προσαρμοστικότητα : Με την χρήση της HTML είναι ευκολότερο το να δημιουργηθεί με έξυπνη σχεδίαση το πρόγραμμα, έτσι ώστε να προσαρμόζεται στις ιδιαιτερότητες της οθόνης του κάθε χρήστη.

#### <span id="page-32-1"></span><span id="page-32-0"></span>Γενικά

Το CSS είναι ένα ακρωνύμιο για την φράση "Cascading Style Sheets". Πρόκειται για μια γλώσσα υπολογιστή που ανήκει στην κατηγορία των γλωσσών φύλλων ύφους που χρησιμοποιείται για τον έλεγχο της εμφάνισης ενός εγγράφου που έχει γραφτεί με μια γλώσσα σήμανσης. Στο συγκεκριμένο πρόγραμμα δηλαδή, το CSS είναι αυτό που καθορίζει πως εμφανίζονται στον επισκέπτη του προγράμματος τα διάφορα στοιχεία της HTML. Όλα τα στοιχεία που σχετίζονται με τη μορφοποίηση του εγγράφου αποθηκεύονται σε εξωτερικά .css αρχεία. Με ένα εξωτερικό style sheet αρχείο, μπορεί να αλλάξει η μορφοποίηση ολόκληρου του προγράμματος, αλλάζοντας είτε ολοκληρωτικά ένα αρχείο, είτε κάποιο μέρος αυτού.

#### <span id="page-32-2"></span>Ιστορική Αναδρομή

Αρχικά, τα styling στοιχεία προστέθηκαν στην έκδοση HTML 3.2, με αποτέλεσμα να υπάρξουν σημαντικές δυσκολίες. Η ανάπτυξη πολύ μεγάλων sites, στα οποία οι γραμματοσειρές και τα χρώματα έπρεπε να προστεθούν σε κάθε σελίδα χωριστά, έγινε μια χρονοβόρα και υψηλού κόστους διαδικασία. Για την επίλυση αυτού του προβλήματος, το World Wide Web Consortium (W3C) δημιούργησε το CSS. Στην έκδοση HTML 4.0, όλη η μορφοποίηση αφαιρέθηκε από το έγγραφο HTML και αποθηκεύτηκε σε χωριστό CSS αρχείο. Το CSS έκανε την εμφάνισή του όταν προστέθηκε για πρώτη φορά στην HTML 4.0 από το World Wide Web Consortium (W3C), με σκοπό να επιλύσει το πρόβλημα της μορφοποίησης των σελίδων, σώζοντας τους σχεδιαστές από πολύ κόπο και χρόνο, μειώνοντας σημαντικά τον όγκο της εργασίας.

#### <span id="page-32-3"></span>Πλεονεκτήματα

Τα πλεονεκτήματα της χρήσης CSS έναντι της μορφοποίησης μέσω HTML attributes είναι τα εξής :

 Νέες δυνατότητες : Το CSS έκανε πραγματικότητα κάποιες μορφοποιήσεις οι οποίες ήταν αδύνατες ή πολύ δύσκολες με την κλασσική HTML.

 Εύκολη συντήρηση : Η εμφάνιση ενός ολόκληρου προγράμματος ελέγχεται από ένα μόνο εξωτερικό αρχείο CSS. Έτσι, κάθε αλλαγή στο στυλ της ιστοσελίδας μπορεί να γίνεται με μια μοναδική αλλαγή σε αυτό το αρχείο, αντί για την επεξεργασία πολλών σημείων σε κάθε σελίδα που υπάρχει στο site.

 Μικρότερο μέγεθος αρχείου : Έχοντας ένα αρχείο CSS o κάθε κανόνας μορφοποίησης γράφεται μόνο μια φορά και όχι σε κάθε σημείο που εφαρμόζεται, όπως γίνεται με τη HTML, μειώνοντας αισθητά το μέγεθος των αρχείων των γλωσσών σήμανσης. Αυτό συμβάλλει στην εύκολη επίλυση προβλημάτων του κώδικα, καθώς ο ίδιος γίνεται πιο εύκολα κατανοητός και περιεκτικός.

 Καλύτερο SEO (Search Engine Optimization) : Οι μηχανές αναζήτησης είναι πιο αποτελεσματικές, καθώς δεν συγχέουν το περιεχόμενο με τη μορφοποίηση του, αλλά έχουν πρόσβαση στο περιεχόμενο σκέτο, οπότε είναι πολύ ευκολότερο να το καταγράψουν και να το αρχειοθετήσουν (indexing).

 Γρηγορότερες σελίδες : Όταν χρησιμοποιείται κάποιο εξωτερικό αρχείο CSS, ο browser την πρώτη φορά που θα φορτώσει κάποια σελίδα, το αποθηκεύει στην cache, οπότε δεν χρειάζεται να το κατεβάσει ξανά κάθε φορά που κατεβάζει ο χρήστης του κάποια άλλη σελίδα του site.

## <span id="page-33-0"></span>Bootstrap

#### <span id="page-33-1"></span>Γενικά

Bootstrap ονομάζεται το πιο δημοφιλές CSS πλαίσιο για την ανάπτυξη ιστοτόπων για κινητά και διαδικτυακές εφαρμογές. Πρόκειται δηλαδή για μια συλλογή εργαλείων ανοιχτού κώδικα (ελεύθερο λογισμικό), η οποία περιέχει HTML και CSS για τις μορφές τυπογραφίας, καθώς και προαιρετικές επεκτάσεις JavaScript. Για να χρησιμοποιηθεί το Bootstrap σε μια σελίδα HTML, ο προγραμματιστής πρέπει να κάνει λήψη του στυλ CSS Bootstrap και να περιλάβει μια σύνδεση στο αρχείο HTML. Αν θέλει να χρησιμοποιήσει τα στοιχεία JavaScript, θα πρέπει να αναφέρονται και αυτά στο αρχείο HTML, μαζί με τη βιβλιοθήκη jQuery. Το συγκεκριμένο πλαίσιο είναι συμβατό με όλους τους φυλλομετρητές (browsers). Στην ουσία πρόκειται για έναν τρόπο διευκόλυνσης, τόσο της εμφάνισης ενός προγράμματος, όσο και της λειτουργικότητάς του (πχ. responsive design).

#### <span id="page-33-2"></span>Ιστορική Αναδρομή

Πριν τη δημιουργία του Bootstrap χρησιμοποιήθηκαν διάφορες βιβλιοθήκες, οι οποίες όμως δεν ήταν σε μεγάλο βαθμό αποτελεσματικές, δημιουργώντας έτσι στους προγραμματιστές προβλήματα και μεγάλο κόστος. Έτσι, προέκυψε η ανάγκη δημιουργίας ενός άλλου εργαλείου. Την ευκαιρία αυτή εκμεταλλεύτηαν ο Mark Otto και ο Jacob Thornton, οι οποίοι ανέπτυξαν το Bootstrap στο Twitter. Αρχικός τους σκοπός ήταν να βρουν έναν τρόπο για να καταγράψουν και να μοιραστούν κοινά πρότυπα σχεδιασμού εντός της εταιρείας (Twitter). Ο αρχικός σκοπός τους κατέληξε σε κάτι πολύ μεγαλύτερο από αυτό που είχαν σκεφτεί, στην δημιουργία δηλαδή μίας πρώιμης έκδοσης του Bootstrap. Τον Αύγουστο του 2011 εκδόθηκε σαν project ανοιχτού κώδικα και μόλις μισό χρόνο μετά, έγινε το πιο δημοφιλές του GitHub. Από τότε μέχρι σήμερα υπήρξαν πολλές αναβαθμίσεις και εκδόσεις, με τελευταία την Bootstrap 5, η οποία χρησιμοποιείται και στο συγκεκριμένο πρόγραμμα.

#### <span id="page-33-3"></span>Πλεονεκτήματα

- Ευκολία : Πρόκειται για ένα πλαίσιο το οποίο είναι εύκολο στην χρήση και την εγκατάστασή του, πράγμα το οποίο το κάνει ιδιαίτερα βατό στους νέους προγραμματιστές.
- Κόστος : Το κόστος του συγκεκριμένου πλαισίου είναι μηδενικό, καθώς η χρήση μεγάλου αριθμού εγγράφων, προτύπων και ανάπτυξης εξαρτημάτων είναι δωρεάν.
- Ευελιξία : Το Bootstrap είναι ένα αρκετά ευέλικτο πλαίσιο, λόγω των διαφόρων τεχνικών και συστατικών που διαθέτει. Μερικά από τα πιο βασικά και συχνά χρησιμοποιούμενα στοιχεία του είναι τα εξής :

-Grid System (Σύστημα διάταξης) -Web Components (Συστατικά) -Glyph Icons (εικονίδια με τη μορφή συμβολοσειρών)

- Προσαρμοστικότητα : Όπως προαναφέρθηκε, το συγκεκριμένο πλαίσιο είναι συμβατό με όλους τους φυλλομετρητές (browsers), πράγμα το οποίο το καθιστά και εξαιρετικά δημοφιλές.
- Επεκτασιμότητα : Λόγω των JavaScript plugins που διαθέτει, το Bootstrap είναι αρκετά επεκτάσιμο, έχοντας κατ' επέκταση πολλές λειτουργίες.
- Πληροφορίες : Ως πλαίσιο ανοιχτού κώδικα, το Bootstrap έχει μια ενεργή κοινότητα προγραμματιστών, η οποία συμβάλλει στις ενημερώσεις έκδοσης, αλλά και σε διάφορες απορίες που μπορεί να έχει κάποιος όσον αφορά τον προγραμματισμό σε Bootstrap. Η ύπαρξη αυτής της κοινότητας και η συνεχής ανάπτυξή της, οδηγούν συνεχώς παραπάνω άτομα στο να χρησιμοποιούν το συγκεκριμένο framework, λόγω του ότι γνωρίζουν ότι θα βρουν πολλές πληροφορίες αναφορικά με αυτό.

## <span id="page-35-0"></span>**ΚΕΦΑΛΑΙΟ 5 – ΕΡΓΑΛΕΙΑ ΑΝΑΠΤΥΞΗΣ**

## <span id="page-35-1"></span>XAMPP

#### <span id="page-35-2"></span>Γενικά

Το XAMPP είναι ένα πακέτο προγραμμάτων λογισμικού ανοιχτού κώδικα και ελευθέρου λογισμικού το οποίο επιτρέπει τη δημιουργία ιστότοπων χωρίς να χρειάζεται σύνδεση δικτύου. Συγκεκριμένα, η δημιουργία πραγματοποιείται μέσω ενός τοπικού διακομιστή ιστού στον υπολογιστή. Η ονομασία XAMPP προέρχεται από τα αρχικά των Cross-Platform , Apache, MySQL, PHP και Perl. Ο διακομιστής που χρησιμοποιεί το πακέτο αυτό είναι ο Apache HTTP, η βάση δεδομένων είναι η MySQL, ενώ οι γλώσσες προγραμματισμού στις οποίες είναι γραμμένος ο κώδικας είναι οι PHP και Perl.

Μερικά λόγια για τα μέρη του XAMPP :

Cross-Platform ,ή αλλιώς Multi-Platform, ονομάζεται το λογισμικό το οποίο τρέχει σε διαφορετικές πλατφόρμες και λειτουργικά συστήματα. Ένα λογισμικό θεωρείται Cross-Platform όταν έχει την δυνατότητα να τρέξει σε τουλάχιστον δύο διαφορετικά συστήματα. Ένα από τα βασικά πλεονεκτήματα αυτού του είδους λογισμικού είναι το ότι ο χρήστης έχει τη δυνατότητα να χρησιμοποιήσει το ίδιο πρόγραμμα σε διάφορες συσκευές, όπως για παράδειγμα το κινητό του, έναν υπολογιστή Windows και έναν υπολογιστή Linux.

Ο Apache HTTP, γνωστός και σαν Apache, είναι ένας από τους πιο δημοφιλείς εξυπηρετητές παγκόσμιου ιστού (web). Χρησιμοποιείται σε διάφορες πλατφόρμες και τοπικά δίκτυα. Η δουλειά ενός πρωτοκόλλου HTTP, όπως είναι ο Apache, είναι να πραγματοποιεί την επικοινωνία ανάμεσα του προγράμματος πλοήγησης (browser) που χρησιμοποιεί ο χρήστης και του διακομιστή (server).

Το MySQL είναι ένα από τα πιο δημοφιλή συστήματα βάσεων δεδομένων, αν όχι το πιο δημοφιλές όλων. Τα αρχικά σημαίνουν "My Structured Query Language". Πρόκειται για ένα σχεσιακό σύστημα διαχείρισης βάσεων δεδομένων (RDBMS) που αναπτύχθηκε από την Oracle και βασίζεται σε δομημένη γλώσσα SQL. Δημιουργήθηκε το 1995 και από τότε έχει αναπτυχθεί σε τέτοιο βαθμό, που μεγάλοι οργανισμοί και εφαρμογές όπως οι Facebook, Twitter, Wikipedia και YouTube το χρησιμοποιούν.

Η Perl είναι μία από τις παλαιότερες αντικειμενοστραφείς γλώσσες προγραμματισμού. Δημιουργήθηκε το 1987 από τον Larry Wall και με το πέρασμα του χρόνου αναπτύχθηκε αρκετά. Συνήθως ένα πρόγραμμα σε Perl εκτελείται μέσω του διερμηνέα της γλώσσας. Ένα από τα προτερήματά της είναι το γεγονός ότι είναι συμβατή με τα περισσότερα λειτουργικά συστήματα.

#### <span id="page-35-3"></span>Ιστορική Αναδρομή

To XAMPP είναι ένα σχετικά πρόσφατο λογισμικό, με ημερομηνία δημιουργίας την 4 Σεπτεμβρίου 2002. Αναπτύχθηκε από το μη κερδοσκοπικό οργανισμό Apache Friends, μέλος του οποίου είναι ο Kai Seidler. Έναυσμα για την δημιουργία αυτού του λογισμικού ήταν η επιθυμία δημιουργίας ενός εύκολου στην εγκατάσταση πακέτου λογισμικού για ερασιτέχνες προγραμματιστές. Ενώ στην πορεία του χρόνου δημιουργήθηκαν και άλλα τέτοιου είδους λογισμικά, το XAMPP χρησιμοποιείται ακόμα και μάλιστα διδάσκεται συχνά σε πανεπιστήμια και σχολές. Ο λόγος για τον οποίο εξακολουθεί να χρησιμοποιείται είναι η απλή λειτουργία του. Η πιο πρόσφατη έκδοσή του είναι η 7.4.27 , η οποία έχει χρησιμοποιηθεί και για την υλοποίηση του συγκεκριμένου προγράμματος.

## <span id="page-36-0"></span>phpMyAdmin

#### <span id="page-36-1"></span>Βάσεις δεδομένων

Ως βάση δεδομένων χαρακτηρίζεται μια οργανωμένη συλλογή δομημένων πληροφοριών ή δεδομένων, που συνήθως αποθηκεύονται ηλεκτρονικά σε ένα σύστημα υπολογιστή. Τα δεδομένα αυτά είναι εύκολα προσβάσιμα από το διαχειριστή τους με σκοπό τη διαχείριση,την τροποποίηση, την ενημέρωση, τον έλεγχο και την οργάνωση τους. Οι περισσότερες βάσεις δεδομένων χρησιμοποιούν δομημένη γλώσσα (SQL) για τη σύνταξη και την επεξεργασία των δεδομένων τους. Υπάρχουν πολλά είδη βάσεων δεδομένων, με κυριότερα τα εξής :

- Σχεσιακές βάσεις δεδομένων (RDBMS) : Tα δεδομένα των σχεσιακών βάσεων αποθηκεύονται σε πολλούς, σχετικούς πίνακες. Μέσα στους πίνακες τα δεδομένα αποθηκεύονται σε γραμμές και στήλες. Το συγκεκριμένο είδος βάσεων λειτουργεί αποτελεσματικά με δομημένα δεδομένα. Η δομημένη γλώσσα ερωτημάτων (SQL) είναι η πιο κοινή γλώσσα για την δημιουργία και την ενημέρωση των στοιχείων μίας τέτοιας βάσης.
- NoSQL βάσεις δεδομένων: Είναι γνωστές και ως μη σχεσιακές βάσεις δεδομένων. Κύριο χαρακτηριστικό τους είναι το γεγονός ότι δεν χρησιμοποιούν την SQL ως κύρια γλώσσα πρόσβασης. Σε αυτήν την περίπτωση συνήθως τα δεδομένα είναι μη δομημένα η μερικώς δομημένα.
- Cloud βάσεις δεδομένων: Πρόκειται για τις βάσεις οι οποίες έχουν σχεδιαστεί για εκτέλεση στο cloud. Μερικά από τα θετικά τους στοιχεία είναι το προσφέρουν ευελιξία και επεκτασιμότητα, μαζί με υψηλή διαθεσιμότητα. Οι βάσεις δεδομένων cloud είναι επίσης συχνά χαμηλής συντήρησης.
- Αντικειμενοστραφείς βάσεις δεδομένων (Object-oriented databases) : Βασικό χαρακτηριστικό αυτού του τύπου βάσεων είναι το ότι βασίζονται σε αντικειμενοστραφή προγραμματισμό, επομένως τα δεδομένα και όλα τα χαρακτηριστικά τους συνδέονται μεταξύ τους ως αντικείμενα. Οι πιο κοινές γλώσσες για τη δημιουργία και την ενημέρωση των στοιχείων μίας τέτοιας βάσης είναι οι αντικειμενοστραφείς γλώσσες προγραμματισμού, όπως η C++ και η Java.
- Ιεραρχικές βάσεις δεδομένων (Hierarchical databases) : Οι ιεραρχικές βάσεις δεδομένων χρησιμοποιούν ένα μοντέλο γονέα-παιδιού για την αποθήκευση δεδομένων. Χρησιμοποιούνται συνήθως για την υποστήριξη εφαρμογών υψηλής απόδοσης και υψηλής διαθεσιμότητας.

Στο συγκεκριμένο πρόγραμμα οι βάσεις που χρησιμοποιούνται είναι Σχεσιακές βάσεις δεδομένων (RDBMS), μέσω του phpMyAdmin.

Η MySQL είναι από τις πιο δημοφιλείς βάσεις δεδομένων ανοιχτού κώδικα και μερικά από τα πλεονεκτήματά της είναι τα εξής :

 Μειωμένο συνολικό κόστος : Πρόκειται για ένα προϊόν ανοικτού κώδικα το οποίο διατίθεται δωρεάν για προσωπική χρήση, πράγμα που σημαίνει ότι εάν κάποιος θέλει να το χρησιμοποιήσει για να δημιουργήσει εφαρμογές προσωπικής χρήσης, έχει το δικαίωμα να το

κάνει δωρεάν. Εάν θέλει να δημιουργήσει εφαρμογές με σκοπό την εμπορευματοποίησή τους, τότε πρέπει να πληρώσει την εμπορική άδεια, η οποία διατίθεται σε πολύ χαμηλό κόστος.

- Φορητότητα : Ο MySQL είναι διακομιστής βάσεων δεδομένων πολλαπλών πλατφορμών, πράγμα το οποίο σημαίνει ότι μπορεί να χρησιμοποιηθεί σε πολλά σύγχρονα λειτουργικά συστήματα και είναι συμβατός με τις περισσότερες εκδόσεις.
- Ταχεία ανάπτυξη και 24ωρη λειτουργία: Η MySQL είναι αρκετά γρήγορη, κάτι το οποίο την καθιστά ανταγωνιστική έναντι άλλων πακέτων διαχείρισης βάσεων δεδομένων.
- Ασφάλεια δεδομένων: Παρέχει αρκετή ασφάλεια των δεδομένων και του λογισμικού, με αποτέλεσμα την μείωση των πιθανοτήτων καταπάτησης της ιδιωτικότητας.
- Απόδοση και ταχύτητα: Πρόκειται για μία από τις πιο γρήγορες και αποτελεσματικές λύσεις.

## <span id="page-37-0"></span>PhpMyAdmin

Το phpMyAdmin είναι μια δωρεάν εφαρμογή Ιστού, γραμμένη σε PHP κώδικα, που παρέχει ένα βολικό γραφικό περιβάλλον εργασίας με το σύστημα διαχείρισης βάσεων δεδομένων MySQL. Είναι το πιο δημοφιλές εργαλείο διαχείρισης MySQL και χρησιμοποιείται από εκατομμύρια χρήστες παγκοσμίως, έχοντας κερδίσει πολλά βραβεία και διακρίσεις. Κύριο πλεονέκτημά του είναι το γεγονός ότι είναι συμβατό με όλα σχεδόν τα λειτουργικά προγράμματα που υπάρχουν.

Κύριες λειτουργίες του phpMyAdmin είναι οι εξής :

- Δημιουργία, τροποποίηση, απόθεση και διαγραφή βάσεων δεδομένων MySQL και MariaDB , πινάκων, πεδίων και σειρών.
- Αναζήτηση αντικειμένων σε ολόκληρη τη βάση δεδομένων ή σε συγκεκριμένους πίνακες.
- Εισαγωγή και εξαγωγή δεδομένων σε διάφορες μορφές, συμπεριλαμβανομένων των SQL, XML, JSON, PDF και CSV.
- Δημιουργία αντιγράφων ασφαλείας των βάσεων δεδομένων MySQL σε μη αυτόματη λειτουργία.
- Διαχείριση πολλών διακομιστών.
- Ζωντανά γραφήματα για την παρακολούθηση της δραστηριότητας του διακομιστή MySQL, όπως συνδέσεις, διαδικασίες, χρήση CPU/μνήμης κλπ.

<span id="page-38-0"></span>Για να εγκατασταθεί το XAMPP στον υπολογιστή, απαραίτητη είναι η μετάβαση στην ιστοσελίδα <https://www.apachefriends.org/index.html> και το download του αρχείου. Μετά την εγκατάστασή του, είναι έτοιμο για χρήση. Για να τρέξει το πρόγραμμα πρέπει να ανοιχτεί το αρχείο Apache, ενώ για να δει και να τροποποιήσει κάποιος τις βάσεις του προγράμματος πρέπει να ανοίξει το αρχείο MySQL.

| XAMPP Control Panel v3.3.0 [ Compiled: Apr 6th 2021 ]<br>П<br>$\times$               |                                                                                          |                                                                                                    |                            |                |       |        |      |              |                 |
|--------------------------------------------------------------------------------------|------------------------------------------------------------------------------------------|----------------------------------------------------------------------------------------------------|----------------------------|----------------|-------|--------|------|--------------|-----------------|
| <b>Modules</b>                                                                       |                                                                                          |                                                                                                    | XAMPP Control Panel v3.3.0 |                |       |        |      | 4            | Config          |
| <b>Service</b>                                                                       | <b>Module</b>                                                                            | PID(s)                                                                                                    | Port(s)                    | <b>Actions</b> |       |        |      |              | Netstat         |
|                                                                                      | Apache                                                                                   | 21604<br>15556                                                                                                    | 80, 443                    | <b>Stop</b>    | Admin | Config | Logs | $\mathbf{E}$ | Shell           |
|                                                                                      | <b>MySQL</b>                                                                             | 16656                                                                                                    | 3306                       | Stop           | Admin | Config | Logs |              | <b>Explorer</b> |
|                                                                                      | FileZilla                                                                                |                                                                                                    |                            | <b>Start</b>   | Admin | Config | Logs | ₽            | Services        |
|                                                                                      | Mercury                                                                                  |                                                                                                    |                            | Start          | Admin | Config | Logs | $\odot$ Help |                 |
|                                                                                      | <b>Tomcat</b>                                                                            |                                                                                                    |                            | <b>Start</b>   | Admin | Config | Logs |              | Quit            |
| 9:35:28 µµ [mysql]<br>9:35:28 µµ [mysql]<br>9:35:32 µµ [mysql]<br>9:35:32 µµ [mysql] | 9:35:27 µµ [Apache]<br>9:35:27 µµ [Apache]<br>9:35:31 µµ [Apache]<br>9:35:31 µµ [Apache] | Attempting to stop Apache (PID: 11620)<br>Status change detected: stopped<br>Attempting to stop MySQL app<br>Status change detected: stopped<br>Attempting to start Apache app<br>Status change detected: running<br>Attempting to start MySQL app<br>Status change detected: running |                            |                |       |        |      |              | ^<br>v          |

**Άνοιγμα των Apache και MySQL μέσω του XAMPP.**

Κλείνοντας το παράθυρο αυτό και ακολουθώντας την εξής διαδρομή στον υπολογιστή :

Αυτός ο υπολογιστής < Τοπικός δίσκος (C:) < xampp < htdocs , παρέχεται πρόσβαση σε όλα τα αρχεία του προγράμματος. Εάν κάποιος θέλει να δει ή να επεξεργαστεί τις βάσεις δεδομένων του προγράμματος, πατάει το Admin button του MySQL, όπως φαίνεται στην παραπάνω εικόνα. Έτσι, θα εμφανιστεί η σελίδα του διαχειριστή, μέσα στην οποία βλέπει κάποιος τις βάσεις που έχει δημιουργήσει. Άλλος ένας τρόπος να εισέλθει κάποιος στην σελίδα των βάσεων είναι το να ακολουθήσει το <http://localhost/phpmyadmin> url. Πρόκειται για ένα μέρος της διεύθυνσης σύνδεσης url λογισμικού διαχείρισης της βάσης δεδομένων localhost (phpmyadmin).

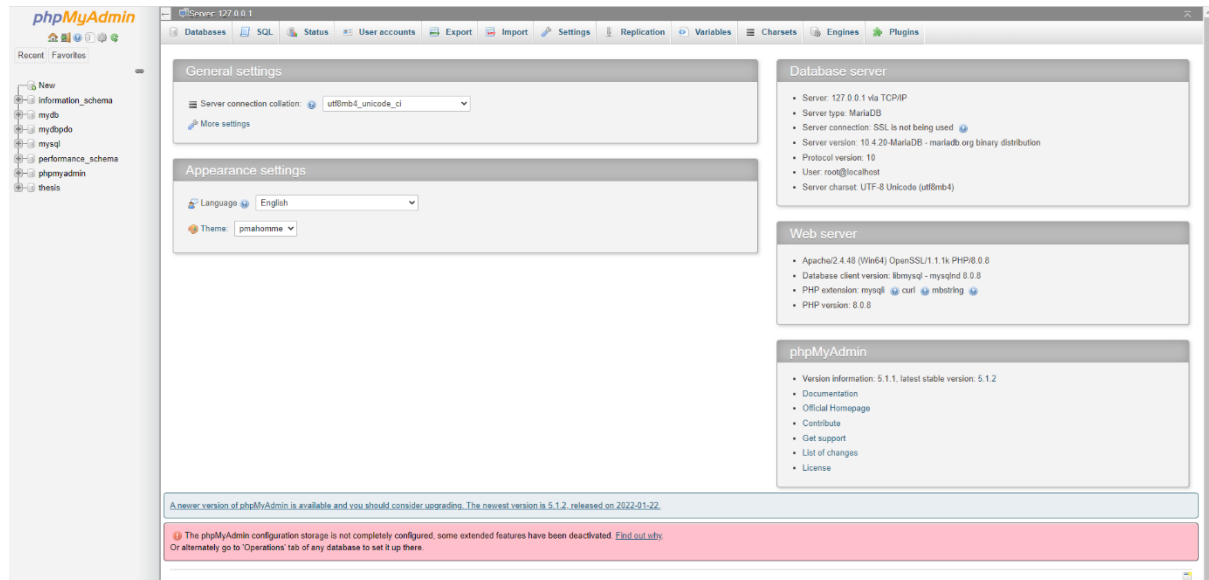

**Η σελίδα του διαχειριστή των βάσεων δεδομένων.**

Σε αυτήν την σελίδα, εάν κάποιος θέλει να δημιουργήσει μία νέα βάση, πατάει το New Button που βρίσκεται στο navigation bar και ακολουθεί τα αντίστοιχα βήματα. Παρέχεται η δυνατότητα να εισαχθούν στοιχεία στην βάση γραπτώς μέσω του insert, να αλλαχθούν μέσω του edit , να γίνει εξαγωγή τους μέσω του export και να διαγραφούν μέσω του delete. Στο συγκεκριμένο πρόγραμμα, η εισαγωγή, η διαγραφή και η αλλαγή των στοιχείων των βάσεων γίνεται μέσω λειτουργιών του προγράμματος.

Στην παρακάτω εικόνα φαίνεται μία από τις βάσεις του προγράμματος. Όλες οι βάσεις είναι μέσα στο φάκελο thesis. Η συγκεκριμένη βάση με το όνομα isocodes αναφέρεται στα iso code των container και έχει ως στοιχεία της το id , το iso code, το size (μέγεθος) description (περιγραφή). Το id δεν περνάει ως τιμή μέσω του προγράμματος, αλλά είναι auto-increment, δηλαδή κατά την εισαγωγή ενός στοιχείου στην βάση δεδομένων, δημιουργείται αυτόματα και το id, το οποίο κάθε φορά είναι αυξημένο κατά μία μονάδα από το προηγούμενο. Στην συγκεκριμένη περίπτωση, το id είναι και Primary Key. Όταν ένα στοιχείο είναι Primary Key, είναι και μοναδικός αριθμός, δηλαδή δεν μπορούν δύο ή παραπάνω στοιχεία του ίδιου πίνακα να έχουν το ίδιο id. Συνήθως, το στοιχείο το οποίο είναι Auto-increment σε μία βάση είναι και Primary Key.

| phpMyAdmin                                        | L. Server: 127.0.0.1 » Database: thesis » M Table: isocodes                                                                                                   |
|---------------------------------------------------|----------------------------------------------------------------------------------------------------|
| <b>企图⊙问券 C</b>                                    | Structure G SQL & Search 3-i Insert<br>$\implies$ Export<br>$\leftarrow$ Import<br><b>All Privileges</b><br><b>Operations</b><br><b>Browse</b><br>26 Triggers |
| Recent Favorites                                  | <b>September</b><br>$\leftarrow$ T $\rightarrow$<br>$\blacktriangledown$ id iso code<br>size description                                                      |
| $\circledcirc$                                    | Edit Hi Copy O Delete 1 20G0<br>20<br>general container                                                                                                    |
| $\overline{\phantom{a}}$ New                      | Edit 3-i Copy O Delete 2 20G1<br>general container with ventilation holes<br>20                                                                               |
| information schema                                | Edit 3 Copy O Delete 3 20H1<br>20<br>port hole reefer container<br>U                                                                                          |
| <b>E-</b> mydb                                    | Edit 3-i Copy @ Delete 4 20T0<br>20<br>tank container                                                                                                    |
| <b>E-</b> mydbpdo                                 | Edit 3-i Copy O Delete 7 22G0<br>20<br>general container<br>o                                                                                                 |
| <b>E-</b> mysql<br><b>Fig. performance schema</b> | Celit 3i Copy ● Delete 9 22G1<br>20<br>general container with ventilation holes<br>п                                                                          |
| <b>E-</b> phpmyadmin                              | Edit 3 Copy O Delete 10 22V0<br>20<br>highly ventilated container<br>$\Box$                                                                                   |
| $\blacksquare$ thesis                             | Edit The Copy @ Delete 11 22R1<br>20 <sup>2</sup><br>o<br>integral reefer/heated container                                                                    |
| $-\Box$ New                                       | Edit 3 Copy @ Delete 12 22H2<br>20<br>thermal insulated external container                                                                                    |
| $+$ $\sim$ containers                             | u                                                                                                    |
| $+$ isocodes                                      | Edit 3 Copy O Delete 13 22U0<br>o<br>20 <sub>2</sub><br>open top container                                                                                    |
| <b>B-M</b> slots                                  | Edit 3-i Copy @ Delete 14 22U1<br>open top container - removable top<br>20<br>□                                                                               |
| <b>EHA users</b>                                  | Edit 3-i Copy O Delete 15 22P1<br>flat rack with fixed ends<br>20<br>□                                                                                        |
|                                                   | Edit 3 Copy O Delete 16 22P2<br>20<br>flat with fixed corner posts only<br>□                                                                                  |
|                                                   | Copy O Delete 17 22P3<br>20<br>flat with collapsible ends                                                                                                    |
|                                                   | Edit 3 Copy @ Delete 18 22P5<br>20<br>open sided container                                                                                                    |
|                                                   | Edit 3 Copy O Delete 19 22T0<br>tank container - non dangerous liquid<br>20 <sub>2</sub><br>n                                                                 |
|                                                   | Edit Wi Copy @ Delete 20 22T5<br>20<br>tank container<br>П                                                                                                    |
|                                                   | Edit The Copy C Delete 21 22B0<br>20 <sub>2</sub><br>dry bulk container<br>□                                                                                  |
|                                                   | Edit 3-i Copy @ Delete 22 25G0<br>20<br>general high cube container (9,6)<br>□                                                                                |
|                                                   | Celit 3-i Copy ● Delete 23 25R1<br>integral high cube reefer container (9,6)<br>□<br>20                                                                       |
|                                                   | Edit 3-i Copy @ Delete 24 28U1<br>20<br>half height open top container<br>п                                                                                   |
|                                                   | Edit 3 Copy @ Delete 25 26T0<br>20 <sub>2</sub><br>half height tank container<br>п                                                                            |
|                                                   | Edit 3 Copy O Delete 26 28P0<br>20<br>platform flat<br>$\Box$                                                                                                 |
|                                                   | Celit 3 i Copy ⊙ Delete 27 42G0<br>40<br>general container<br>u                                                                                               |
|                                                   | Edit 3-i Copy O Delete 28 42G1<br>general container with ventilation holes<br>40<br>u                                                                         |
|                                                   |                                                                                                    |
|                                                   | $\Box$ Check all<br>With selected: Bit<br><b>He Copy</b><br><b>O</b> Delete<br><b>国</b> Export                                                                |
|                                                   | Search this table<br>Show all Number of rows: 25 $\vee$<br>Filter rows:<br>None<br>$1 \vee$<br>$>$ $\gg$<br>Sort by key:<br>$\checkmark$                      |
|                                                   |                                                                                                    |
|                                                   | <b>Query results operations</b>                                                                                                    |
|                                                   | Console                                                                                                    |

**Μία από τις βάσεις του προγράμματος.** 

Για να έχει κάποιος πρόσβαση στην ιστοσελίδα του, πατάει το Admin button του Apache, όπως φαίνεται στην πρώτη εικόνα. Έτσι, θα εμφανιστούν όλα τα στοιχεία του κώδικα που έχει δημιουργήσει και ανοίγοντας κάποιο View θα εμφανιστεί το αποτέλεσμά του αντίστοιχου μέρους κώδικα στον browser. Ένας άλλος τρόπος για να μεταβεί κάποιος στα στοιχεία του browser είναι να πληκτρολογήσει σε μία καρτέλα το 127.0.0.1 Στην παρακάτω εικόνα φαίνονται όλα τα μέρη του προγράμματος.

#### **Last modified** Size Description **Name** Parent Directory 2021-12-21 15:38 config/ 2022-01-13 18:25 controllers/ 2022-01-25 18:48 dump/ 2021-12-22 13:11  $\Box$  fpdf/ 2021-12-19 14:47 mages/ 1anguage/ 2021-12-21 15:38  $\Box$  libs/ 2022-01-13 18:33 phpqrcode/ 2010-08-18 08:06 2021-12-21 15:38 pics/ 2021-12-21 15:38 static/ 2022-01-13 18:20 views/

**Index of /test1** 

Apache/2.4.48 (Win64) OpenSSL/1.1.1k PHP/8.0.8 Server at localhost Port 80

<span id="page-41-0"></span>Για την δημιουργία των βάσεων ενός προγράμματος υπάρχουν κάποια βασικά βήματα, τα οποία είναι τα εξής :

 Ανάλυση Απαιτήσεων, δηλαδή ποια είναι τα δεδομένα και ποια τα ζητούμενα και οι διαδικασίες του προγράμματος.

Εννοιολογικός Σχεδιασμός, δηλαδή η ανάλυση των εννοιών του κάθε τμήματος της βάσης.

 Σχεσιακό Σχήμα της βάσης, δηλαδή η δημιουργία διαγραμμάτων, έτσι ώστε να γίνει πιο κατανοητή η μορφή της κάθε βάσεις και τα μέλη που την αποτελούν.

Υλοποίηση της βάσης μέσω του phpMyAdmin, όπως αναφέρθηκε νωρίτερα.

Το δεύτερο βήμα, δηλαδή ο εννοιολογικός σχεδιασμός των βάσεων, γίνεται μέσω της δημιουργίας διαγραμμάτων οντοτήτων – συσχετίσεων ER (EntityRelationship (ER) diagram) . Τα διαγράμματα αυτά περιλαμβάνουν :

- Οντότητες (Entities)
- Συσχετίσεις (Relationships)
- Ιδιότητες (Attributes) των οντοτήτων και των συσχετίσεων

Αρχικά γίνεται μία καταγραφή των γνωρισμάτων και η διάκρισή τους σε οντότητες και συσχετίσεις. Για το συγκεκριμένο πρόγραμμα ισχύουν τα παρακάτω :

CONTAINERS -- id, containerId, ISOcode, primaryAgent, voyageCode, destinationPort, depositionDate, collectionDate, status, booking

ISOCODES -- id, iso\_code, size, description

SLOTS -- id, date, starttime, finishtime

USERS -- id, firstname, lastname, email, password

Το id περιλαμβάνει έναν μοναδικό αυτόματα δημιουργούμενο αριθμό.

Ο κωδικός ISO είναι ένας κωδικός σύμφωνα με τον οποίο κάποιος καταλαβαίνει το μέγεθος και τη γενική μορφή του container. Είναι ορατός στην επάνω δεξιά πλευρά όλων των εξωτερικών πλαισίων ενός εμπορευματοκιβωτίου. Τους συγκεκριμένους κωδικούς τους διαχειρίζεται το International Container Bureau (BIC). Τα περισσότερα εμπορευματοκιβώτια έχουν πλάτος 8 πόδια (2,43 μέτρα), ύψος 8,5 πόδια (2,59 μέτρα) και διατίθενται σε δύο μήκη. 20' τα οποία είναι 20 πόδια (6,06 μέτρα) και 40' τα οποία είναι 40 πόδια (12,2 μέτρα). Άρα το size και το description της βάσης προκύπτουν μέσα από το ISO code.

Το μέγεθος χωρίζεται σε 20 και 40, ενώ τα κύρια είδη εμπορευματοκιβωτίων είναι τα εξής :

- Tank containers: για υγρό (χύδην) φορτίο.
- Bulkers: για φορτία σε μορφή κόκκων.

Refrigerated – ψυγεία: για κατεψυγμένα ή ευπαθή φορτία

 Flat Racks: για φορτία μεγάλου μεγέθους – χωρίς οροφή, χωρίς πλαϊνά πάνελ και πτυσσόμενα τελικά πλαίσια.

- Tunnels : με διπλές πόρτες στα δύο άκρα.
- Open-sided : με τις πόρτες προς τα κάτω μια πλήρη πλευρά.
- Half height : χρησιμοποιούνται κυρίως για βαριά χύδην φορτία όπως ο άνθρακας.

 Open-tops : με αφαιρούμενη οροφή από μουσαμά. Χρησιμοποιούνται για ψηλά ή ακανόνιστα φορτία, πχ φτερό ενός αεροπλάνου.

Container ID, ή αλλιώς Container Identification Number πρόκειται για τους κωδικούς αναγνώρισης εμπορευματοκιβωτίων. Το σύστημα αναγνώρισης παρέχει ομοιόμορφη διεθνή αναγνώριση των εμπορευματοκιβωτίων. Αποτελείται από:

- Το πρόθεμα ιδιοκτήτη (BIC code): τρία κεφαλαία γράμματα του λατινικού αλφαβήτου που υποδηλώνουν τον ιδιοκτήτη ή τον κύριο χειριστή του κοντέινερ.
- Ο σειριακός αριθμός: έξι αραβικοί αριθμοί, που αφήνονται στην επιλογή του ιδιοκτήτη ή του χειριστή.
- Το ψηφίο ελέγχου: ένας αραβικός αριθμός που παρέχει ένα μέσο επικύρωσης της ακρίβειας εγγραφής και μετάδοσης του κωδικού ιδιοκτήτη και του σειριακού αριθμού.
- Το αναγνωριστικό κατηγορίας εξοπλισμού: ένα κεφαλαίο γράμμα ως εξής: -U για όλα τα εμπορευματοκιβώτια, -J για αποσπώμενο εξοπλισμό που σχετίζεται με εμπορευματοκιβώτια, -Z για ρυμουλκούμενα και σασί.

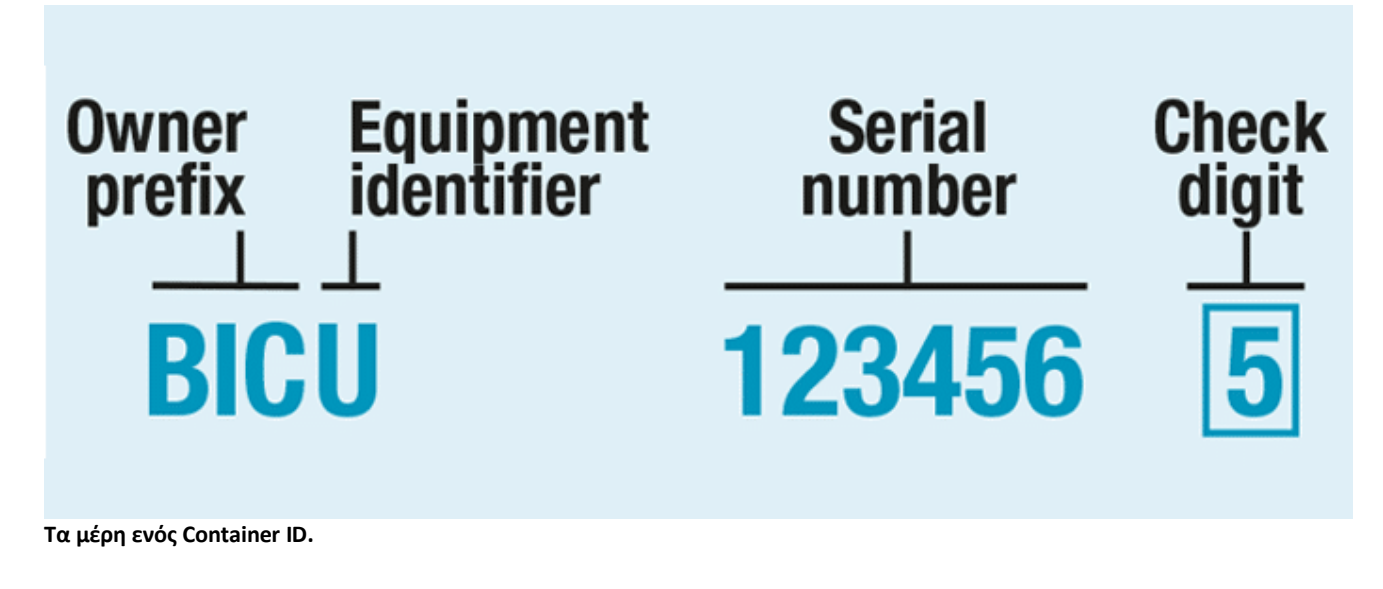

Primary Agent ονομάζεται ο πρωτεύον πράκτορας του πλοίου. Ο πράκτορας του πλοίου, όπως κατοχυρώνεται από τη διεθνή ναυτιλιακή σύμβαση, είναι εταιρεία ή το πρόσωπο της εταιρείας που ο ίδιος ή του οποίου οι εκπρόσωποι κυριαρχούν στο πλοίο. Είναι δηλαδή ο αρχηγός του πλοιάρχου και των ιδιοκτητών του πλοίου, ο «κύριος». Ο πράκτορας μπορεί να ενεργήσει για οποιοδήποτε από τα μέρη που συμμετέχουν στο ταξίδι και με οποιαδήποτε ιδιότητα. Κορυφαίες ναυτιλιακές εταιρίες είναι οι MCS, Maersk, COSCO, CMA, Evergreen και Mediterranean.

Voyage Code, ή αλλιώς Voyage Number ονομάζεται ο κωδικός ταξιδιού. Ως ταξίδι νοείται κάθε κίνηση πλοίου που προέρχεται από λιμένα προελεύσεως ή τερματίζει σε λιμένα προορισμού και εξυπηρετεί το σκοπό της μεταφοράς επιβατών ή φορτίου για εμπορικούς σκοπούς. Ο αριθμός ταξιδιού είναι το μοναδικό αναγνωριστικό για το ταξίδι, σύμφωνα με το οποίο μπορεί κάποιος να κάνει tracking το συγκεκριμένο πλοίο, δηλαδή να αναζητήσει που βρίσκεται.

Το status αναφέρεται στην θέση στην οποία βρίσκεται το container. Συγκεκριμένα, το status είναι ίσο με 1 όταν το container έχει δηλωθεί για απόθεση από πλοίο (deposition), 0 όταν έχει δηλωθεί για συλλογή από φορτηγό (pick up) και 2 όταν δεν έχει γίνει κάποια δήλωση για αυτό και απλά παραμένει στη γιάρδα (in yard) περιμένοντας να γίνει αίτηση για συλλογή.

Ως γιάρδα (εν συντομία CY - Container Yard) θεωρείται ένας καθορισμένος χώρος αποθήκευσης εμπορευματοκιβωτίων σε τερματικό ή ξηρό λιμάνι πριν φορτωθούν ή εκφορτωθούν από ένα πλοίο.

Επόμενο βήμα είναι η δημιουργία των διαγραμμάτων ER.

Τα στοιχεία με κόκκινο χρώμα είναι εκείνα τα οποία έχουν οριστεί ως Primary Keys.

Σε παραλληλόγραμμο είναι τα elements, σε κύκλο τα χαρακτηριστικά τους και σε ρόμβο οι σχέσεις που τα συνδέουν μεταξύ τους.

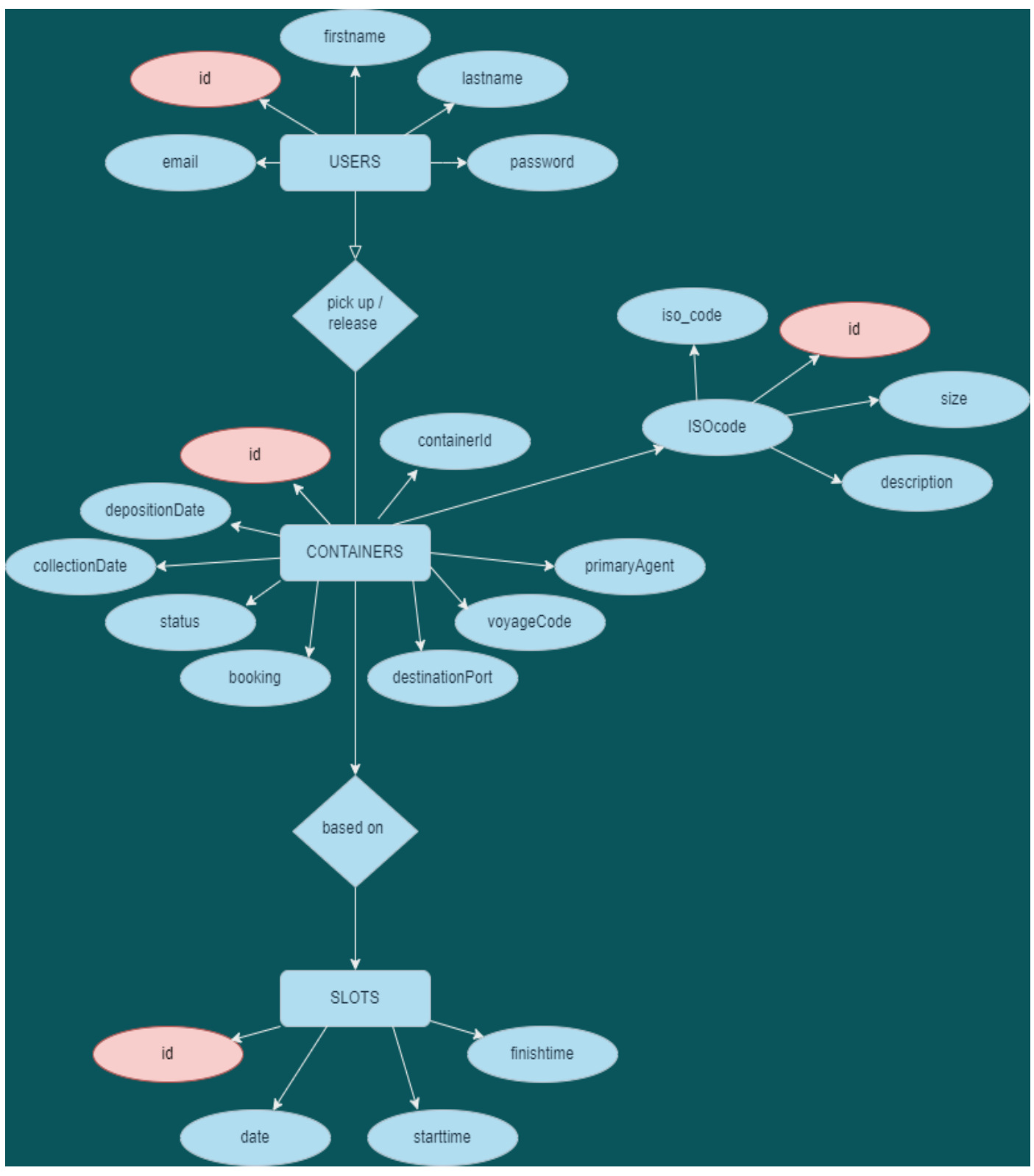

**Το ER διάγραμμα των βάσεων για το συγκεκριμένο πρόγραμμα.**

# <span id="page-45-0"></span>**ΚΕΦΑΛΑΙΟ 6 – ΛΕΙΤΟΥΡΓΙΑ ΠΡΟΓΡΑΜΜΑΤΟΣ**

Το συγκεκριμένο πρόγραμμα αποτελεί ένα σύστημα διαχείρισης λιμανιού. Στην ουσία δηλαδή πραγματοποιεί ενέργειες κατά τις οποίες γίνεται η εισαγωγή, η αποθήκευση και η μετακίνηση των εμπορευματοκιβωτίων.

## <span id="page-45-1"></span>Login

Πρώτο βήμα για να αποκτήσει πρόσβαση κάποιος στο πρόγραμμα και να μπορέσει να εκτελέσει διάφορες λειτουργίες είναι το να συνδεθεί μέσω της φόρμας login. Η συγκεκριμένη φόρμα ανοίγει εκτελώντας το index.php αρχείο. Κάθε αρχείο περιέχει τα paths(για την απλούστευση του κώδικα έχει γίνει ορισμός των paths μέσα στο αρχείο config->core.php)των υπολοίπων αντίστοιχων αρχείων που δρουν στην συγκεκριμένη ενέργεια. Στην ουσία, όταν τρέχει το view αρχείο, τρέχουν και τα αντίστοιχα αρχεία των υπολοίπων φακέλων, δηλαδή του controller που αποτελεί την back λογική του προγράμματος, του model που στην ουσία είναι η σύνδεση του front με το back, των static τα οποία περιέχουν τα front στοιχεία, όπως τη φόρμα HTML, το CSS styling, καθώς και τα στοιχεία JavaScript κλπ.

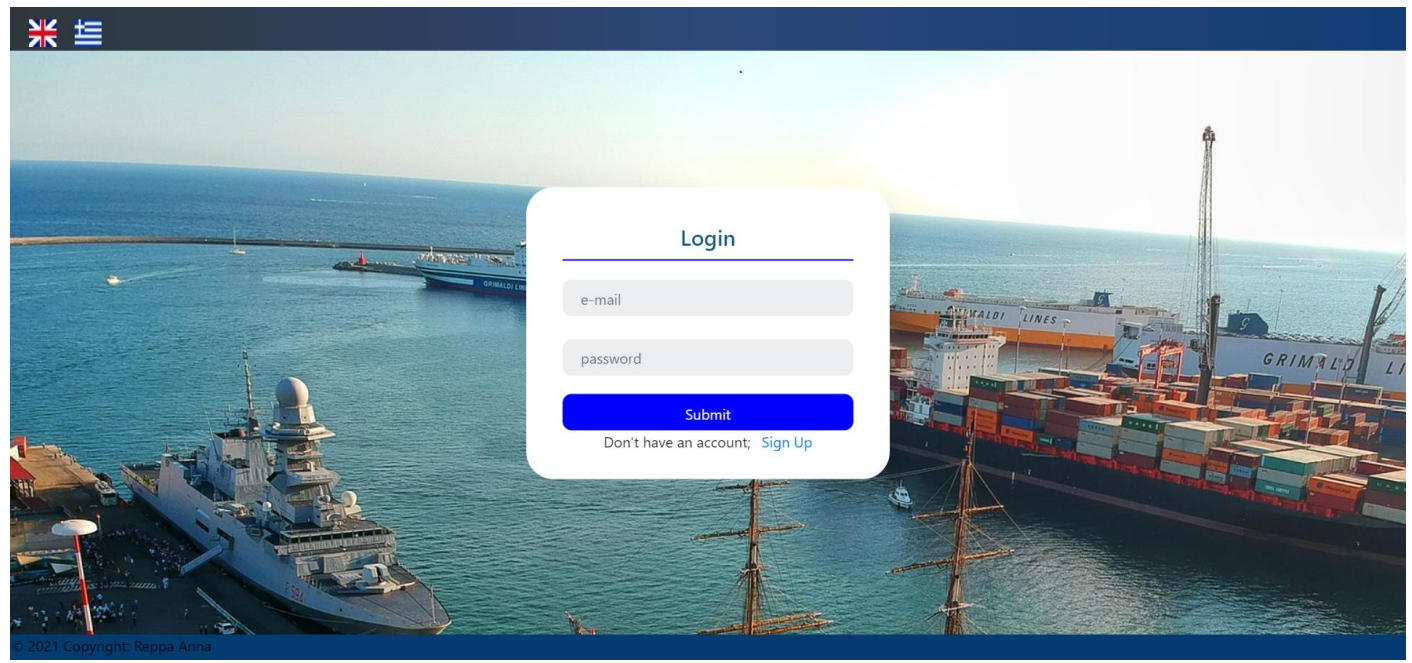

**Η login φόρμα.** 

Από άποψη εμφάνισης, στην Login φόρμα παρατηρεί κανείς ένα πλαίσιο στο κέντρο, μία φωτογραφία ως φόντο, ένα header και ένα footer.

Το header περιέχει την δυνατότητα αλλαγής γλώσσας από αγγλικά σε ελληνικά και το αντίστροφο. Αυτό πραγματοποιείται όταν κάποιος πατήσει το κουμπί της γλώσσας που επιθυμεί, και αυτομάτως το πρόγραμμα μεταφράζεται σε αυτήν. Επίσης, από τη δεξιά πλευρά, υπάρχει η δυνατότητα αλλαγής του θέματος, από σκοτεινό σε φωτεινό και το αντίστροφο.

Το footer περιέχει το copyright στοιχείο, με την ονομασία του δημιουργού. Τόσο το footer όσο και το header εμφανίζονται με ένα εφέ αναβάθμισης χρωμάτων, το οποίο δημιουργήθηκε μέσω της CSS.

Το λευκό πλαίσιο αποτελεί στην ουσία την login φόρμα, μέσω της οποίας ο χρήστης θα εισάγει τα στοιχεία του στο σύστημα. Στο γκρι πλαίσιο με την ετικέτα e-mail εισάγει το e-mail του, και στο password πλαίσιο αντίστοιχα τον κωδικό του. Τα στοιχεία τα οποία έχει εισάγει τα επικυρώνει μέσω του Submit Button. Αρχικά, στο loginGetData.php αρχείο του φακέλου models, ανιχνεύεται το εάν έχει πατηθεί το κουμπί ή όχι. Με το που πατηθεί το κουμπί, ξεκινάει η διαδικασία επικύρωσης των στοιχείων. Συγκεκριμένα, στο αρχείο loginController.php που βρίσκεται στο φάκελο controllers, γίνεται η σύνδεση του προγράμματος με την αντίστοιχη βάση στο phpMyAdmin. Εκεί, επιλέγεται το table users και εξετάζονται τα στοιχεία για να βρεθούν ίδια με αυτά που εισήγαγε ο χρήστης. Εάν τα στοιχεία του χρήστη είναι ήδη καταχωρημένα στη βάση και σωστά γραμμένα από τον χρήστη, ο ίδιος θα συνδεθεί στο πρόγραμμα. Εάν όχι, θα του εμφανιστεί ένα danger alert με error message, το οποίο θα είναι αντίστοιχο του σφάλματος. Για παράδειγμα, στην παρακάτω περίπτωση εμφανίζεται alert λόγω εισαγωγής λανθασμένων στοιχείων από το χρήστη.

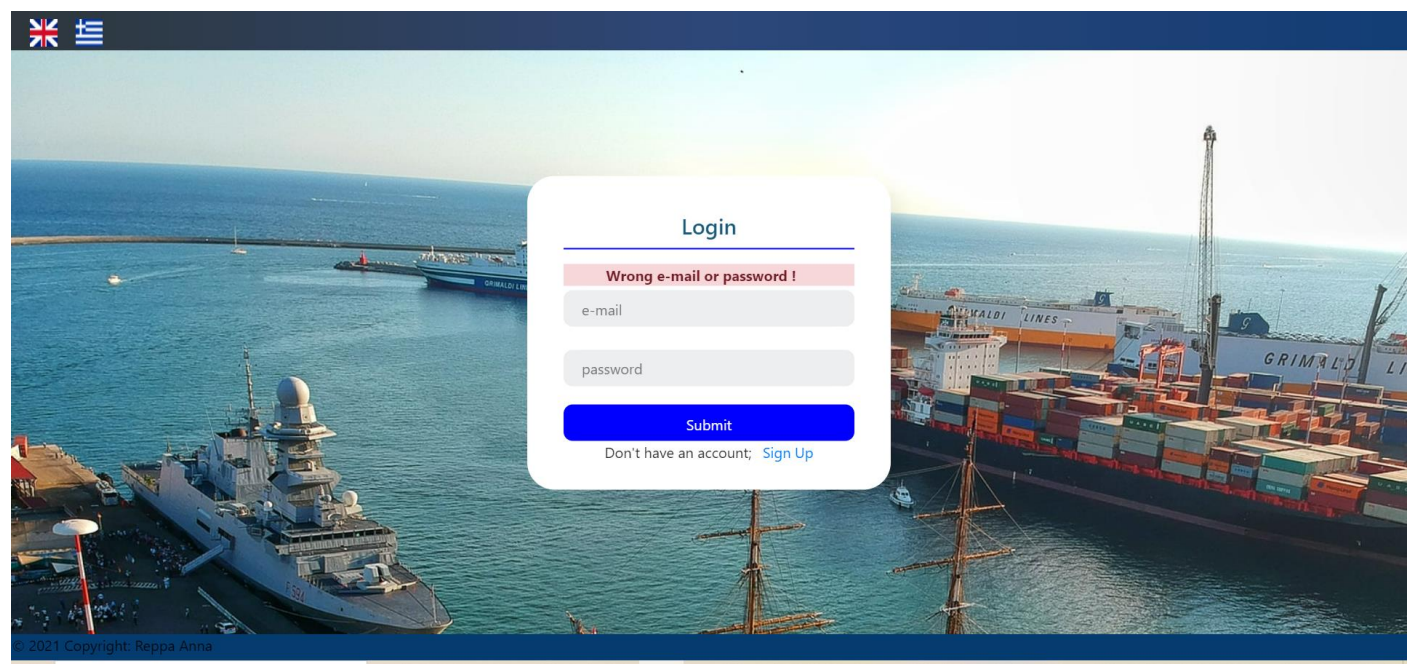

**Εμφάνιση του danger alert με το αντίστοιχο μήνυμα.** 

Στην οποιαδήποτε εμφάνιση danger alert, ο χρήστης, προκειμένου να πραγματοποιήσει τη λειτουργία που επιθυμεί, οφείλει να προσαρμόσει τις ενέργειές του με βάση το μήνυμα που του εμφανίστηκε. Στην προκειμένη περίπτωση δηλαδή, ο χρήστης, για να εισέλθει στο σύστημα, πρέπει να εισάγει το σωστό email και κωδικό του.

Παρακάτω παρατίθεται ένα διάγραμμα της λογικής του login του προγράμματος.

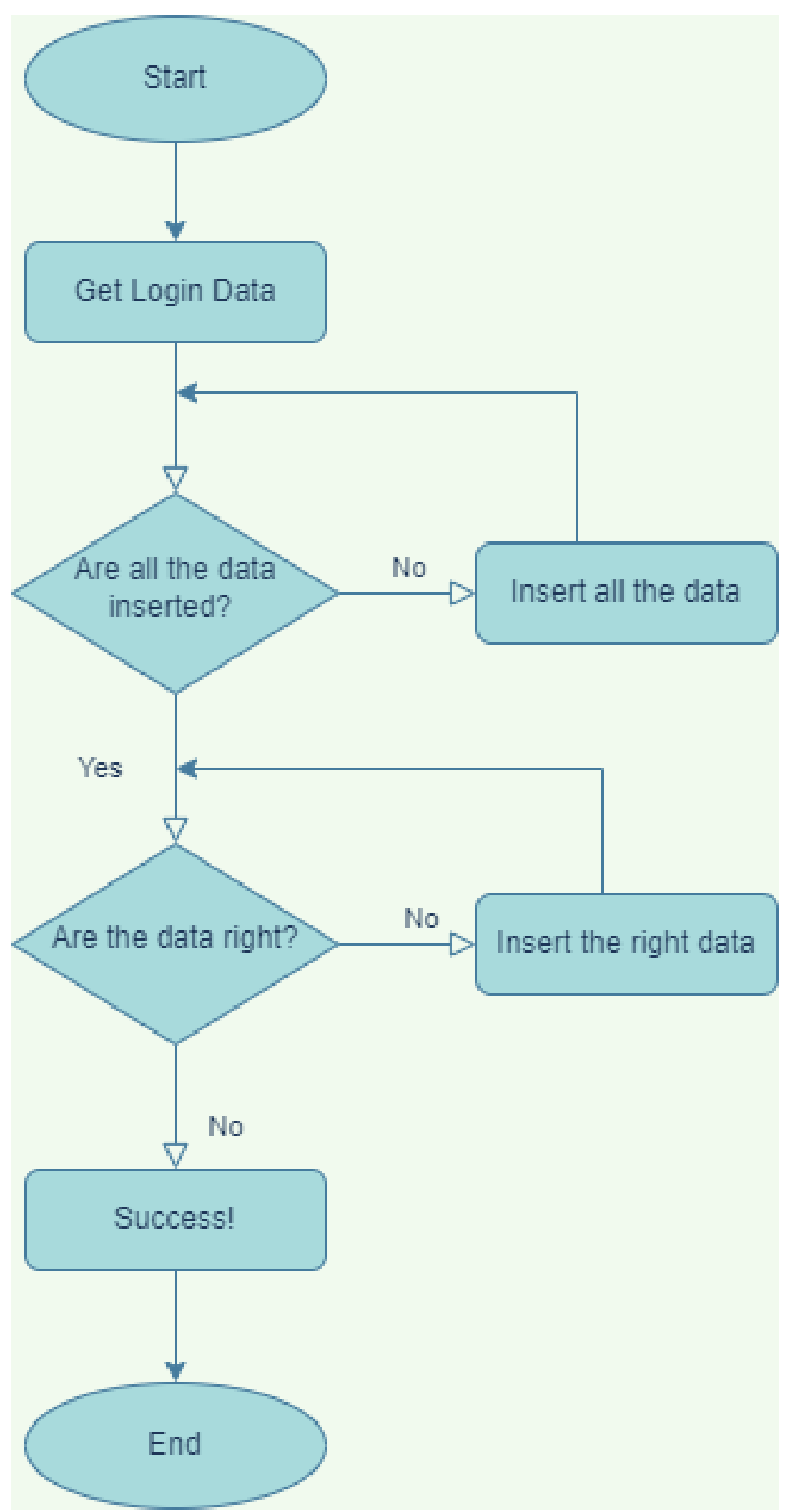

**Διάγραμμα λογικής της login διαδικασίας.**

<span id="page-48-0"></span> Στην περίπτωση που ο χρήστης δεν διαθέτει ήδη λογαριασμό, χρειάζεται να δημιουργήσει έναν. Αυτό επιτυγχάνεται μέσω της αντίστοιχης φόρμας εισαγωγής στοιχείων. Για να επισκεφτεί την συγκεκριμένη φόρμα, ο χρήστης πρέπει να πατήσει τον σύνδεσμο Sign Up, ο οποίος βρίσκεται κάτω από το Submit button της σελίδας του login. H σελίδα στην οποία μεταβαίνει είναι η παρακάτω και αποτελεί αποτέλεσμα του κώδικα που υπάρχει στο registerView.php.

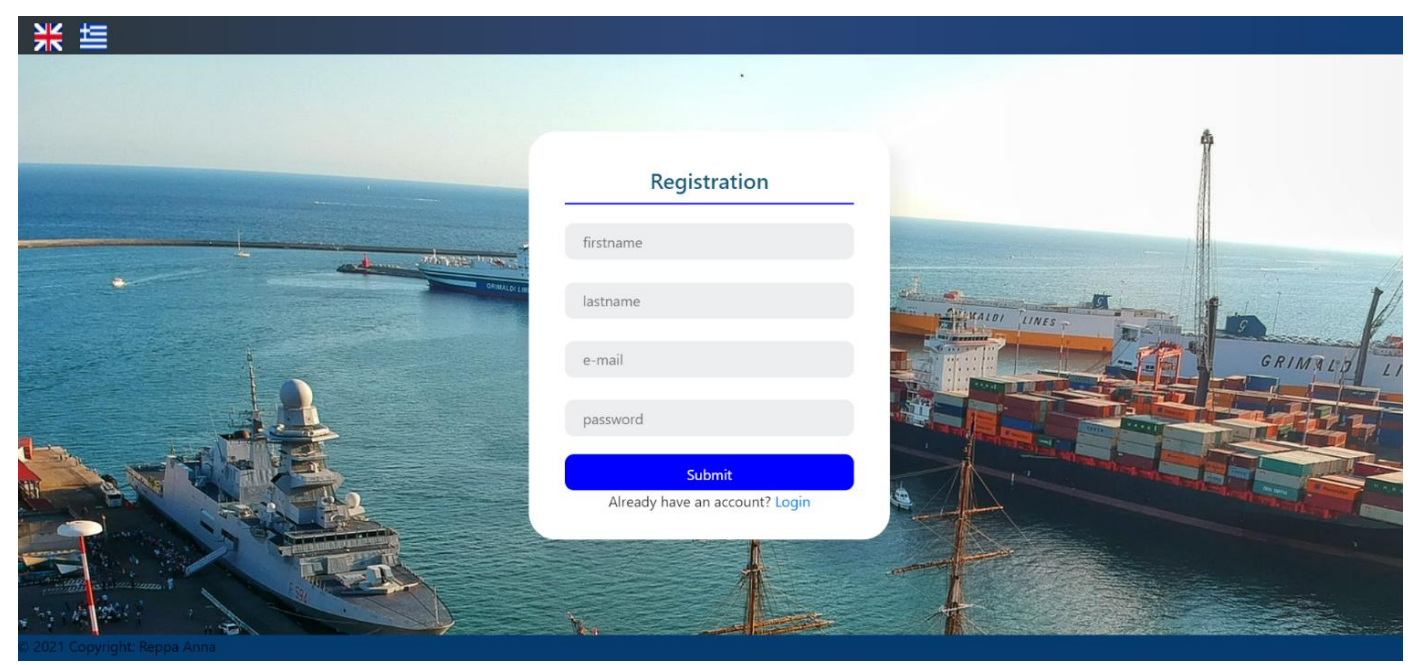

**Εμφάνιση του Register View.** 

Από άποψη εμφάνισης, στην Register φόρμα παρατηρεί κανείς ένα πλαίσιο στο κέντρο, και τα υπόλοιπα στοιχεία, όπως είναι το φόντο, το header και το footer είναι ίδια με του login. Στα γκρι πλαίσια της λευκής φόρμας, ο χρήστης πρέπει να εισάγει το όνομα, το επώνυμο, το email και τον κωδικό του. Τα στοιχεία που έχει εισάγει τα επικυρώνει μέσω του Submit Button. Πραγματοποιείται μία αντίστοιχη διαδικασία με αυτή του login, κατά την οποία πρώτα στο registerGetData.php αναγνωρίζεται το εάν έχει πατηθεί το κουμπί και εάν αυτό έχει συμβεί, ξεκινάν διάφορες διαδικασίες. Μερικές από τις διαδικασίες που γίνονται σε αυτό το μέρος του προγράμματος είναι ο έλεγχος έγκυρων χαρακτήρων του email και ο έλεγχος μοναδικότητάς του. Αυτοί οι έλεγχοι λαμβάνουν χώρα στον registerController.php. Alerts εμφανίζονται και σε αυτήν την περίπτωση. Για παράδειγμα, όταν ο χρήστης πατήσει το submit button χωρίς να συμπληρώσει τα ζητούμενα, του εμφανίζεται ένα danger alert με το αντίστοιχο error message.

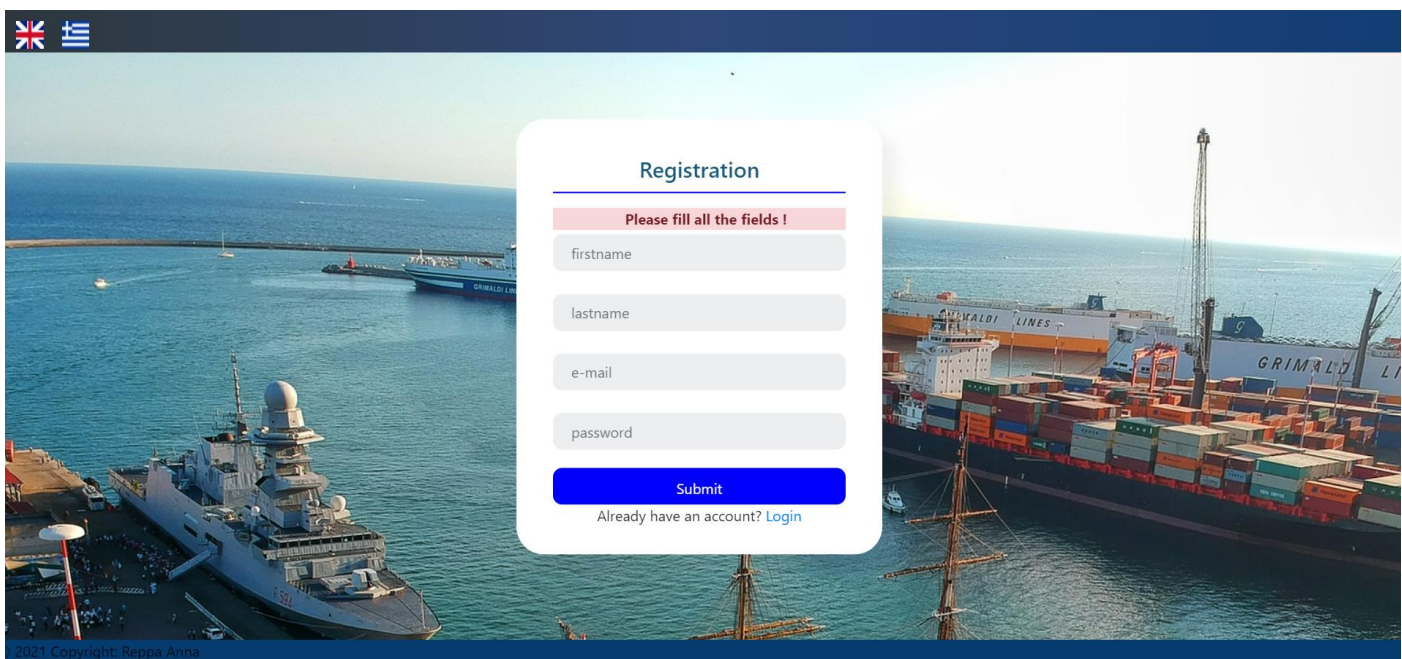

**Εμφάνιση danger alert στην περίπτωση που ο χρήστης πατήσει το κουμπί χωρίς να εισάγει τα στοιχεία.** 

Στην εγγραφή εκτός από danger alert γίνεται εμφάνιση και success alert. Αυτό συμβαίνει όταν ο χρήστης εισάγει έγκυρα στοιχεία και με αυτόν τον τρόπο καταφέρει να δημιουργήσει ένα λογαριασμό.

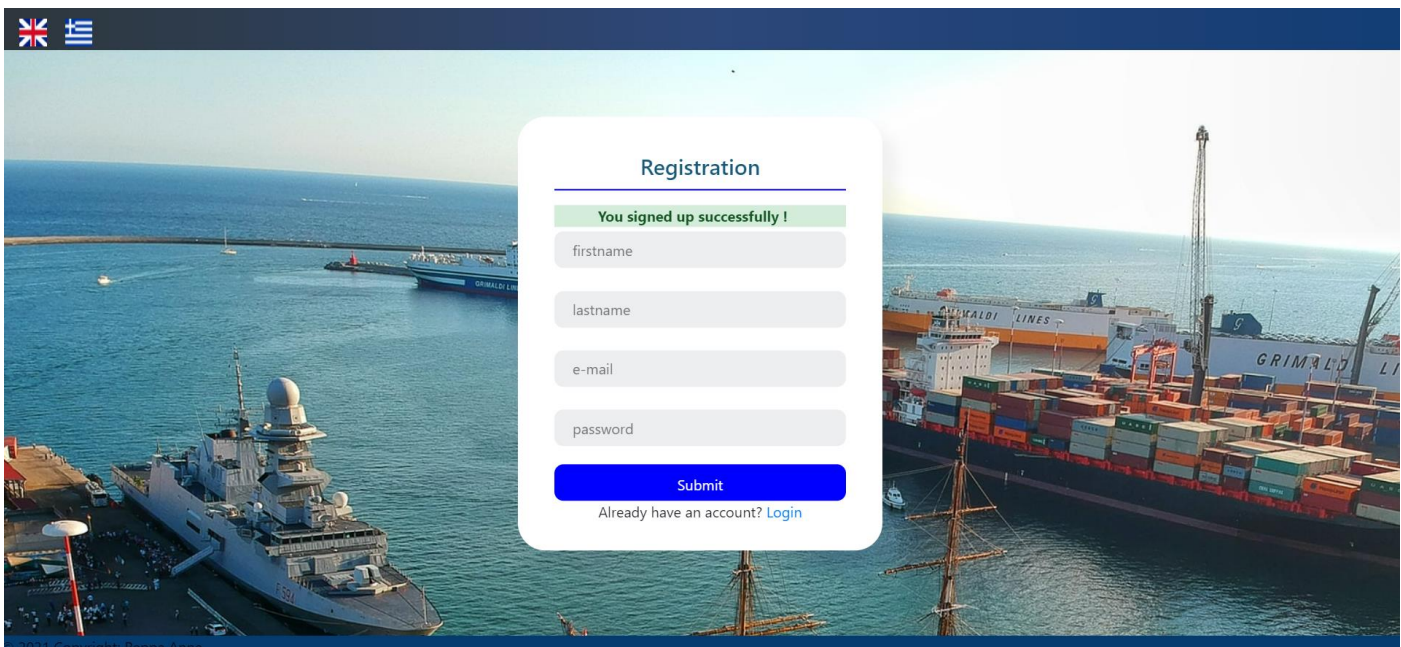

**Εμφάνιση του success alert μετά την επιτυχημένη εγγραφή του χρήστη.** 

Μετά την επιτυχημένη εγγραφή του, ο χρήστης θα πρέπει να μεταβεί στην σελίδα login, προκειμένου να εισάγει τα στοιχεία του και να συνδεθεί στο πρόγραμμα. Σε αυτήν την σελίδα πηγαίνει μέσω του Login συνδέσμου που υπάρχει κάτω από το Submit Button.

Παρακάτω παρατίθεται ένα διάγραμμα της λογικής του register του προγράμματος.

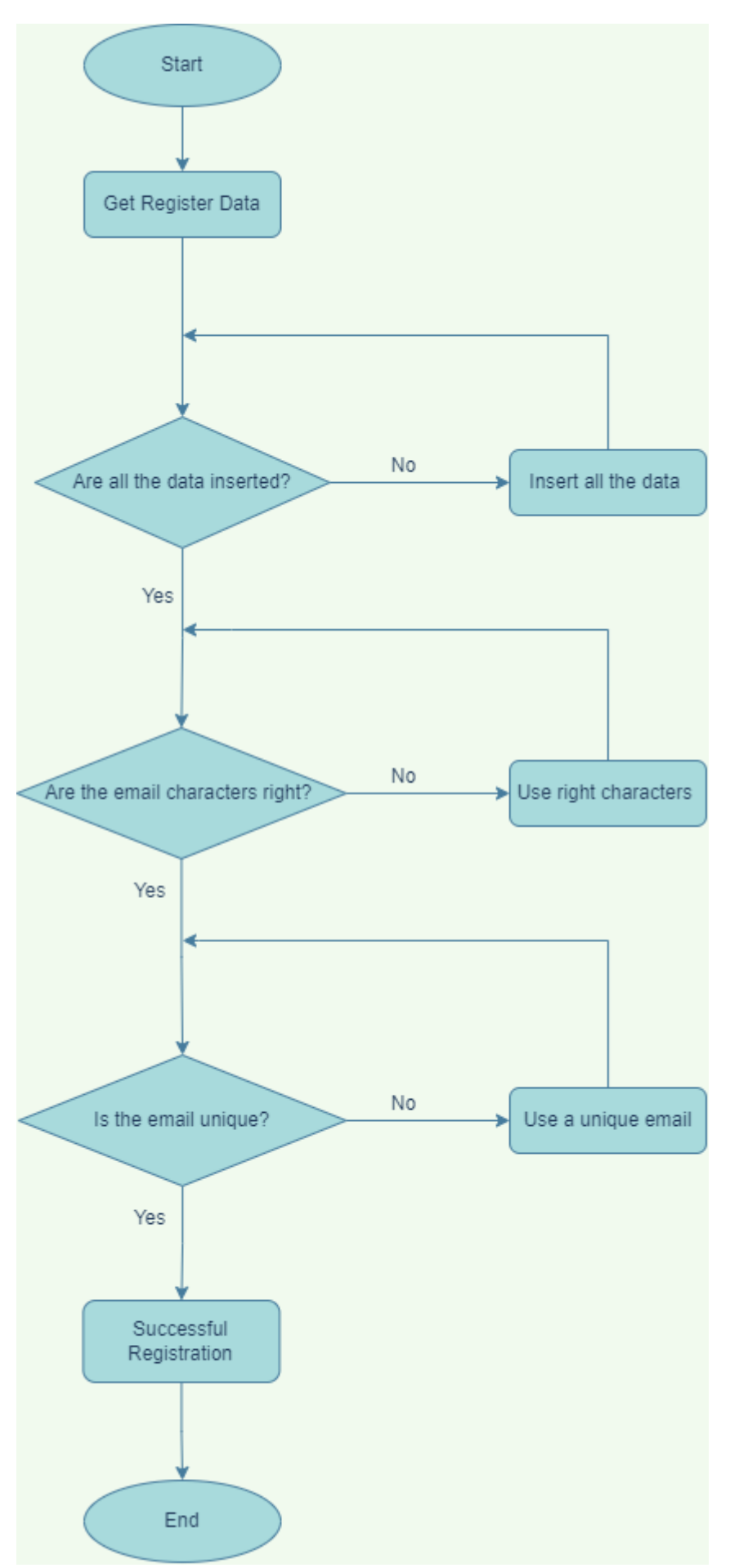

**Διάγραμμα λογικής της διαδικασίας εγγραφής.** 

<span id="page-51-0"></span>Όταν ο χρήστης συνδεθεί επιτυχώς στο πρόγραμμα μέσω του συστήματος εισόδου, μεταφέρεται στο Deposition κομμάτι (depositionView.php), κατά το οποίο γίνονται λειτουργίες προαναγγελίας της απόθεσης εμπορευματοκιβωτίων.

Με τον όρο απόθεση εμπορευματοκιβωτίων (deposition) περιγράφεται η διαδικασία κατά την οποία ένα container βγαίνει από το πλοίο με το οποίο ταξίδευε και μέσω carrier ή γερανογέφυρας (οχήματα που χρησιμοποιούνται για τη μεταφορά container) μεταφέρεται και αποθηκεύεται στη γιάρδα του λιμανιού.

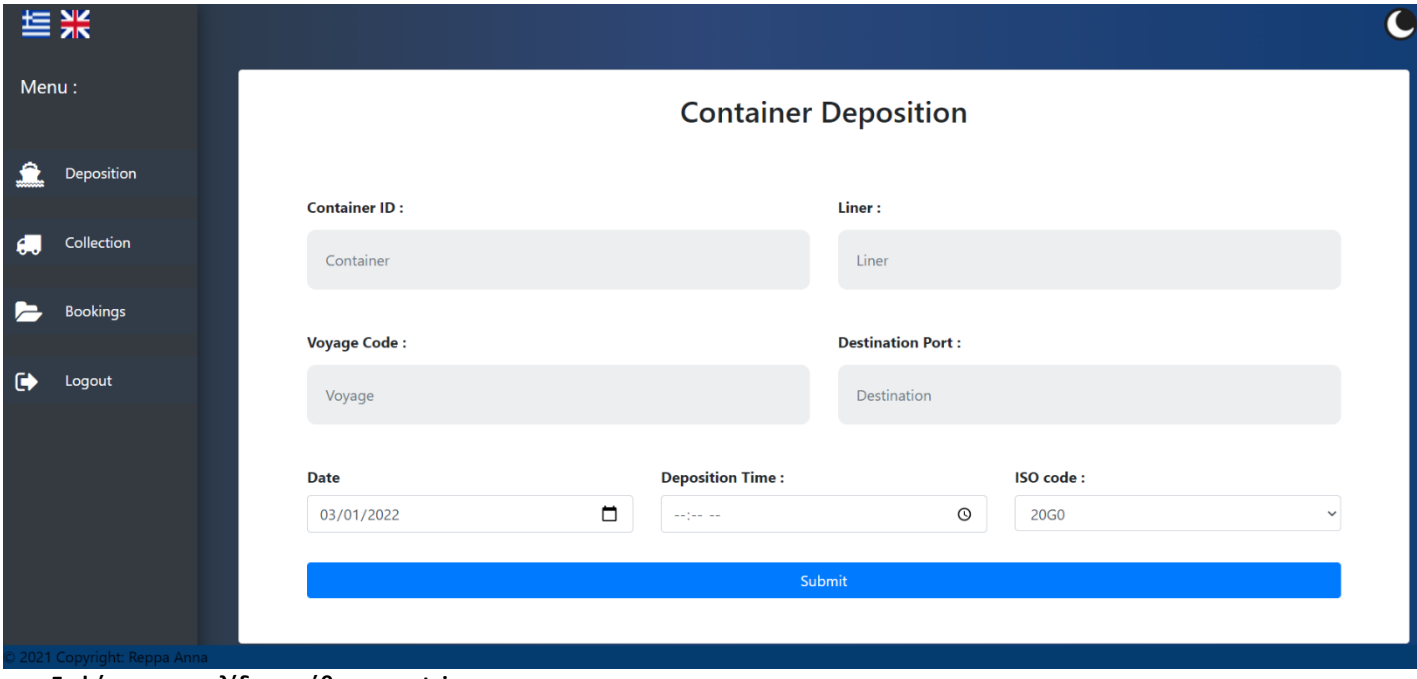

**Εμφάνιση της σελίδας απόθεσης container.**

Από άποψη εμφάνισης, παρατηρεί κανείς ένα πλαίσιο στο κέντρο, μία μπάρα στο αριστερό μέρος της οθόνης, το header το οποίο πάλι περιέχει τη δυνατότητα αλλαγής γλώσσας και θέματος και το footer με το copyright στοιχείο.

Η μπάρα περιέχει το μενού του προγράμματος. Στην ουσία, περιέχει κουμπιά μέσω των οποίων ο χρήστης μεταβαίνει στο αντίστοιχο κομμάτι του κώδικα. Τα πρώτο κουμπί είναι της απόθεσης (deposition) , δηλαδή αυτό που αναλύεται τώρα. Τα δύο επόμενα, δηλαδή της συλλογής (collection) και των κρατήσεων (bookings) ,θα αναλυθούν αργότερα. Το τελευταίο είναι το κουμπί της αποσύνδεσης (logout) , το οποίο οδηγεί στην σελίδα εισόδου του προγράμματος. Στην μπάρα επίσης εμφανίζονται και εικονίδια αντίστοιχα με την κάθε ενέργεια, με σκοπό την εύκολη κατανόηση των κουμπιών.

Στο λευκό πλαίσιο της σελίδας, το οποίο αποτελεί τη φόρμα του αντίστοιχου κομματιού κώδικα, υπάρχουν 4 γκρι πεδία( ένα για το ID του container, ένα για τον πρωτεύον πράκτορα του πλοίου, ένα για τον κωδικό του ταξιδιού και ένα για το λιμάνι προορισμού), ένα πεδίο ημερομηνίας απόθεσης, ένα πεδίο ώρας απόθεσης και ένα select αντικείμενο στο οποίο ο χρήστης επιλέγει το ISO Code του container που θέλει να αποθέσει.

Με σκοπό τη σωστή προαναγγελία απόθεσης, ο χρήστης πρέπει να εισάγει όλα τα στοιχεία. Εάν παραλείψει έστω ένα, θα του εμφανιστεί danger alert, όπως και στις προηγούμενες περιπτώσεις.

Μία ακόμα περίπτωση να μην πραγματοποιηθεί η απόθεση είναι το να επιλέξει ο χρήστης ημερομηνία και ώρα κατά την οποία η λειτουργία αυτή δεν είναι διαθέσιμη. Συγκεκριμένα, με τη λειτουργία των slots στον depositionController.php, το σύστημα επιτρέπει μία μετακίνηση κάθε δύο ώρες της ημέρας. Αυτό συμβαίνει με το σκεπτικό του ανεπαρκή εξοπλισμού του λιμανιού. (το λιμάνι διαθέτει ένα όχημα μεταφοράς εμπορευματοκιβωτίων και η διαδικασία απόθεσης του container από το πλοίο και η μεταφορά του στη γιάρδα διαρκεί δύο ώρες). Στην ουσία δηλαδή, υπάρχει ένας πίνακας ο οποίος κρατάει αρχείο με όλες τις ημερομηνίες και τις ώρες που έγιναν προαναγγελίες απόθεσης και κάθε φορά που γίνεται η διαδικασία μίας νέας προαναγγελίας, ελέγχεται εάν η συγκεκριμένη ώρα είναι διαθέσιμη στην ημερομηνία που επιλέχθηκε. Εάν δεν είναι, εάν δηλαδή υπάρχει προηγούμενη κράτηση σε αυτό το διάστημα ώρας της συγκεκριμένης ημέρας, εμφανίζεται danger alert που προειδοποιεί με αντίστοιχο μήνυμα το χρήστη.

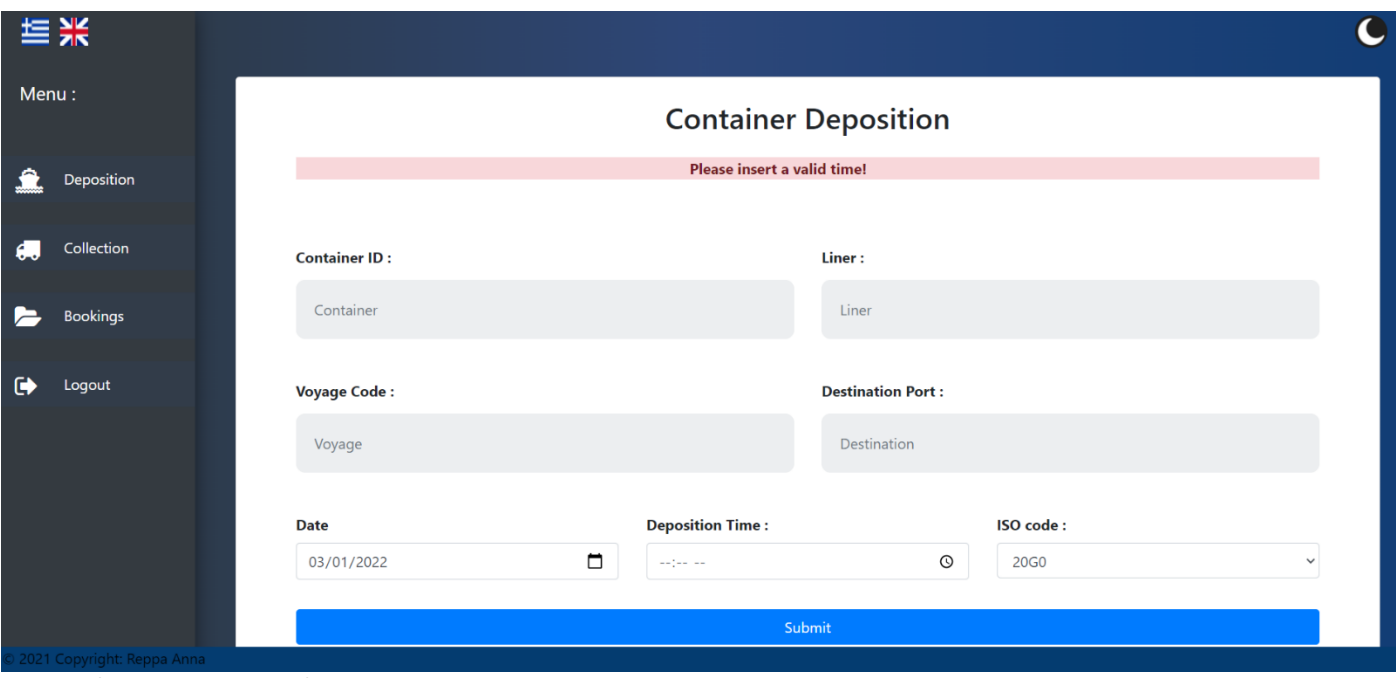

**Εμφάνιση Danger Alert λόγω Slot.**

Εάν η προαναγγελία απόθεσης είναι επιτυχής, δηλαδή ο χρήστης παραθέσει όλα τα ζητούμενα και επιλέξει μία διαθέσιμη ημερομηνία και ώρα, η κράτηση αυτή καταχωρείται στην βάση δεδομένων των container (το οποίο παίρνει by default status=1) και κατεβαίνει αυτόματα το PDF αρχείο στον υπολογιστή του χρήστη.

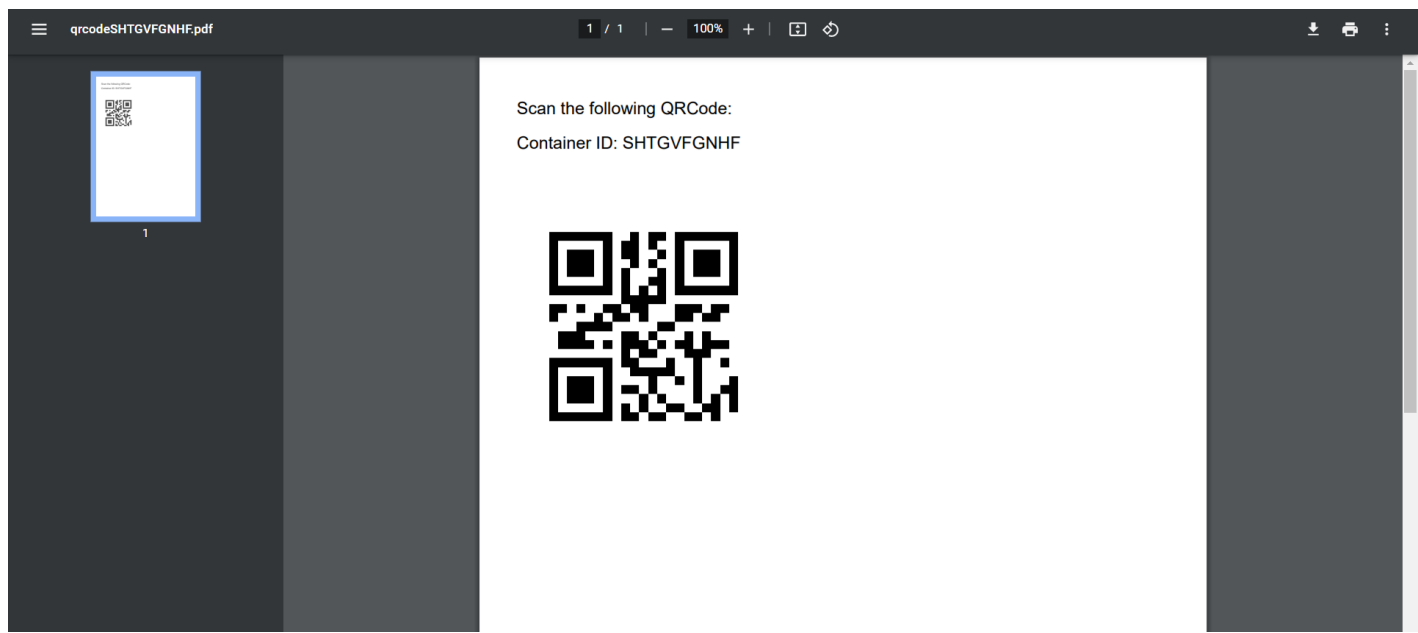

**Το PDF με το QR Code για την απόθεση του Container.**

Το PDF αρχείο αποτελείται από έναν μοναδικό κωδικό QR ο οποίος δημιουργείται με το container Id, με βάση το οποίο ο primary agent (liner) θα μπορεί να αποθέσει το εμπορευματοκιβώτιο, ελέγχοντάς το (scanning) κατά την άφιξή του στο λιμάνι απόθεσης. Στην ουσία δηλαδή ο συγκεκριμένος κωδικός λειτουργεί ως πάσο επιτρεπόμενης εισόδου. Χωρίς την ύπαρξη αυτού δεν πραγματοποιείται καμία απόθεση. Το όνομα του PDF αρχείου προκύπτει επίσης από το container Id, το οποίο εμφανίζεται και μέσα στο ίδιο το PDF, πάνω από τον μοναδικό κωδικό QR.

Παρακάτω παρατίθεται ένα γενικευμένο διάγραμμα της λειτουργίας της απόθεσης.

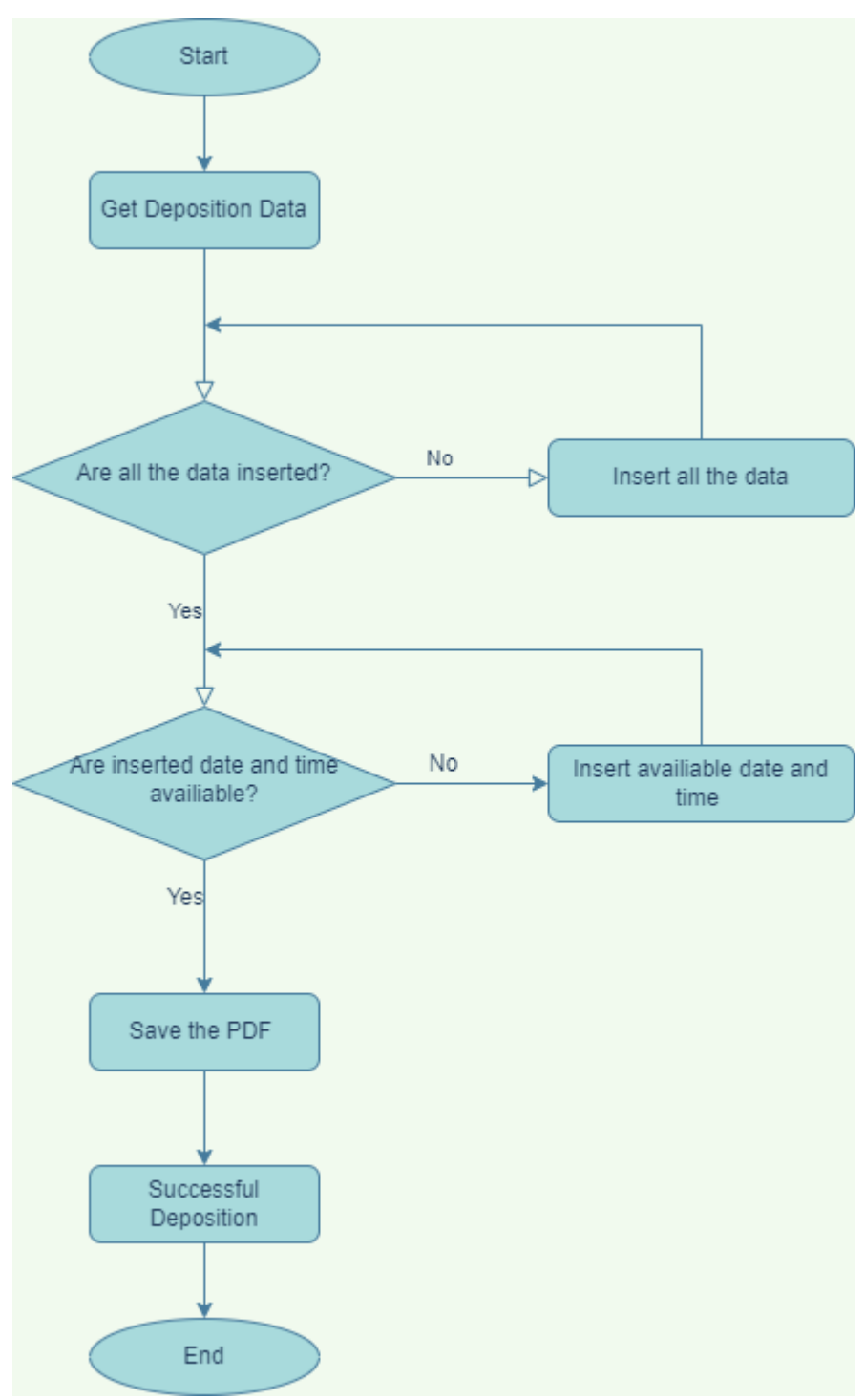

**Η διαδικασία της απόθεσης.**

<span id="page-55-0"></span>Όταν ο χρήστης πατήσει από την μπάρα το κουμπί της συλλογής, μεταβαίνει στο Pick Up κομμάτι (pickupView.php), κατά το οποίο γίνονται λειτουργίες δήλωσης της συλλογής εμπορευματοκιβωτίων.

Με τον όρο συλλογή εμπορευματοκιβωτίων (Collection) περιγράφεται η διαδικασία κατά την οποία ένα όχημα πηγαίνει στον χώρο της γιάρδας του λιμανιού και παραλαμβάνει εμπορευματοκιβώτια. Το όχημα αυτό μπορεί να είναι είτε φορτηγό (συλλογή ενός ή δύο container), είτε τρένο (μαζική συλλογή container).

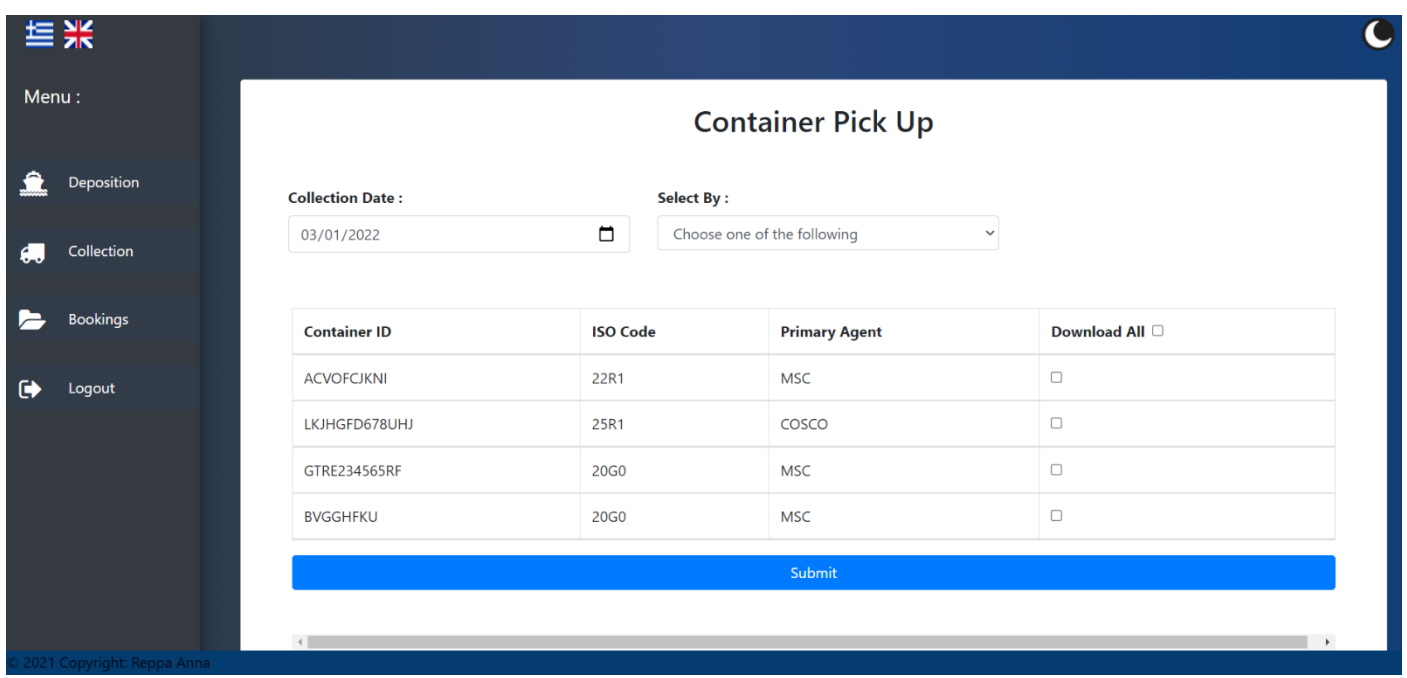

**Εμφάνιση της σελίδας συλλογής container.**

Από άποψη εμφάνισης, παρατηρεί κανείς ένα πλαίσιο στο κέντρο, την μπάρα στο αριστερό μέρος της οθόνης, το header το οποίο πάλι περιέχει τη δυνατότητα αλλαγής γλώσσας και θέματος και το footer με το copyright στοιχείο.

Στο λευκό πλαίσιο της σελίδας, το οποίο αποτελεί τη φόρμα του αντίστοιχου κομματιού κώδικα, υπάρχει ένα πεδίο εισαγωγής της ώρας συλλογής, ένα select αντικείμενο, ένας πίνακας και το Submit button.

Στον πίνακα εμφανίζονται όλα τα container που βρίσκονται στη γιάρδα του λιμανιού και δεν έχει γίνει αίτηση συλλογής τους. Από αυτά τα container εμφανίζονται τα IDs, τα ISO codes και οι πράκτορες. Στην δεξιά πλευρά του πίνακα υπάρχουν checkboxes, ένα για κάθε container, αλλά και ένα το οποίο τα επιλέγει όλα.

Εάν τα container είναι πολλά και είναι δύσκολη η αναζήτηση ενός συγκεκριμένου, ο χρήστης έχει τη δυνατότητα αναζήτησης, είτε μέσω container ID είτε μέσω ISO Code. Για παράδειγμα, εάν ο χρήστης θέλει να συλλέξει δύο container με ISO Code 20G0, αυτό που πρέπει να κάνει είναι να επιλέξει στο select by την επιλογή by ISO Code και να επιλέξει αυτό το οποίο επιθυμεί, στο στοιχείο (hidden element) που εμφανίζεται.

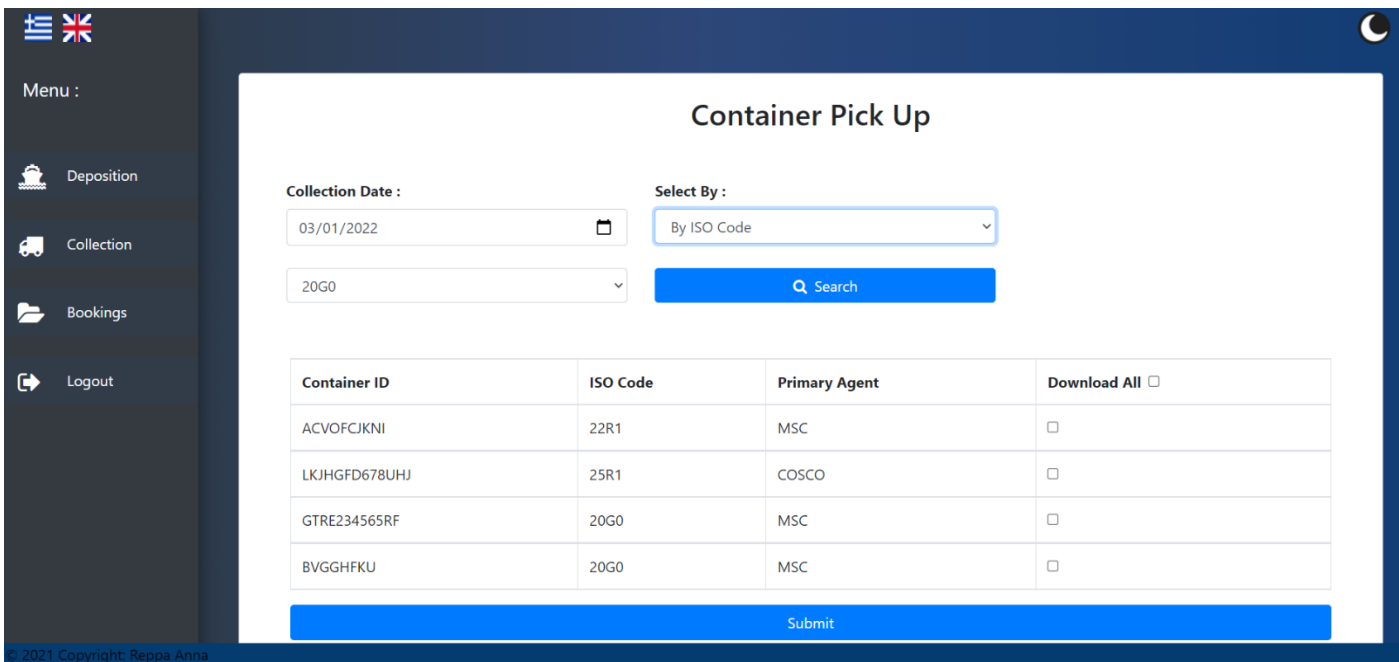

**Εμφάνιση της hidden φόρμας αναζήτησης ISO Code.**

Πατώντας το κουμπί της αναζήτησης που εμφανίζεται δίπλα στην φόρμα επιλογής κωδικού, στον πίνακα θα εμφανιστούν όλα τα container που χαρακτηρίζονται από το συγκεκριμένο ISO Code. Εάν δεν υπάρχει κανένα τέτοιο εμπορευματοκιβώτιο στη γιάρδα, τότε στον πίνακα δεν θα εμφανιστεί κανένα στοιχείο.

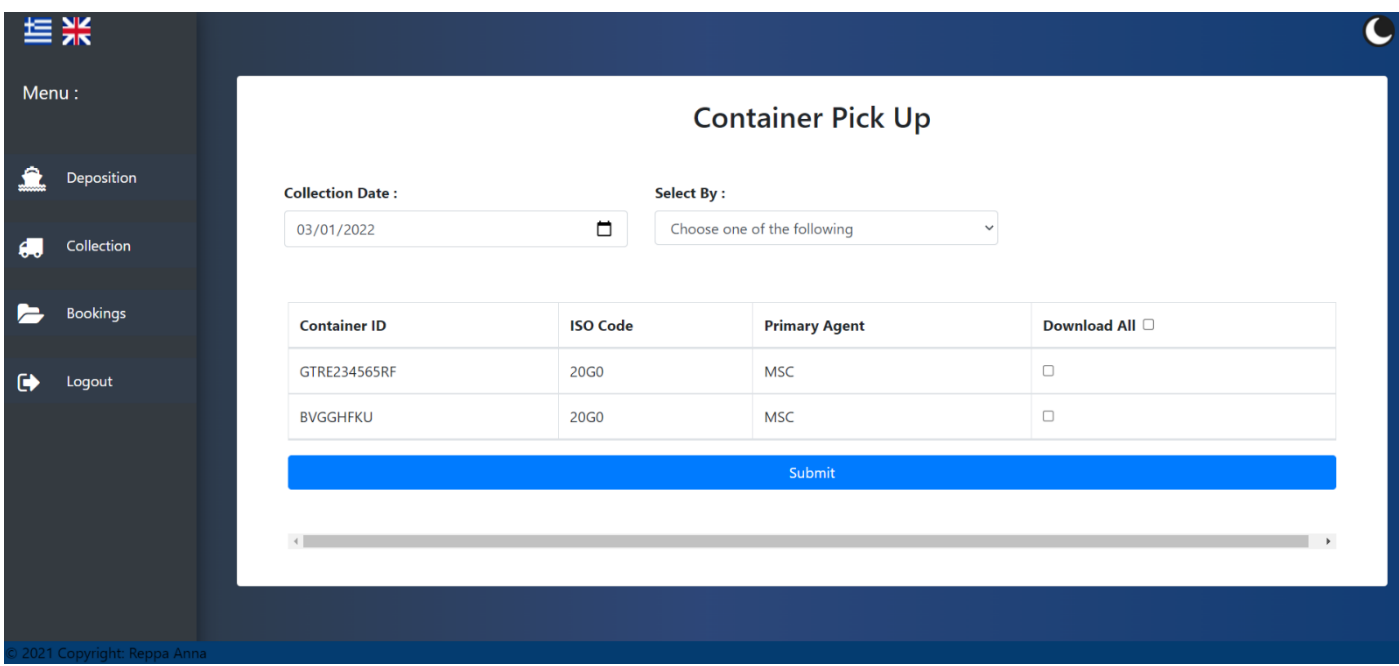

**Εμφάνιση στον πίνακα μόνο των στοιχείων με ISO Code 20G0.**

Με σκοπό να γίνει σωστή η προαναγγελία απόθεσης, ο χρήστης πρέπει να εισάγει όλα τα στοιχεία. Εάν παραλείψει έστω ένα, θα του εμφανιστεί danger alert, όπως και στις προηγούμενες περιπτώσεις.

Για παράδειγμα, εάν ο χρήστης θέλει να συλλέξει ένα συγκεκριμένο container αναζητώντας το με το ID του, αυτό που πρέπει να κάνει είναι να επιλέξει στο select by την επιλογή by Container ID και να πληκτρολογήσει αυτό το οποίο επιθυμεί, στο στοιχείο (hidden element) που εμφανίζεται.

| Menu:                      | <b>Container Pick Up</b> |                              |                                        |        |                     |  |
|----------------------------|--------------------------|------------------------------|----------------------------------------|--------|---------------------|--|
| Deposition                 | <b>Collection Date:</b>  | $\blacksquare$<br>mm/dd/yyyy | <b>Select By:</b><br>By Container ID v |        |                     |  |
| Collection<br>А.           | Container ID             |                              |                                        |        |                     |  |
| E<br><b>Bookings</b>       |                          | Q Search                     |                                        |        |                     |  |
| $\bullet$<br>Logout        | <b>Container ID</b>      | <b>ISO Code</b>              | <b>Primary Agent</b>                   |        | Download All $\Box$ |  |
|                            | <b>LJKHGFRTFG</b>        | 25R1                         | <b>MSC</b>                             | $\Box$ |                     |  |
|                            | GKTND43KH                | <b>20G0</b>                  | COSCO                                  | $\Box$ |                     |  |
|                            | <b>BVGGHFKU</b>          | 20G0                         | <b>MSC</b>                             | $\Box$ |                     |  |
|                            | <b>KJHYFTCG</b>          | <b>20G0</b>                  | <b>MSC</b>                             | $\Box$ |                     |  |
| 2021 Copyright: Reppa Anna |                          |                              | <b>Policina</b>                        |        |                     |  |

**Εμφάνιση hidden φόρμας αναζήτησης μέσω container ID.** 

Πατώντας το κουμπί της αναζήτησης που εμφανίζεται κάτω από το πεδίο εισαγωγής του container ID,στον πίνακα θα εμφανιστεί το container που χαρακτηρίζεται από το συγκεκριμένο ID. Εάν δεν υπάρχει κανένα τέτοιο εμπορευματοκιβώτιο στη γιάρδα, τότε στον πίνακα θα εμφανιστεί danger alert και ο πίνακας θα αδειάσει.

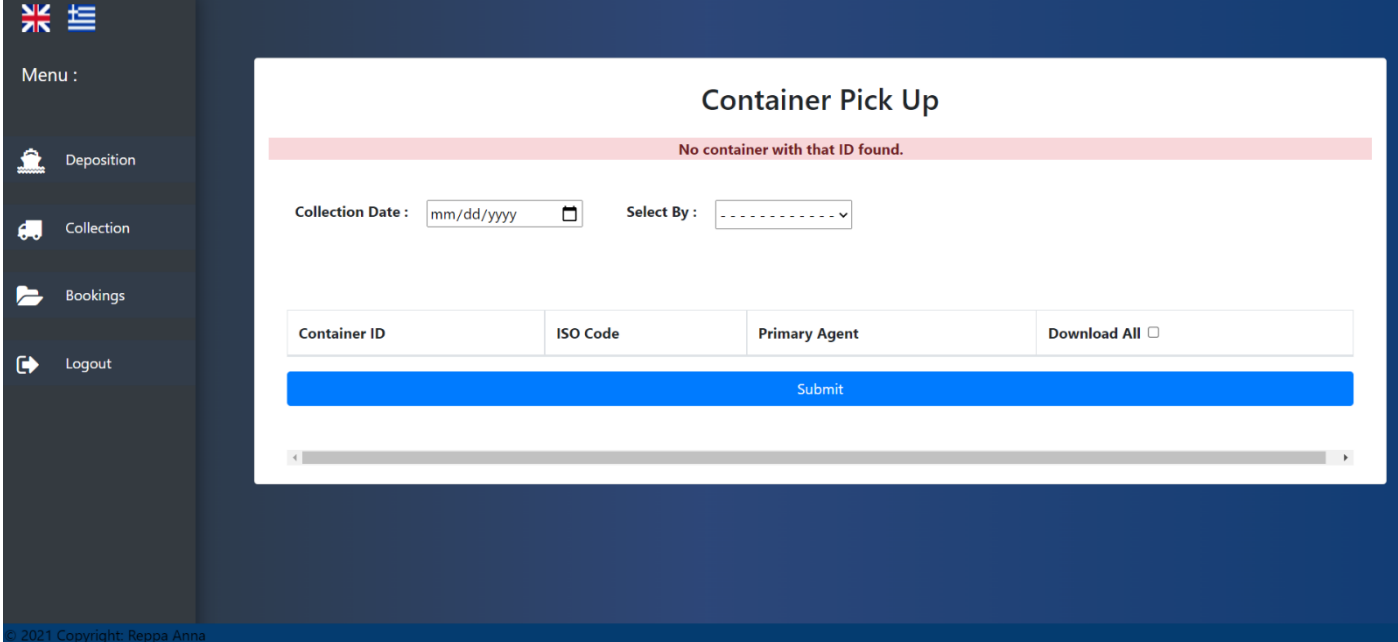

**Εμφάνιση του danger alert λόγω του ότι δεν βρέθηκε το ID.**

Έχοντας βρει το/τα container (μέσω των hidden forms ή απευθείας από τον πίνακα) που θέλει να συλλέξει, ο χρήστης πρέπει να επιλέξει τα checkboxes των συγκεκριμένων εμπορευματοκιβωτίων και να πατήσει το submit button. Εάν το όχημα είναι τρένο και θέλει να παραλάβει όλα τα container, τότε ο χρήστης πρέπει να επιλέξει το checkbox με το όνομα Download All. Στην περίπτωση που δεν επιλεχθεί κανένα checkbox, η διαδικασία δεν προχωράει και ο χρήστης ενημερώνεται με το αντίστοιχο μήνυμα μέσω danger alert.

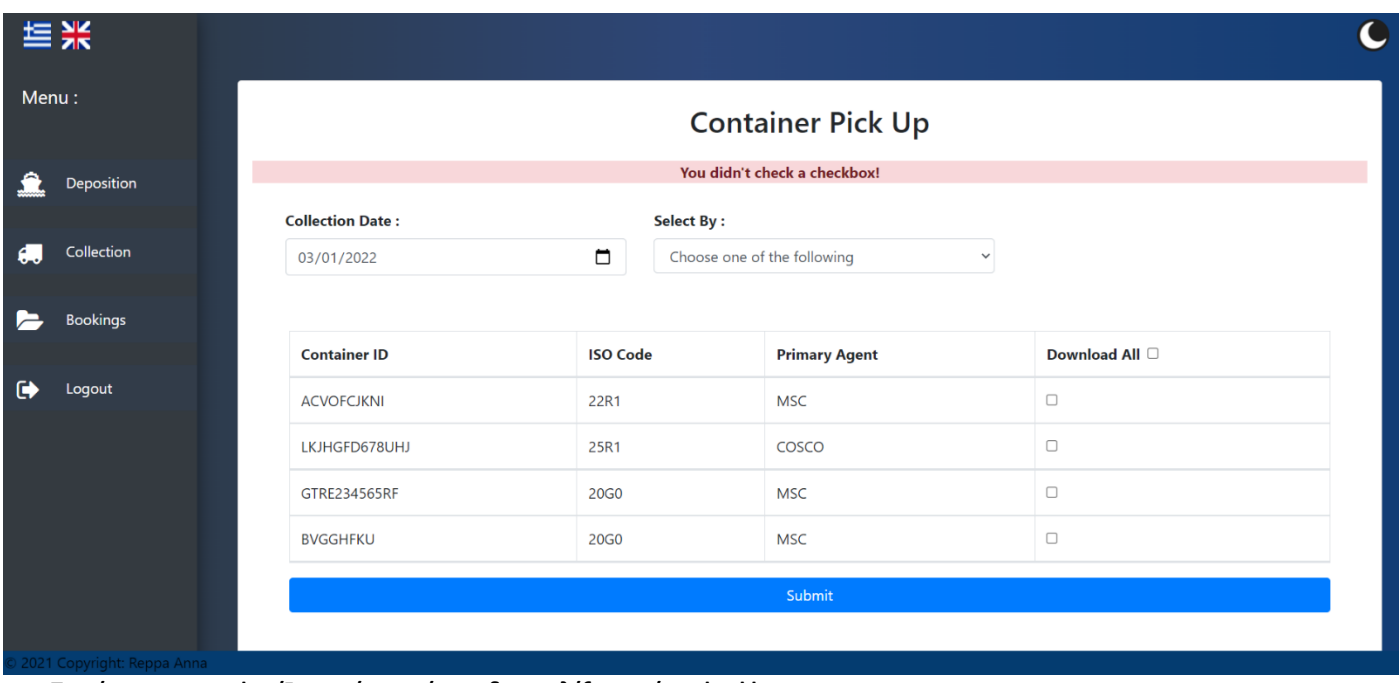

**Το μήνυμα που εμφανίζεται εάν ο χρήστης δεν επιλέξει κανένα checkbox.** 

Όπως και στην απόθεση, έτσι και στη συλλογή, εάν η διαδικασία είναι επιτυχής, δηλαδή ο χρήστης παραθέσει όλα τα ζητούμενα και επιλέξει τουλάχιστον ένα checkbox, η κράτηση αυτή καταχωρείται στην βάση δεδομένων των container (το οποίο παίρνει by default status=0) και κατεβαίνει αυτόματα το PDF αρχείο στον υπολογιστή του χρήστη.

Εάν ο χρήστης επιλέξει πάνω από ένα checkbox, τότε δημιουργείται και κατεβαίνει αυτόματα ένα PDF αρχείο το οποίο περιέχει τα στοιχεία για κάθε container που επιλέχθηκε. Το όνομα του αρχείου είναι qrcodemass και κάθε σελίδα του PDF αντιστοιχεί σε ένα container. Στην παρακάτω εικόνα εμφανίζεται το PDF που δημιουργείται για τη συλλογή δύο container.

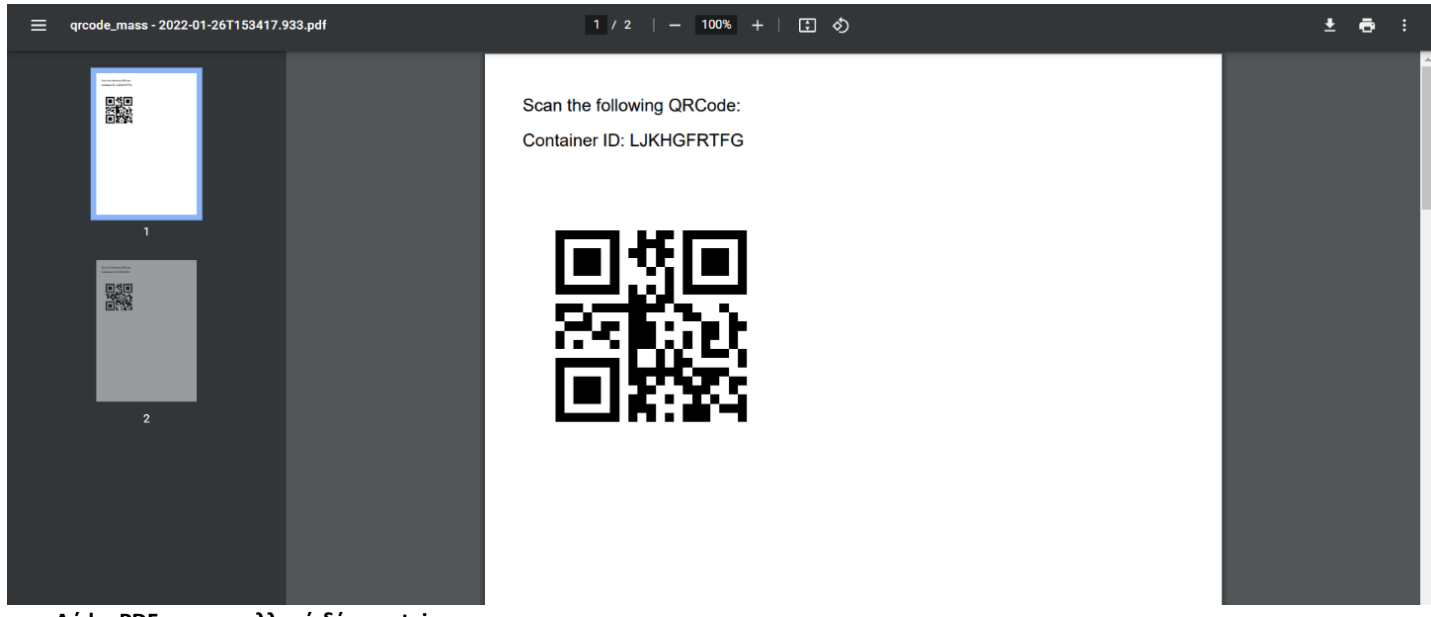

**Λήψη PDF για τη συλλογή δύο container.** 

<span id="page-59-0"></span>Όταν ο χρήστης πατήσει από την μπάρα το κουμπί των κρατήσεων, μεταβαίνει στο Bookings κομμάτι (bookingsView.php), κατά το οποίο εμφανίζονται όλες οι κρατήσεις απόθεσης και συλλογής container που έχουν δημιουργηθεί.

Η συγκεκριμένη λειτουργία υπάρχει στην περίπτωση που κάποιος χρήστης θελήσει να ακυρώσει κάποια κράτηση που έχει κάνει. Εάν θέλει απλώς να διορθώσει κάτι στην κράτηση του, οφείλει να την ακυρώσει και να τη δημιουργήσει ξανά.

|           | 米 隼                        |  |                         |                 |                      |             |                      |                       |  |  |
|-----------|----------------------------|--|-------------------------|-----------------|----------------------|-------------|----------------------|-----------------------|--|--|
| Menu:     |                            |  | <b>Booking Checking</b> |                 |                      |             |                      |                       |  |  |
|           | Deposition                 |  |                         |                 |                      |             |                      |                       |  |  |
| ъ.        | Collection                 |  | <b>To Deposition</b>    |                 |                      | To pick up  |                      |                       |  |  |
|           | <b>Bookings</b>            |  | <b>Container ID</b>     | <b>ISO Code</b> | <b>Primary Agent</b> | <b>Date</b> | <b>Status</b>        | <b>Cancel</b>         |  |  |
| $\bullet$ | Logout                     |  | <b>ACVOFCJKNI</b>       | 22R1            | <b>MSC</b>           | 2022-01-02  | In Yard              | <b>Booking Cancel</b> |  |  |
|           |                            |  | LKJHGFD678UHJ           | 25R1            | COSCO                | 2022-01-19  | In Yard              | <b>Booking Cancel</b> |  |  |
|           |                            |  | GTRE234565RF            | 20G0            | <b>MSC</b>           | 2021-12-17  | In Yard              | <b>Booking Cancel</b> |  |  |
|           |                            |  | <b>LJKHGFRTFG</b>       | 25R1            | <b>MSC</b>           | 2022-07-15  | In Yard              | <b>Booking Cancel</b> |  |  |
|           |                            |  | <b>SHTGVFGNHF</b>       | <b>20G0</b>     | COSCO                | 2021-05-05  | <b>To Deposition</b> | <b>Booking Cancel</b> |  |  |
|           | 2021 Convright: Reppa Anna |  |                         |                 |                      |             |                      |                       |  |  |

**Εμφάνιση της σελίδας κρατήσεων.**

Από άποψη εμφάνισης, παρατηρεί κανείς ένα πλαίσιο στο κέντρο, την μπάρα στο αριστερό μέρος της οθόνης, το header το οποίο πάλι περιέχει τη δυνατότητα αλλαγής γλώσσας και θέματος και το footer με το copyright στοιχείο.

Στο λευκό πλαίσιο της σελίδας, το οποίο αποτελεί τη φόρμα του αντίστοιχου κομματιού κώδικα, κυριαρχεί ένας πίνακας που εμφανίζει όλες τις κρατήσεις, ενώ από πάνω του υπάρχουν δύο κουμπιά (To deposition-To pick up). Τα κουμπιά υπάρχουν έτσι ώστε εάν πατηθούν, να εμφανίζονται στον πίνακα μόνο οι κρατήσεις που υπάγονται στη συγκεκριμένη κατηγορία.

Στο παράδειγμα παρακάτω εμφανίζονται μόνο οι κρατήσεις απόθεσης, καθώς πατήθηκε το αντίστοιχο κουμπί. Στην περίπτωση που δεν υπάρχει καμία κράτηση της λειτουργίας που έχει επιλεχθεί, ο πίνακας εμφανίζεται κενός.

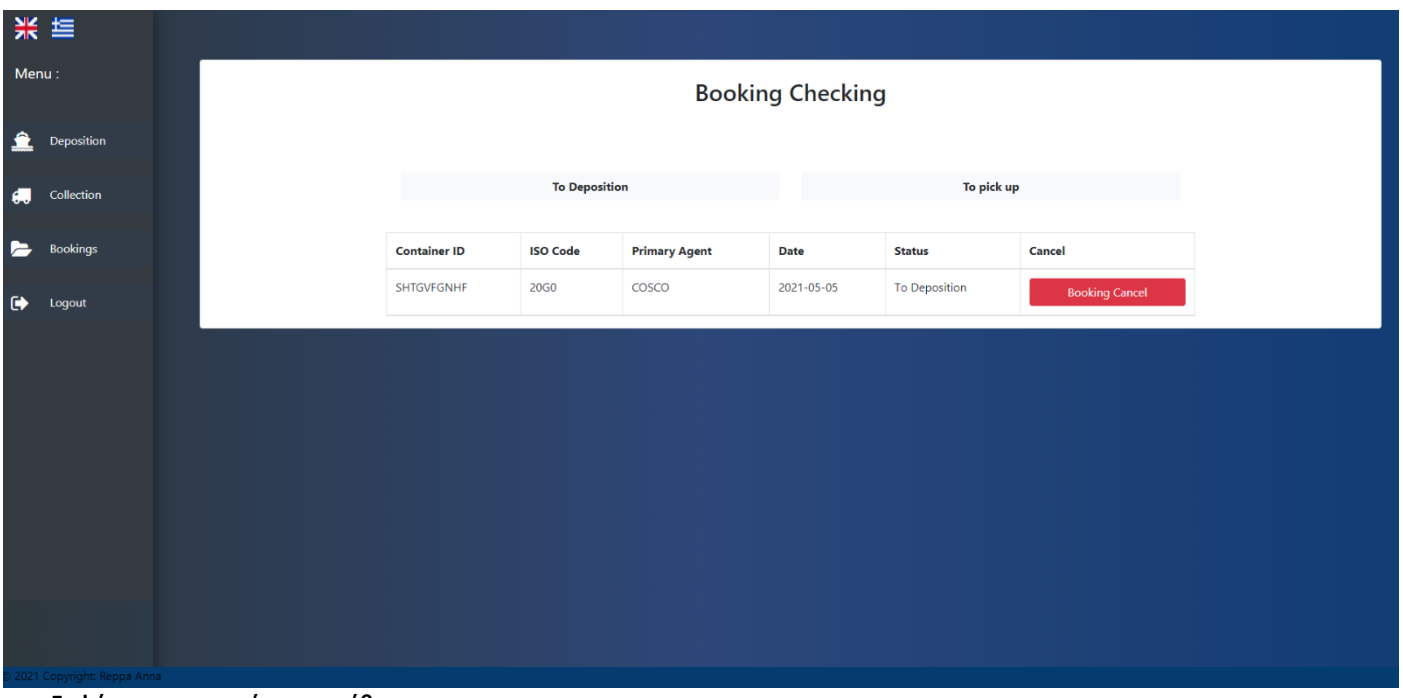

**Εμφάνιση των κρατήσεων απόθεσης.**

Στον πίνακα εμφανίζεται το container ID, το ISO code, ο πρωτεύον πράκτορας, η ημερομηνία κράτησης, το είδος της κράτησης και ένα cancel button. Εάν ο χρήστης πατήσει το cancel button, τότε η κράτηση ακυρώνεται και παύει να εμφανίζεται στον πίνακα.

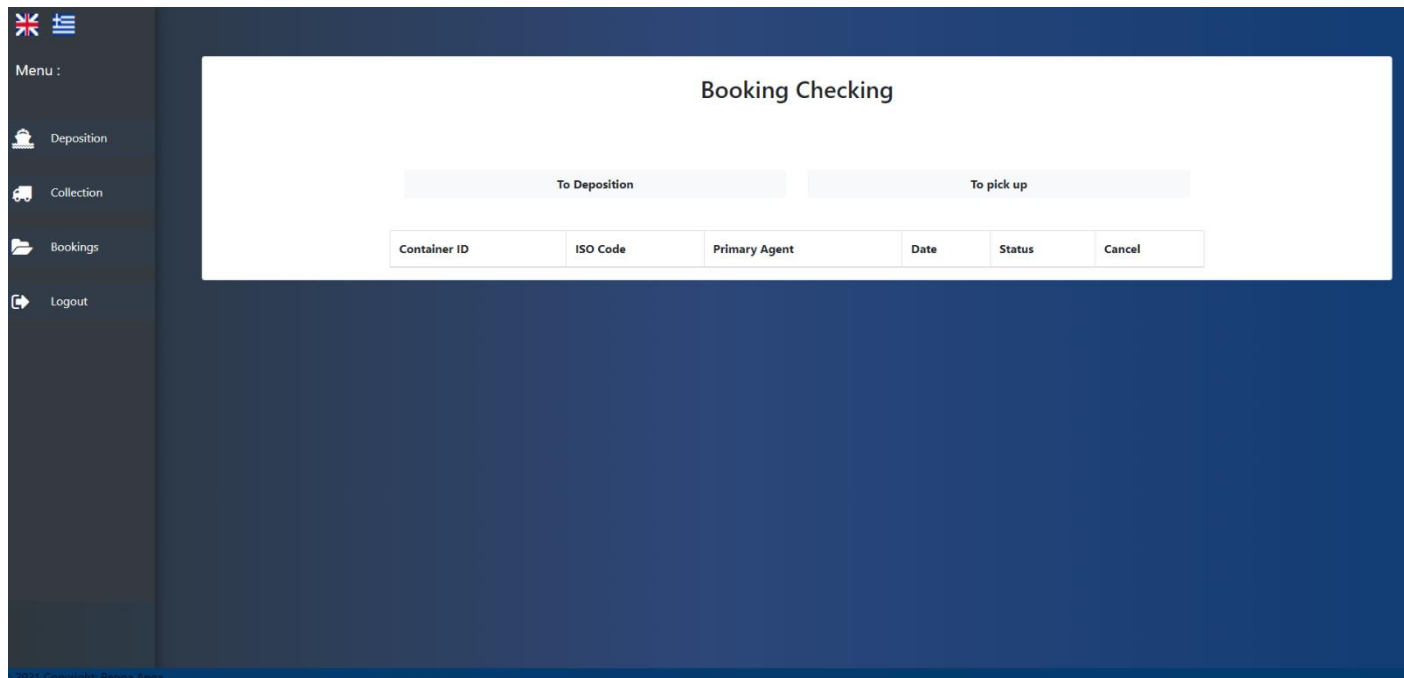

**Εμφάνιση του κενού πίνακα κρατήσεων απόθεσης, μετά την ακύρωση του τελευταίου στοιχείου του.** 

Εάν γίνει ακύρωση μίας κράτησης απόθεσης, τότε το συγκεκριμένο container με όλα τα στοιχεία του διαγράφεται από τη βάση. Αυτό συμβαίνει λόγω του ότι στην πραγματικότητα το container δεν υπήρξε ποτέ στο λιμάνι, λόγω του ότι δεν εκφορτώθηκε από το πλοίο.

Στην περίπτωση που η ακύρωση μίας κράτησης είναι συλλογής, το συγκεκριμένο container με όλα τα στοιχεία του παραμένει στη βάση, καθώς το ίδιο υπάρχει ακόμα στη γιάρδα, απλώς δεν έχει επιλεχθεί για παραλαβή. Στην ουσία δηλαδή αλλάζει το status του από «Συλλογή» σε «Στη γιάρδα».

<span id="page-61-0"></span> Η ύπαρξη ενός προγράμματος διαχείρισης λιμένα αποτελεί βασική ανάγκη των ανθρώπων που εργάζονται σε αυτό, καθώς και του παγκοσμίου εμπορικού δικτύου. Στην σημερινή εποχή, στην οποία η τεχνολογία συνεχώς αναπτύσσεται και μάλιστα με ραγδαίους ρυθμούς, ο καλύτερος τρόπος για να λειτουργεί ένας οργανισμός είναι η ηλεκτρονική αποθήκευση των δεδομένων ,καθώς και η άμεση πρόσβαση σε αυτά από κάθε είδους ηλεκτρονική συσκευή που συνδέεται ή όχι στο διαδίκτυο, πραγματοποιώντας έτσι τις λειτουργίες του μέσω μίας πλατφόρμας και όχι δια ζώσης. Στην προκειμένη περίπτωση, εάν δεν υπήρχε το συγκεκριμένο πρόγραμμα, όλες οι διαδικασίες θα έπρεπε να γίνονται από τους ανθρώπους και δεν θα υπήρχε καν η δυνατότητα άμεσης ακύρωσης, με αποτέλεσμα να μην υπάρχει βεβαιότητα για την ύπαρξη των εμπορευματοκιβωτίων στο λιμάνι, αλλά και πολλές καθυστερήσεις. Η δημιουργία λοιπόν ενός τέτοιου προγράμματος αποσκοπεί στην ομαλή, άμεση και αποτελεσματική λειτουργία του λιμανιού, η οποία έχει μεγάλη επιρροή στο οικονομικό επίπεδο της περιοχής, η και ολόκληρης της χώρας. Έτσι, με την ύπαρξη ενός προγράμματος διαχείρισης λιμανιού, ενισχύεται η οικονομία. Με βάση τα παραπάνω υλοποιήθηκε η συγκεκριμένη πλατφόρμα και αναπτύχθηκαν οι δυνατότητες της, λαμβάνοντας υπόψιν την ανάγκη να δημιουργηθεί ένα πρόγραμμα απλό και εύχρηστο.

<span id="page-62-0"></span>Εισαγωγικές έννοιες για τη λειτουργία ενός λιμένα :

<https://www.esdi.gr/nex/images/stories/pdf/epimorfosi/2017/eisigisiBrellos.pdf>

[https://www.ebeth.gr/userdata/modules/Pages/3/3/33543/%CE%93%CE%B5%CE%BD%CE%B](https://www.ebeth.gr/userdata/modules/Pages/3/3/33543/%CE%93%CE%B5%CE%BD%CE%B9%CE%BA%CE%BF%CE%AF%20%CE%8C%CF%81%CE%BF%CE%B9%20%CE%A3%CE%95%CE%9C%CE%A0%CE%9F.pdf) [9%CE%BA%CE%BF%CE%AF%20%CE%8C%CF%81%CE%BF%CE%B9%20%CE%A3%CE%9](https://www.ebeth.gr/userdata/modules/Pages/3/3/33543/%CE%93%CE%B5%CE%BD%CE%B9%CE%BA%CE%BF%CE%AF%20%CE%8C%CF%81%CE%BF%CE%B9%20%CE%A3%CE%95%CE%9C%CE%A0%CE%9F.pdf) [5%CE%9C%CE%A0%CE%9F.pdf](https://www.ebeth.gr/userdata/modules/Pages/3/3/33543/%CE%93%CE%B5%CE%BD%CE%B9%CE%BA%CE%BF%CE%AF%20%CE%8C%CF%81%CE%BF%CE%B9%20%CE%A3%CE%95%CE%9C%CE%A0%CE%9F.pdf)

[https://www.youtube.com/watch?v=2JcHMhtH6\\_s&t=356s&ab\\_channel=TicketToKnow](https://www.youtube.com/watch?v=2JcHMhtH6_s&t=356s&ab_channel=TicketToKnow)

<https://www.bic-code.org/identification-number/>

<https://help.1-stop.biz/display/About/Common+Container+ISO-Codes>

### Δημιουργία του MVC μοντέλου

[https://docplayer.gr/201141412-Model-view-controller-mvc-montelo-arhitektonikis-shediasis](https://docplayer.gr/201141412-Model-view-controller-mvc-montelo-arhitektonikis-shediasis-efarmogon.html)[efarmogon.html](https://docplayer.gr/201141412-Model-view-controller-mvc-montelo-arhitektonikis-shediasis-efarmogon.html)

#### Responsive Design

<https://www.smashingmagazine.com/2011/01/guidelines-for-responsive-web-design/>

[https://el.wikipedia.org/wiki/Responsive\\_design](https://el.wikipedia.org/wiki/Responsive_design)

### Multi-language Program

<https://weglot.com/9-tips-for-designing-a-multi-language-website/>

#### Dark Theme

<https://blog.tbhcreative.com/2021/01/dark-mode-design-14-examples-of-black.html> [https://www.youtube.com/watch?v=9LZGB3OLXNQ&ab\\_channel=EasyTutorials](https://www.youtube.com/watch?v=9LZGB3OLXNQ&ab_channel=EasyTutorials)

### Δημιουργία του PDF με το QR Code

[https://www.youtube.com/watch?v=MnIps8Yc8CY&ab\\_channel=MrDigital](https://www.youtube.com/watch?v=MnIps8Yc8CY&ab_channel=MrDigital)

[https://www.youtube.com/watch?v=XUYP4gQ28Dw&ab\\_channel=MpembaInc.](https://www.youtube.com/watch?v=XUYP4gQ28Dw&ab_channel=MpembaInc)

<https://github.com/mpdf/mpdf>

## Γλώσσες προγραμματισμού

<https://www.goodworklabs.com/top-6-advantages-of-php-over-other-programming-languages/>

<http://www.eeei.gr/interbiz/articles/frorcode.htm>

[http://pages.cs.aueb.gr/courses/epl131/files/CSS\\_notes.pdf](http://pages.cs.aueb.gr/courses/epl131/files/CSS_notes.pdf)

<https://el.wikipedia.org/wiki/Bootstrap>

### Databases

[https://web.archive.org/web/20090628133036/http://dev.mysql.com/tech](https://web.archive.org/web/20090628133036/http:/dev.mysql.com/tech-resources/interviews/kai-seidler-xampp.html)[resources/interviews/kai-seidler-xampp.html](https://web.archive.org/web/20090628133036/http:/dev.mysql.com/tech-resources/interviews/kai-seidler-xampp.html)

<https://www.matillion.com/resources/blog/the-types-of-databases-with-examples>

<https://www.phpmyadmin.net/>

### Δημιουργία διαγραμμάτων

<https://app.diagrams.net/>

Εισαγωγή εικονιδίων

<https://fontawesome.com/v4.7/>

### Εικόνες του προγράμματος

[https://www.google.com/search?q=CONTAINER+TERMINAL+MANAGEMENT+SYSTEM&tb](https://www.google.com/search?q=CONTAINER+TERMINAL+MANAGEMENT+SYSTEM&tbm=isch&ved=2ahUKEwjau_vZxfX0AhWCG-wKHcpsA08Q2-cCegQIABAA&oq=CONTAINER+TERMINAL+MANAGEMENT+SYSTEM&gs_lcp=CgNpbWcQAzoHCCMQ7wMQJzoKCCMQ7wMQ6gIQJzoECAAQQzoICAAQsQMQgwE6BQgAEIAEOggIABCABBCxAzoECAAQAzoECAAQHjoECAAQEzoICAAQBRAeEBM6CAgAEAgQHhATOgYIABAFEB46BggAEAgQHlDgBVitUWD2UmgNcAB4AYAB8wGIAc80kgEGMC40MC4zmAEAoAEBqgELZ3dzLXdpei1pbWewAQrAAQE&sclient=img&ei=5h_CYdqwDoK3sAfK2Y34BA&bih=937&biw=1920) [m=isch&ved=2ahUKEwjau\\_vZxfX0AhWCG-wKHcpsA08Q2](https://www.google.com/search?q=CONTAINER+TERMINAL+MANAGEMENT+SYSTEM&tbm=isch&ved=2ahUKEwjau_vZxfX0AhWCG-wKHcpsA08Q2-cCegQIABAA&oq=CONTAINER+TERMINAL+MANAGEMENT+SYSTEM&gs_lcp=CgNpbWcQAzoHCCMQ7wMQJzoKCCMQ7wMQ6gIQJzoECAAQQzoICAAQsQMQgwE6BQgAEIAEOggIABCABBCxAzoECAAQAzoECAAQHjoECAAQEzoICAAQBRAeEBM6CAgAEAgQHhATOgYIABAFEB46BggAEAgQHlDgBVitUWD2UmgNcAB4AYAB8wGIAc80kgEGMC40MC4zmAEAoAEBqgELZ3dzLXdpei1pbWewAQrAAQE&sclient=img&ei=5h_CYdqwDoK3sAfK2Y34BA&bih=937&biw=1920) [cCegQIABAA&oq=CONTAINER+TERMINAL+MANAGEMENT+SYSTEM&gs\\_lcp=CgNpbW](https://www.google.com/search?q=CONTAINER+TERMINAL+MANAGEMENT+SYSTEM&tbm=isch&ved=2ahUKEwjau_vZxfX0AhWCG-wKHcpsA08Q2-cCegQIABAA&oq=CONTAINER+TERMINAL+MANAGEMENT+SYSTEM&gs_lcp=CgNpbWcQAzoHCCMQ7wMQJzoKCCMQ7wMQ6gIQJzoECAAQQzoICAAQsQMQgwE6BQgAEIAEOggIABCABBCxAzoECAAQAzoECAAQHjoECAAQEzoICAAQBRAeEBM6CAgAEAgQHhATOgYIABAFEB46BggAEAgQHlDgBVitUWD2UmgNcAB4AYAB8wGIAc80kgEGMC40MC4zmAEAoAEBqgELZ3dzLXdpei1pbWewAQrAAQE&sclient=img&ei=5h_CYdqwDoK3sAfK2Y34BA&bih=937&biw=1920) [cQAzoHCCMQ7wMQJzoKCCMQ7wMQ6gIQJzoECAAQQzoICAAQsQMQgwE6BQgAEIAEOg](https://www.google.com/search?q=CONTAINER+TERMINAL+MANAGEMENT+SYSTEM&tbm=isch&ved=2ahUKEwjau_vZxfX0AhWCG-wKHcpsA08Q2-cCegQIABAA&oq=CONTAINER+TERMINAL+MANAGEMENT+SYSTEM&gs_lcp=CgNpbWcQAzoHCCMQ7wMQJzoKCCMQ7wMQ6gIQJzoECAAQQzoICAAQsQMQgwE6BQgAEIAEOggIABCABBCxAzoECAAQAzoECAAQHjoECAAQEzoICAAQBRAeEBM6CAgAEAgQHhATOgYIABAFEB46BggAEAgQHlDgBVitUWD2UmgNcAB4AYAB8wGIAc80kgEGMC40MC4zmAEAoAEBqgELZ3dzLXdpei1pbWewAQrAAQE&sclient=img&ei=5h_CYdqwDoK3sAfK2Y34BA&bih=937&biw=1920) [gIABCABBCxAzoECAAQAzoECAAQHjoECAAQEzoICAAQBRAeEBM6CAgAEAgQHhATOgY](https://www.google.com/search?q=CONTAINER+TERMINAL+MANAGEMENT+SYSTEM&tbm=isch&ved=2ahUKEwjau_vZxfX0AhWCG-wKHcpsA08Q2-cCegQIABAA&oq=CONTAINER+TERMINAL+MANAGEMENT+SYSTEM&gs_lcp=CgNpbWcQAzoHCCMQ7wMQJzoKCCMQ7wMQ6gIQJzoECAAQQzoICAAQsQMQgwE6BQgAEIAEOggIABCABBCxAzoECAAQAzoECAAQHjoECAAQEzoICAAQBRAeEBM6CAgAEAgQHhATOgYIABAFEB46BggAEAgQHlDgBVitUWD2UmgNcAB4AYAB8wGIAc80kgEGMC40MC4zmAEAoAEBqgELZ3dzLXdpei1pbWewAQrAAQE&sclient=img&ei=5h_CYdqwDoK3sAfK2Y34BA&bih=937&biw=1920) [IABAFEB46BggAEAgQHlDgBVitUWD2UmgNcAB4AYAB8wGIAc80kgEGMC40MC4zmAEA](https://www.google.com/search?q=CONTAINER+TERMINAL+MANAGEMENT+SYSTEM&tbm=isch&ved=2ahUKEwjau_vZxfX0AhWCG-wKHcpsA08Q2-cCegQIABAA&oq=CONTAINER+TERMINAL+MANAGEMENT+SYSTEM&gs_lcp=CgNpbWcQAzoHCCMQ7wMQJzoKCCMQ7wMQ6gIQJzoECAAQQzoICAAQsQMQgwE6BQgAEIAEOggIABCABBCxAzoECAAQAzoECAAQHjoECAAQEzoICAAQBRAeEBM6CAgAEAgQHhATOgYIABAFEB46BggAEAgQHlDgBVitUWD2UmgNcAB4AYAB8wGIAc80kgEGMC40MC4zmAEAoAEBqgELZ3dzLXdpei1pbWewAQrAAQE&sclient=img&ei=5h_CYdqwDoK3sAfK2Y34BA&bih=937&biw=1920) [oAEBqgELZ3dzLXdpei1pbWewAQrAAQE&sclient=img&ei=5h\\_CYdqwDoK3sAfK2Y34BA&bi](https://www.google.com/search?q=CONTAINER+TERMINAL+MANAGEMENT+SYSTEM&tbm=isch&ved=2ahUKEwjau_vZxfX0AhWCG-wKHcpsA08Q2-cCegQIABAA&oq=CONTAINER+TERMINAL+MANAGEMENT+SYSTEM&gs_lcp=CgNpbWcQAzoHCCMQ7wMQJzoKCCMQ7wMQ6gIQJzoECAAQQzoICAAQsQMQgwE6BQgAEIAEOggIABCABBCxAzoECAAQAzoECAAQHjoECAAQEzoICAAQBRAeEBM6CAgAEAgQHhATOgYIABAFEB46BggAEAgQHlDgBVitUWD2UmgNcAB4AYAB8wGIAc80kgEGMC40MC4zmAEAoAEBqgELZ3dzLXdpei1pbWewAQrAAQE&sclient=img&ei=5h_CYdqwDoK3sAfK2Y34BA&bih=937&biw=1920) [h=937&biw=1920](https://www.google.com/search?q=CONTAINER+TERMINAL+MANAGEMENT+SYSTEM&tbm=isch&ved=2ahUKEwjau_vZxfX0AhWCG-wKHcpsA08Q2-cCegQIABAA&oq=CONTAINER+TERMINAL+MANAGEMENT+SYSTEM&gs_lcp=CgNpbWcQAzoHCCMQ7wMQJzoKCCMQ7wMQ6gIQJzoECAAQQzoICAAQsQMQgwE6BQgAEIAEOggIABCABBCxAzoECAAQAzoECAAQHjoECAAQEzoICAAQBRAeEBM6CAgAEAgQHhATOgYIABAFEB46BggAEAgQHlDgBVitUWD2UmgNcAB4AYAB8wGIAc80kgEGMC40MC4zmAEAoAEBqgELZ3dzLXdpei1pbWewAQrAAQE&sclient=img&ei=5h_CYdqwDoK3sAfK2Y34BA&bih=937&biw=1920)

[https://www.google.com/search?q=%CE%B1%CF%81%CF%87%CE%B9%CF%84%CE%B5%C](https://www.google.com/search?q=%CE%B1%CF%81%CF%87%CE%B9%CF%84%CE%B5%CE%BA%CF%84%CE%BF%CE%BD%CE%B9%CE%BA%CE%B7+mvc&sxsrf=AOaemvKDavFwPfWYTCStDijWwKhHgO844g:1640111808472&source=lnms&tbm=isch&sa=X&ved=2ahUKEwi3_vDNxPX0AhWaSvEDHZqJBPwQ_AUoAXoECAEQAw&biw=1920&bih=937&dpr=1) [E%BA%CF%84%CE%BF%CE%BD%CE%B9%CE%BA%CE%B7+mvc&sxsrf=AOaemvKDavF](https://www.google.com/search?q=%CE%B1%CF%81%CF%87%CE%B9%CF%84%CE%B5%CE%BA%CF%84%CE%BF%CE%BD%CE%B9%CE%BA%CE%B7+mvc&sxsrf=AOaemvKDavFwPfWYTCStDijWwKhHgO844g:1640111808472&source=lnms&tbm=isch&sa=X&ved=2ahUKEwi3_vDNxPX0AhWaSvEDHZqJBPwQ_AUoAXoECAEQAw&biw=1920&bih=937&dpr=1) [wPfWYTCStDijWwKhHgO844g:1640111808472&source=lnms&tbm=isch&sa=X&ved=2ahUK](https://www.google.com/search?q=%CE%B1%CF%81%CF%87%CE%B9%CF%84%CE%B5%CE%BA%CF%84%CE%BF%CE%BD%CE%B9%CE%BA%CE%B7+mvc&sxsrf=AOaemvKDavFwPfWYTCStDijWwKhHgO844g:1640111808472&source=lnms&tbm=isch&sa=X&ved=2ahUKEwi3_vDNxPX0AhWaSvEDHZqJBPwQ_AUoAXoECAEQAw&biw=1920&bih=937&dpr=1) [Ewi3\\_vDNxPX0AhWaSvEDHZqJBPwQ\\_AUoAXoECAEQAw&biw=1920&bih=937&dpr=1](https://www.google.com/search?q=%CE%B1%CF%81%CF%87%CE%B9%CF%84%CE%B5%CE%BA%CF%84%CE%BF%CE%BD%CE%B9%CE%BA%CE%B7+mvc&sxsrf=AOaemvKDavFwPfWYTCStDijWwKhHgO844g:1640111808472&source=lnms&tbm=isch&sa=X&ved=2ahUKEwi3_vDNxPX0AhWaSvEDHZqJBPwQ_AUoAXoECAEQAw&biw=1920&bih=937&dpr=1)

<https://unsplash.com/s/photos/port>